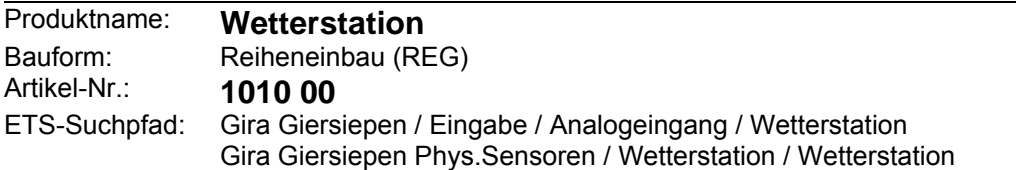

### <span id="page-0-0"></span>**Funktionsbeschreibung:**

Die Wetterstation dient zur Erfassung und Weiterleitung von Wetterdaten und -ereignissen. An die Wetterstation können ein digitaler Kombisensor Best. Nr. 1025 00 (Messen von Windstärke, Helligkeit und Dämmerung sowie Regen; mit DCF77-Empfänger) und bis zu vier analoge Messwertaufnehmer angeschlossen werden.

An die analogen Eingänge können folgende Messwertaufnehmer angeschlossen werden, für die in der Gerätesoftware voreingestellte Parameter zur Verfügung stehen:

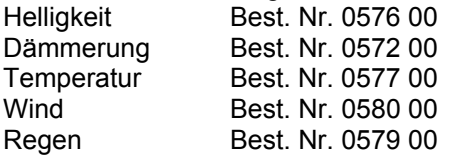

Alternativ können auch beliebige andere Messwertaufnehmer verwendet werden, die Spannungs- oder Stromsignale (0 … 1 V DC, 0 … 10 V DC, 0 … 20 mA DC, 4 … 20 mA DC) ausgeben. Bei Sensoren, die Signale von 4 … 20 mA ausgeben, besteht in den Parametern der Gerätesoftware die Möglichkeit, eine Überwachung auf Drahtbruch auszuwählen.

Die gemessenen Werte werden von der Wetterstation in Werttelegramme (DPT 9.0xx, 2 Byte oder DPT 5.001, 1 Byte) umgesetzt. Dadurch können andere Busteilnehmer (z. B. Visualisierungssoftware, Infodisplay, …) diese Messwerte anzeigen, Meldungen generieren oder witterungsabhängige Prozesse steuern.

Für jeden Messwert stehen zwei einstellbare Grenzwerte zur Verfügung. Sobald ein Messwert diese Grenzwerte über- oder unterschreitet, kann die Wetterstation entsprechende Meldungen ausgeben. Gleichzeitig können diese Grenzwerte intern logisch miteinander verknüpft werden. Durch eine Kaskadierung mehrerer Wetterstationen können auch komplexe Funktionen realisiert werden. Die Grenzwerte können wahlweise mit der Parametrierungssoftware oder durch Telegramme von anderen Busteilnehmern eingestellt werden. Zur Vorgabe durch externe Busteilnehmer können 1-Byte-Telegramme, 2-Byte Telegramme verwendet werden. Zusätzlich ermöglicht eine Teach-In-Funktion die Speicherung des aktuellen Messwertes als neuen Grenzwert. Die Teach-In-Funktion ist für Regen- und Windsensoren nicht verfügbar.

Die Wetterstation benötigt zum Betrieb eine Versorgung mit 24 V AC. Diese kann zum Beispiel mit der Spannungsversorgung Best.-Nr. 1024 00. erfolgen. Diese Spannungsversorgung kann gleichzeitig auch die Heizung von Windsensoren übernehmen.

Die Klemmen Us und GND dienen zur Versorgung externer analoger Sensoren mit 24 V DC (max. 100 mA gesamt). Bei Kurzschluss oder Überlast zwischen Us und GND wird die Spannung abgeschaltet.

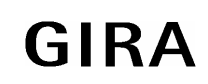

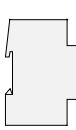

# <span id="page-1-0"></span>**Darstellung:**

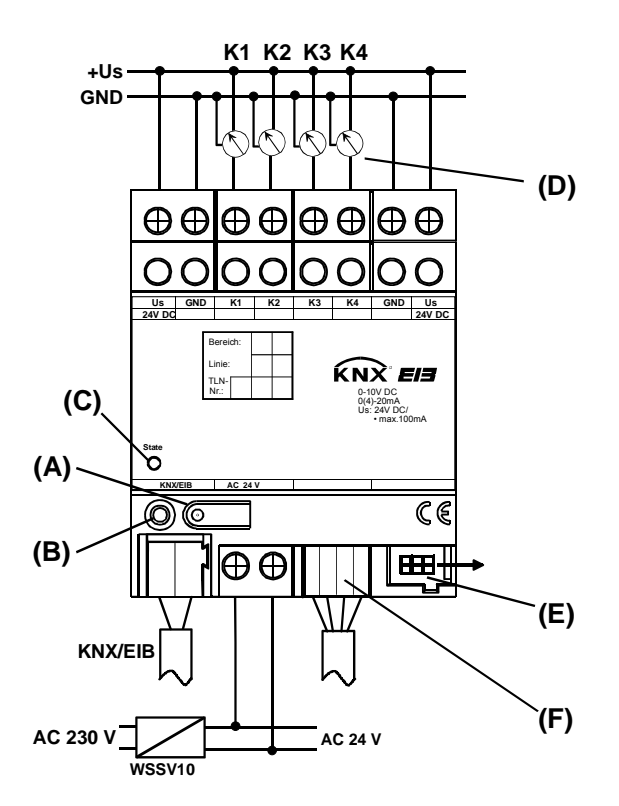

#### **Abmessungen:**

Breite: 72 mm, 4 TE Höhe: 90 mm Tiefe: 58 mm

#### **Bedienelemente:**

- A: Programmier-Taste
- B: Programmier-LED
- C: Status-LED, dreifarbig (rot, orange, grün)
- D: Messwertaufnehmer
- E: Modulanschluss, 6 polig
- F: Anschluss des Kombisensors, 4 polig

#### **Funktion Status LED:**

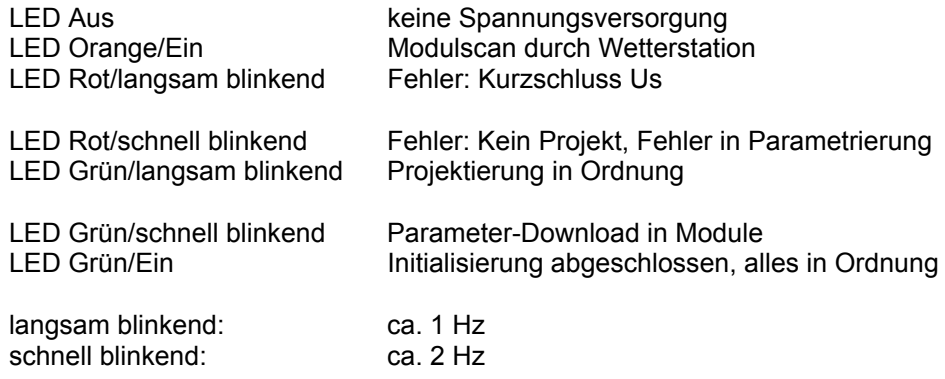

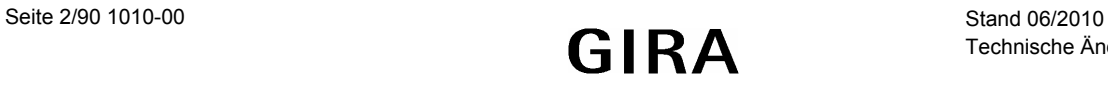

# <span id="page-2-0"></span>**Technische Daten:**

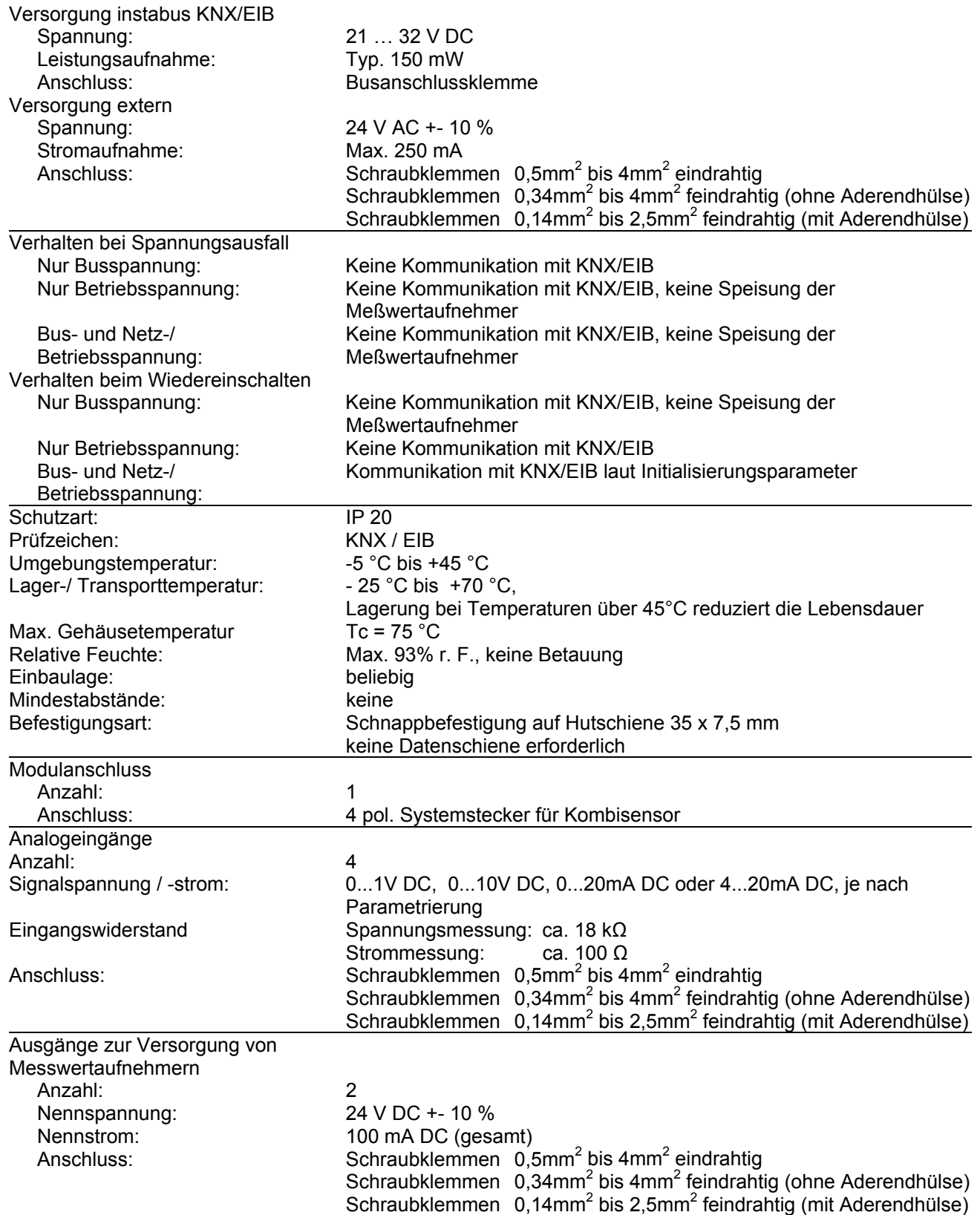

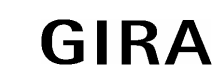

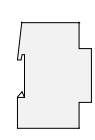

#### **Anschlussbild / Klemmenbelegung:**

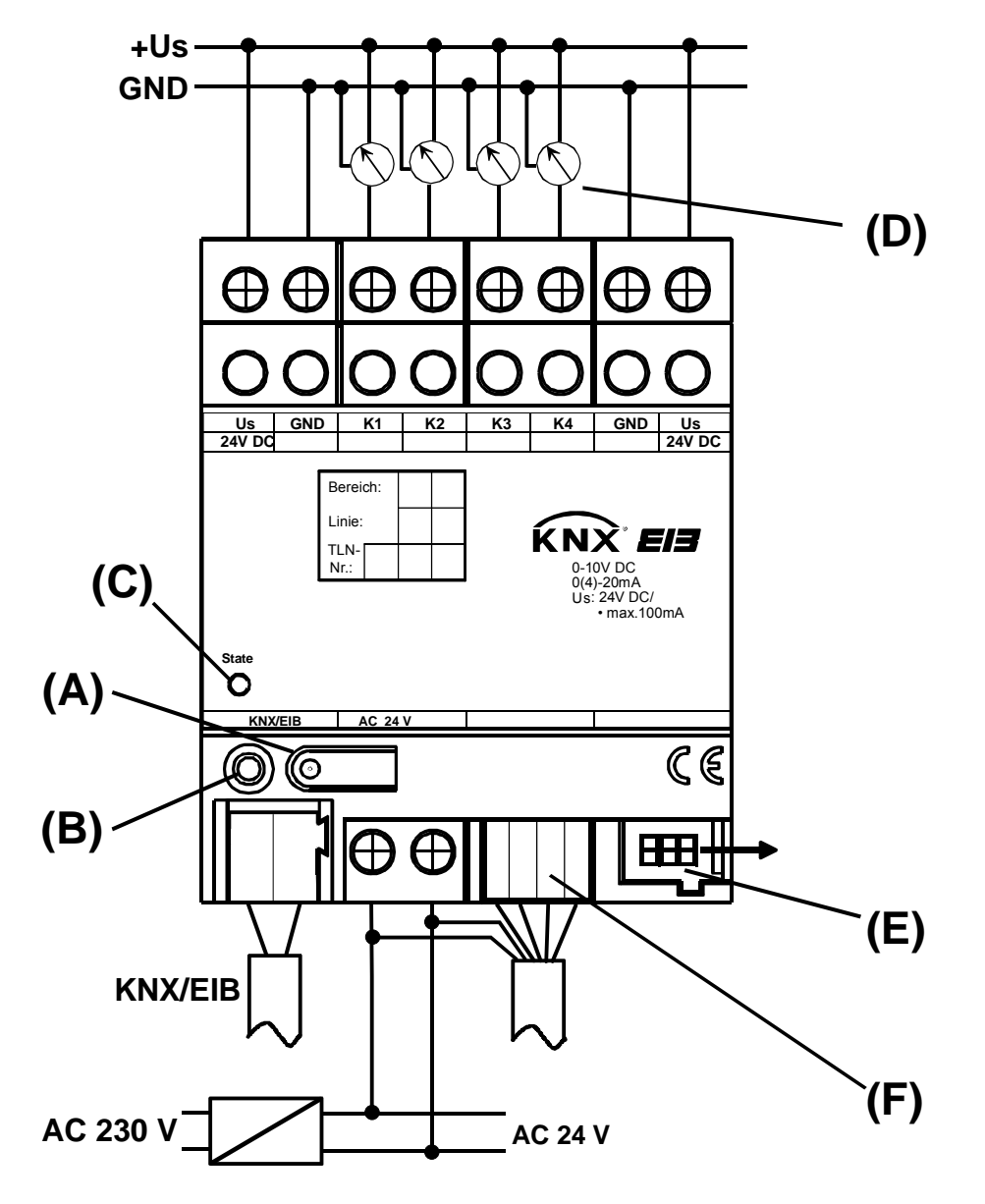

#### **Anschluss:**

+Us: Versorgung externer Sensoren

- GND: Bezugspotential für +Us und Eingänge
- K1..K4: Messwerteingänge
- A: Programmiertaste
- B: Programmier-LED
- C: Status-LED, dreifarbig (rot. orange, grün)
- D: Messwertaufnehmer
- E: reserviert für zukünftige Verwendung
- F: Anschluss Kombisensor (4 polig)
- EIB: 24V AC: externe Versorgungsspannung KNX/EIB-Anschlussklemme

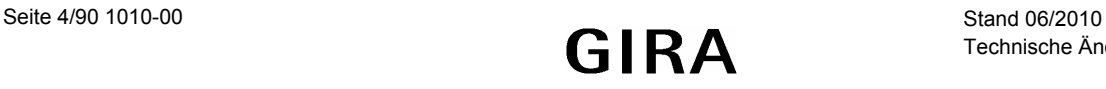

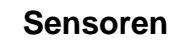

# <span id="page-4-0"></span>**Aufbau und Ausrichtung des Kombisensors**

<span id="page-4-1"></span>**Position der internen Sensoren :** 

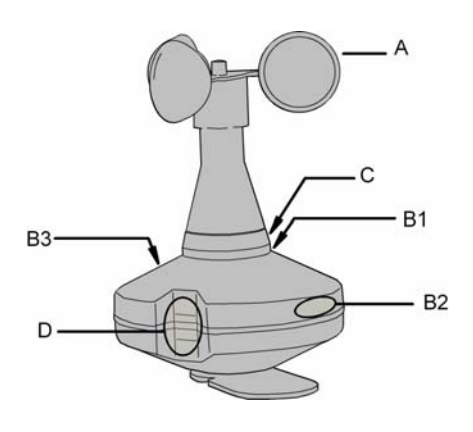

A: Windrad<br>B1 ... B3 Helligkeit

- Helligkeitssensoren West, Ost, Süd
- C: Dämmerungssensor<br>D: Niederschlagssensor
- Niederschlagssensor

Wenn der Kombisensor an eine Wetterstation mit der aktuellen Anwendungssoftware (Wetterstation Komfort B00602) und der aktuellen Firmware angeschlosen wird, erfolgt die Anmeldung des Kombisensors automatisch. In Verbindung mit der älteren Anwendungssoftware (Wetterstation Komfort B00601) wird der Kombisensor durch eine kurze Betätigung des Magnetkontaktes angemeldet.

### <span id="page-4-2"></span>**Ausrichtung des Kombisensors:**

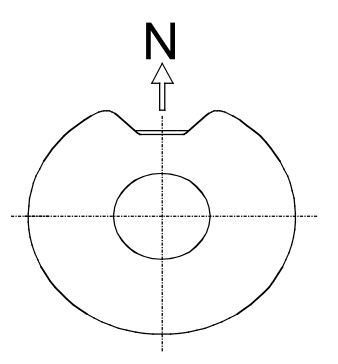

Um den Einbruch der Dämmerung gut erfassen zu können, und um die Sonneneinstrahlung im Tagesverlauf korrekt ermitteln zu können, sollte der Kombisensor bei der Montage am Mast korrekt nach Norden ausgerichtet werden. Wenn die automatische Beschattungsfunktion genutzt wird, ist die korrekte Ausrichtung nach Norden notwendig.

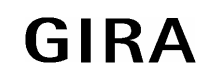

### <span id="page-5-0"></span>**Ausrichtung des DCF-Empfängers**

Für den optimalen Empfang des DCF77-Zeitsignals muss die eingebaute Empfangsantenne ausgerichtet werden. Die Antenne ist auf der Unterseite des Kombisensors mit Hilfe eines Schraubendrehers zugänglich. Die Antenne ist um ca. 90° drehbar.

<span id="page-5-1"></span>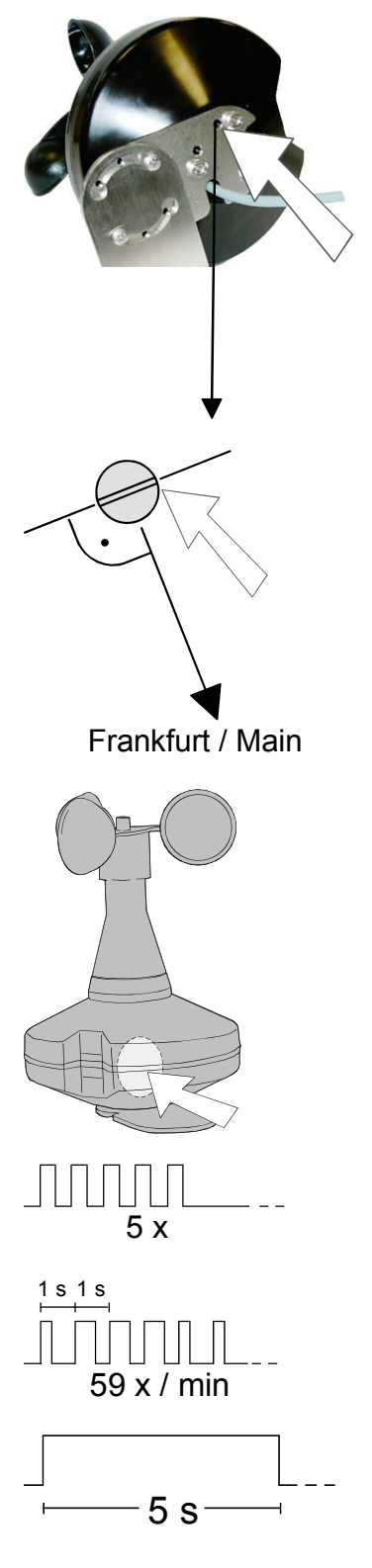

#### **Ausrichtung ohne elektrischen Anschluss:**

Richten Sie die Antenne so aus, dass der Schlitz der Einstellschraube quer zur Richtung Frankfurt/Main (D) ausgerichtet ist

#### <span id="page-5-2"></span>**Ausrichtung mit elektrischem Anschluss:**

Halten Sie den beiliegenden Magneten an den integrierten Reed-Kontakt, sodass 5 kurze Töne zu hören sind. Halten Sie den Magneten in Position.

Der Kombisensor zeigt den Empfang des Zeitsignals mit kurzen Tönen an (Sekundentakt; Pause zu jeder vollen Minute). Hinweis: Die Qualität des Zeitsignals hängt nicht von der Länge der Töne ab.

Richten Sie die Empfangsantenne aus.

Wenn das Zeitsignal komplett empfangen wird, ist die Antenne korrekt ausgerichtet.

Wenn das Signal nicht oder nur teilweise empfangen wird, neuen Montageort wählen.

Entfernen Sie den Magneten. Der Kombisensor quittiert dies abschließend mit einem 5 s langen Ton

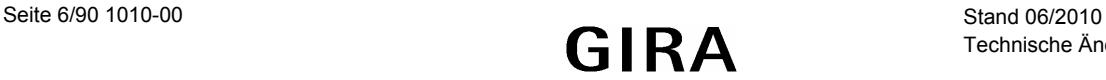

### <span id="page-6-0"></span>**Bemerkungen zur Hardware**

Bei der Installation der Wetterstation sind folgende Dinge zu beachten:

- Angeschlossene Sensoren können über die Klemmen +US und GND versorgt werden (siehe Anschlussbild). Diese sind doppelt vorhanden und jeweils intern miteinander verbunden. Die Gesamtstromaufnahme aller hierüber versorgten Sensoren darf 100 mA nicht überschreiten.
- Bei Überlast oder Kurzschluss zwischen +US und GND wird die Spannung abgeschaltet. Nach Beseitigen des Fehlers schaltet die Spannung automatisch wieder ein.
- Angeschlossene Sensoren können auch fremd versorgt werden (SELV) z. B. wenn deren Stromaufnahme 100 mA übersteigt. Der Sensoranschluss erfolgt zwischen den Klemmen K1...K4 und GND.
- Der Buchsenklemmblock für den Anschluss des Kombisensors muss vor Einschalten der Netzspannung und während des Betriebs aufgesteckt sein, damit der Digitaleingang nicht versehentlich mit spannungführenden Leitungen in Berührung kommt. Das Gerät sowie angeschlossene Sensoren oder Analogeingangsmodule können zerstört werden!
- US und GND dürfen nicht mit den entsprechenden Anschlüssen eines anderen Geräts verbunden werden. Die Versorgung angeschlossener Sensoren durch ein angeschlossenes Analogeingangsmodul ist nicht zulässig (Zerstörungsgefahr!).

Bei der Montage und der Installation des Kombisensors sind folgende Dinge zu beachten:

- $\bullet$  Zur Montage an einem Mastrohr ( $\varnothing$  35 ... 50 mm) liegt dem Sensor ein Nirosta Haltebügel bei. In Abhängigkeit von der Windstärke können an diesem Mast sehr große Kräfte auftreten.
- Wenn ein äußerer Blitzschutz vorhanden ist, darf der Mast die Fangeinrichtungen des Blitzschutzes nicht überragen.
- Der Kombisensor soll auf keiner Seite von Hindernissen oder Abschattungen beeinflusst werden. Darum sollte ein ausreichender Abstand von Mauern oder Dachaufbauten wie zum Beispiel Abluftgebläsen eingehalten werden.
- Damit die Helligkeitssensoren und der Dämmerungssensor den Stand des Sonnenverlaufs eindeutig erfassen können, ist der Kombisensor so auszurichten, dass das Niederschlagsfenster nach Norden zeigt.
- Das Entfernen oder Hinzufügen von Modulen ohne Anpassung der Projektierung und anschließendes Herunterladen in die Wetterstation ist nicht zulässig, da es zu Fehlfunktionen des Systems führt.
- Nach dem ersten Einschalten führt die Wetterstation einen Modulscan durch (Status-LED: "Orange / Ein"). Da ein neues Gerät standardmäßig kein Projekt enthält, schaltet anschließend die Status-LED auf "Rot / Blinkt schnell".
- Der Tausch eines Kombisensors gegen eines vom selben Typ z. B. bei einem Defekt kann im laufenden Betrieb des Systems erfolgen. Nach dem Austausch des Kombisensors führt die Wetterstation nach ca. 25 s einen Reset durch. Dadurch werden alle Ein- und Ausgänge der Wetterstation und der angeschlossenen Module neu initialisiert und in den Ursprungszustand versetzt.

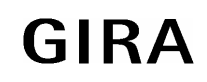

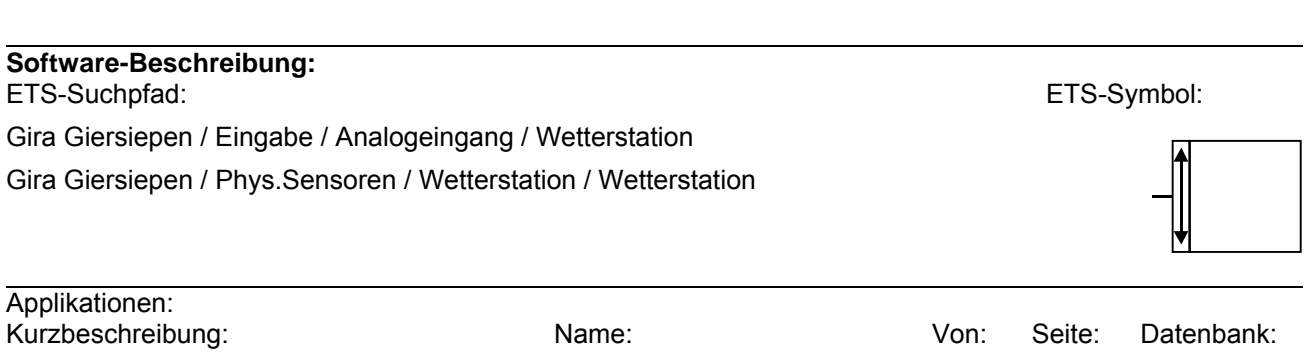

Wetterstation B00602 07.06 9 10109110

Wetterstation optional mit digitalem Kombisensor und Analogeingangsmodul

Die Wetterstation mit dem in dieser Dokumentation beschriebenen Applikationsprogramm wird in der ETS durch ein PlugIn (eingebettete Software) konfiguriert und in Betrieb genommen. Das PlugIn wird automatisch geöffnet, wenn in der ETS die Parameteransicht der Wetterstation aufgerufen wird.

Durch das PlugIn ist es möglich, auch die Firmware bestehender Wetterstationen, beispielsweise in vorhandenen ETS-Projekten, durch eine neue Inbetriebnahme zu aktualisieren. Das PlugIn besitzt eine Versionskennzeichnung, wodurch auch jeweils die enthaltene Gerätefirmware kenntlich gemacht wird. Die Version des PlugIn kann im Menü unter "Hilfe - Info" eingesehen werden.

Neuere PlugIn-Versionen - erkennbar durch eine höhere Versionsnummer - ersetzten bisher veröffentlichte Varianten.

Die in dieser Dokumentation beschriebenen Funktionen sind ab der PlugIn-Version "**2.5**" vorhanden. Geräte, die mit dieser Version oder mit neueren Versionen in Betrieb genommen werden, verfügen über den dokumentierten Funktionsumfang.

Die folgenden Funktionen sind in älteren PlugIn-Versionen < 2.5 nicht vorhanden...

- Kommunikationsobjekt "Messwert Helligkeit und Dämmerung [Max. Helligkeit und Dämmerung]" und die damit verbundenen Freischalt- und Sendeeigenschafts-Parameter im Parameterzweig "Kombisensor".
- Parameter "Regenerkennung" im Parameterzweig "Niederschlag" des Kombisensors.

Das PlugIn erkennt bei der Programmierung eines Gerätes automatisch, ob ein Firmwareupdate erforderlich ist. Ein solches Update ist erforderlich, wenn bei der Konfiguration ein PlugIn verwendet wird, welches eine höhere Version besitzt als das PlugIn, wodurch das Gerät zuletzt konfiguriert und in Betrieb genommen wurde.

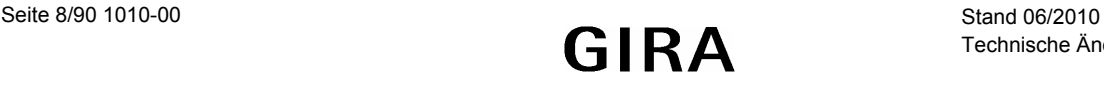

## <span id="page-8-0"></span>**Applikationsbeschreibung: Wetterstation B00602**

### <span id="page-8-1"></span>**Funktionsumfang**

- Die Wetterstation kann mit einem digitalen Kombisensor zur Erfassung von Helligkeit (3fach), Dämmerung, Windgeschwindigkeit und Niederschlag sowie zum DCF77-Empfang verbunden werden.
- Die Verbindung zum Kombisensor und die Windmesswerte des Kombisensors können überwacht werden.
- In Verbindung mit dem Kombisensor kann eine automatische Beschattung von bis zu vier Fassaden mit einer sonnenstandsabhängigen Nachführung der Lamellen und einer Behanghöhensteuerung realisiert werden.
- Die Synchronisation der internen Uhrzeit kann wahlweise durch den DCF77-Empfänger des Kombisensors oder durch einen anderen Busteilnehmer erfolgen.
- Bis zu vier analoge Sensoren mit Ausgangssignalen  $0 \dots 1$  V DC,  $0 \dots 10$  V DC,  $0 \dots 20$  mA DC, 4 … 20 mA DC können direkt an die Wetterstation angeschlossen werden.
- Die Verbindung zu Sensoren mit 4 … 20 mA Ausgängen können auf Drahtbruch überwacht weren.
- Für ausgewählte Witterungssensoren (Wind, Helligkeit, Dämmerung, Niederschlag, Temperatur, Luftfeuchtigkeit, Luftdruck) stehen vorkonfigurierte Softwareeinstellungen zur Verfügung.
- Die Messwerte der Witterungssensoren (mit Ausnahme des Niederschlagssensors) können als 16-Bit-Werte ausgegeben werden. Die Ausgabe kann bei Wertänderung und zyklisch erfolgen.
- Die Messwerte der analogen Sensoren können als 16-Bit-Werte oder als 8-Bit-Werte ausgegeben werden. Die Ausgabe kann bei Wertänderung und zyklisch erfolgen.
- Die Ausgaben des Niederschlagssensors erfolgen als 1-Bit-Werte.
- Für die analogen Sensoren und für die Witterungssensoren (mit Ausnahme des Niederschlagssensors) stehen jeweils zwei Grenzwerte mit definierbaren Hysteresen zur Verfügung.
- Die Grenzwerte können als 8-Bit-Werte oder als 16-Bit Werte von außen vorgegeben werden.
- Bei den analogen Eingängen und den Witterungssensoren (mit Ausnahme von Wind und Niederschlag) kann auch über einen 1-Bit-Eingang der aktuelle Messwert als neuer Grenzwert gespeichert werden (Teach-In-Funktion)
- Bis zu 16 Sperrmodule ermöglichen eine Filterung von 1-Bit-, 8-Bit- oder 16-Bit-Werten.
- Bis zu 20 logische Verknüpfungen mit jeweils bis zu 8 Eingängen können verwendet werden.
- Als Verknüpfungsfunktion können UND, UND mit Rückführung, ODER, Exklusiv-ODER gewählt werden.
- Die Eingänge und die Ausgänge der Verknüpfungen können invertiert werden.

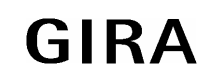

**instabus KNX/EIB System** 

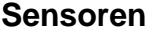

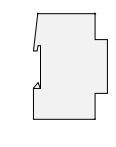

<span id="page-9-0"></span>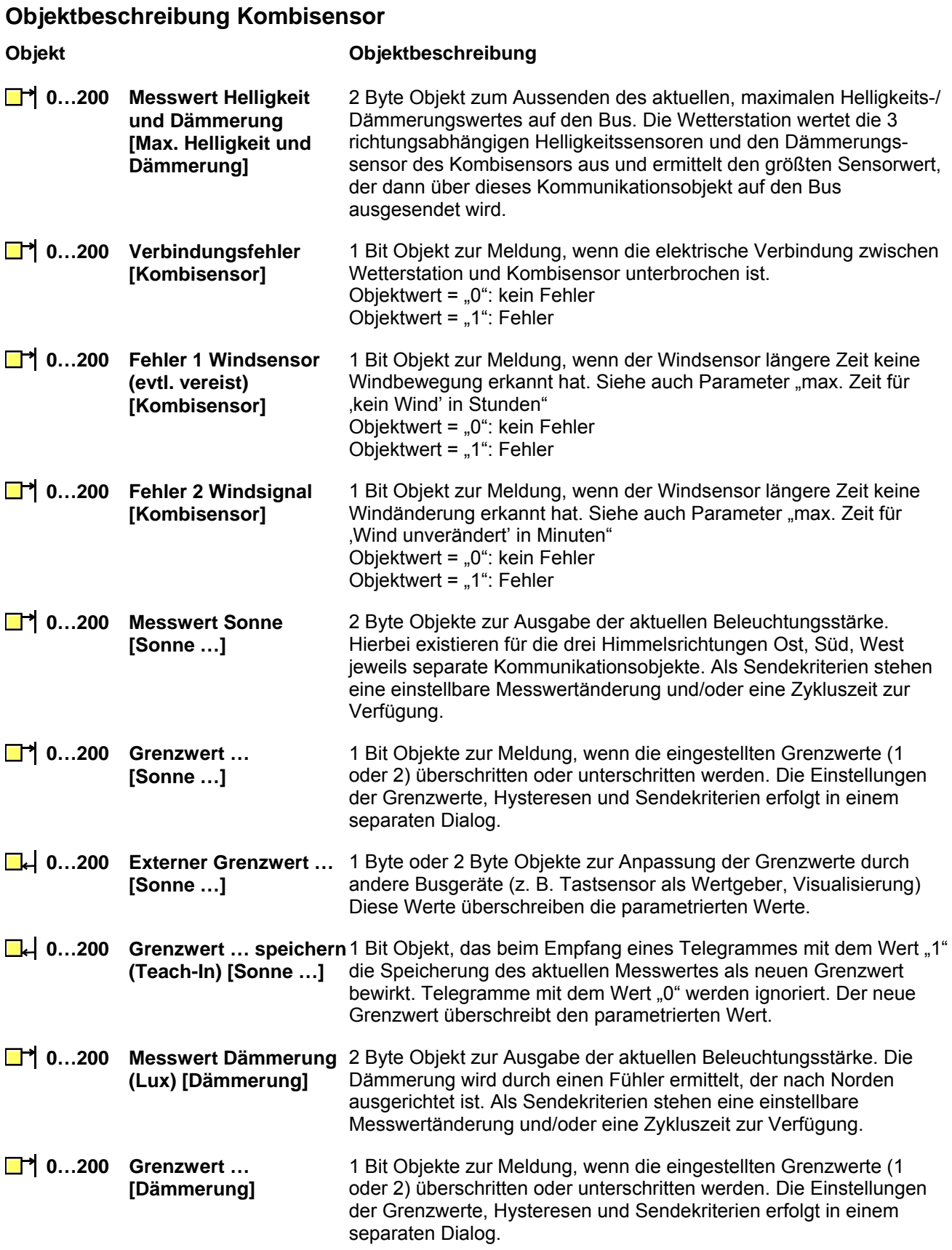

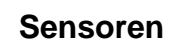

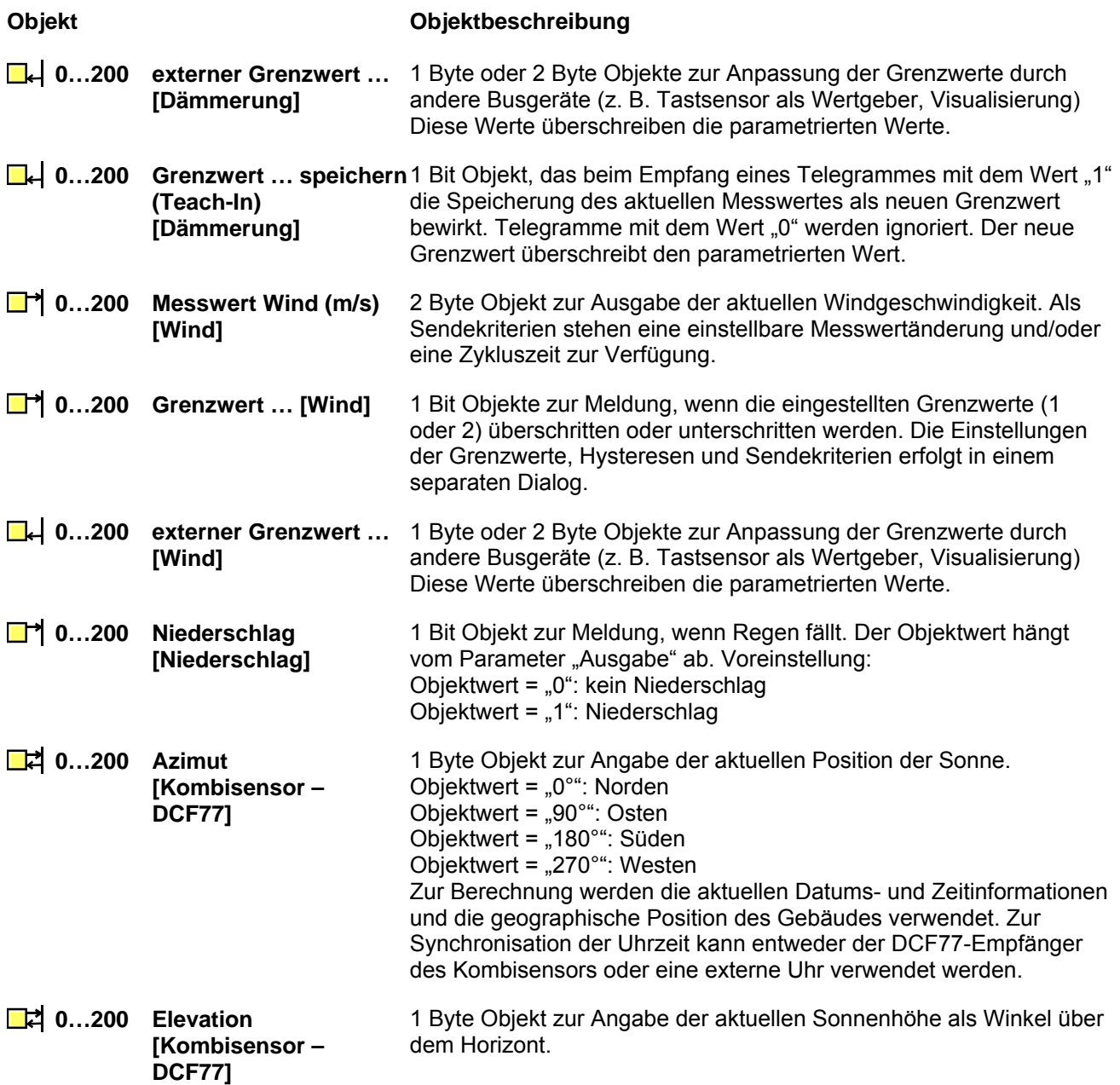

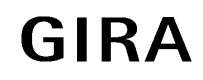

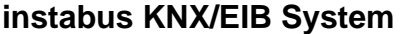

### **Objekt Objektbeschreibung**

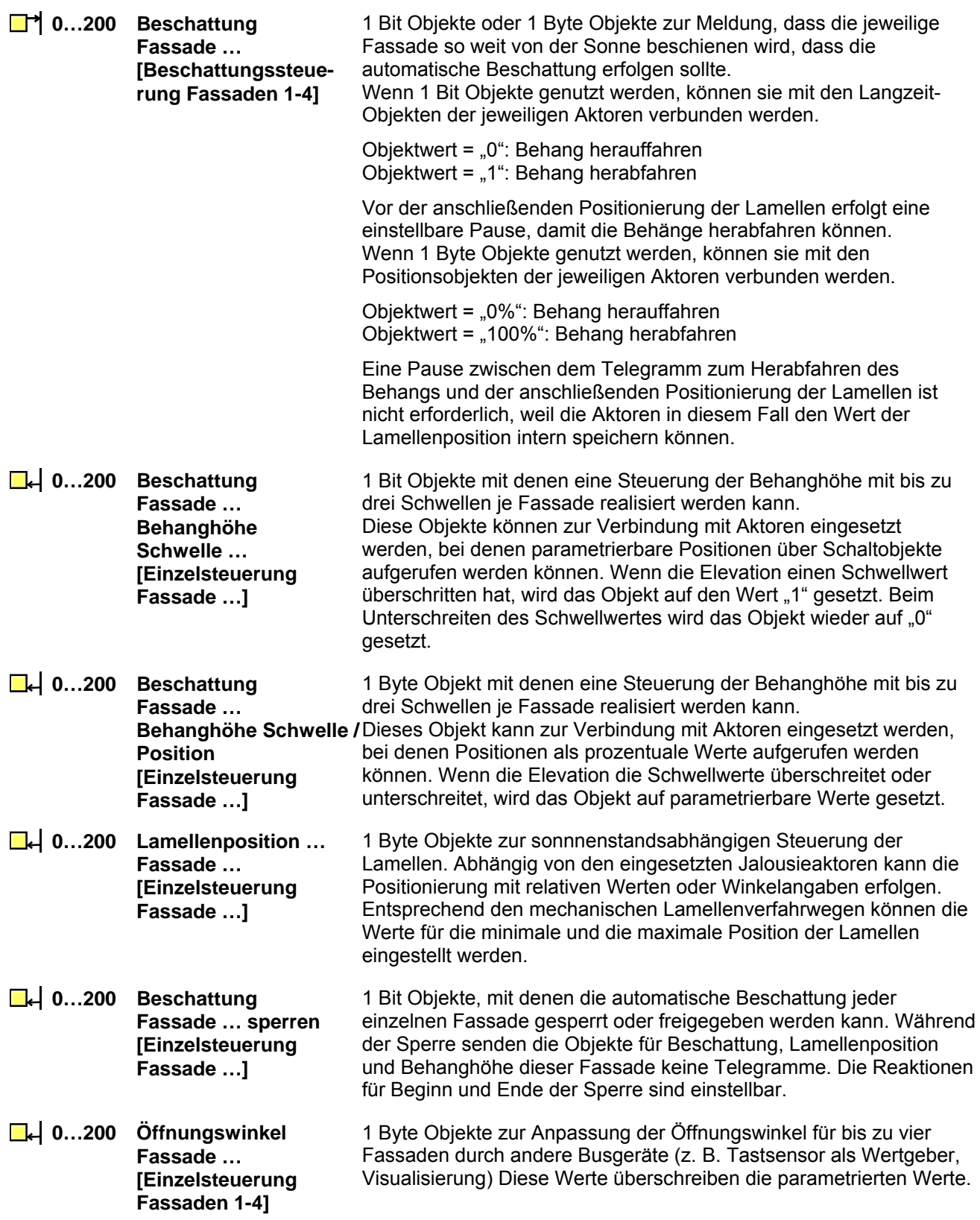

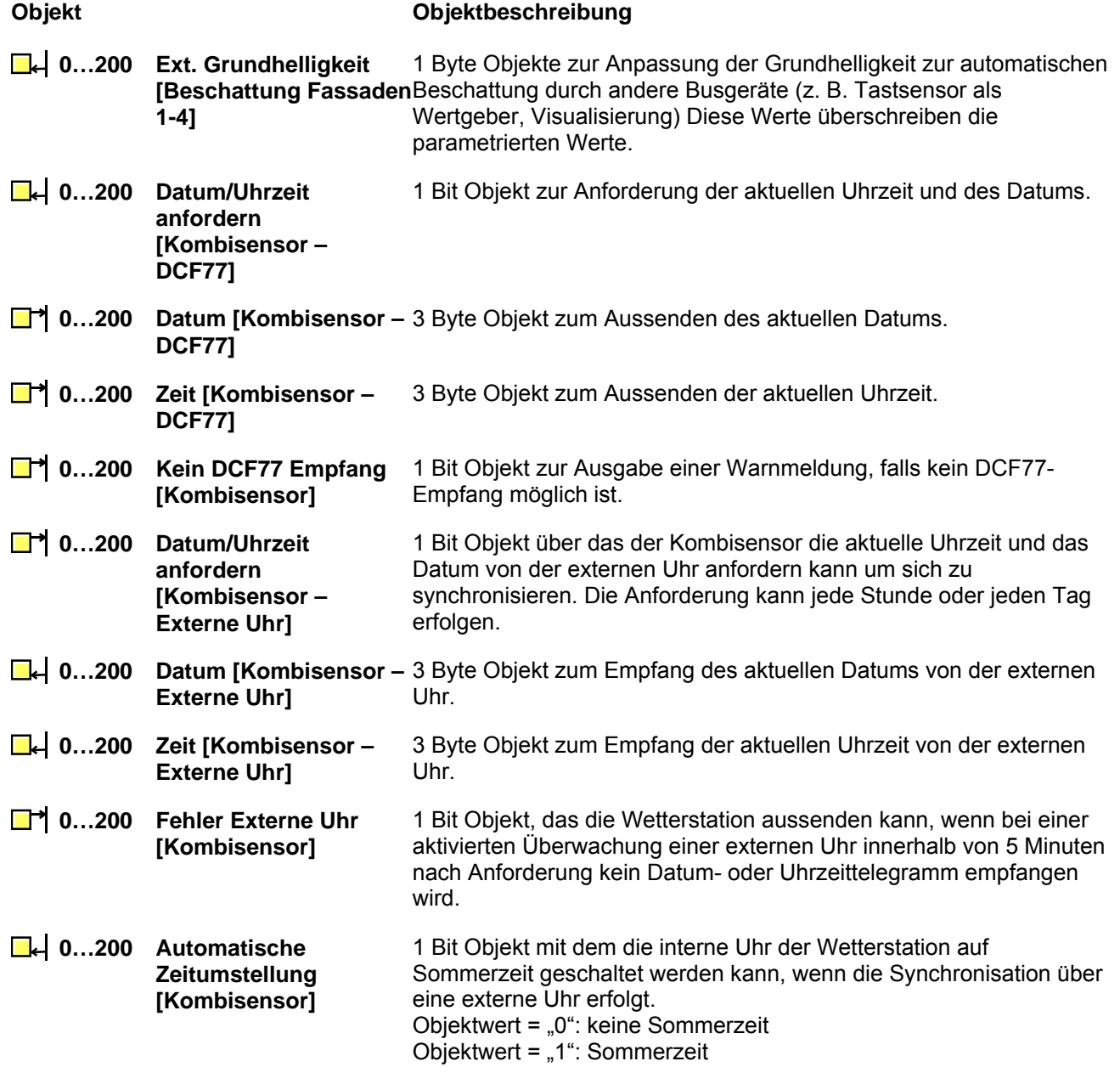

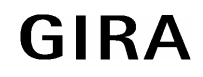

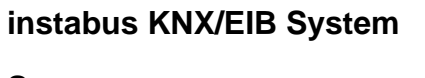

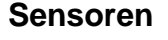

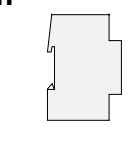

<span id="page-13-0"></span>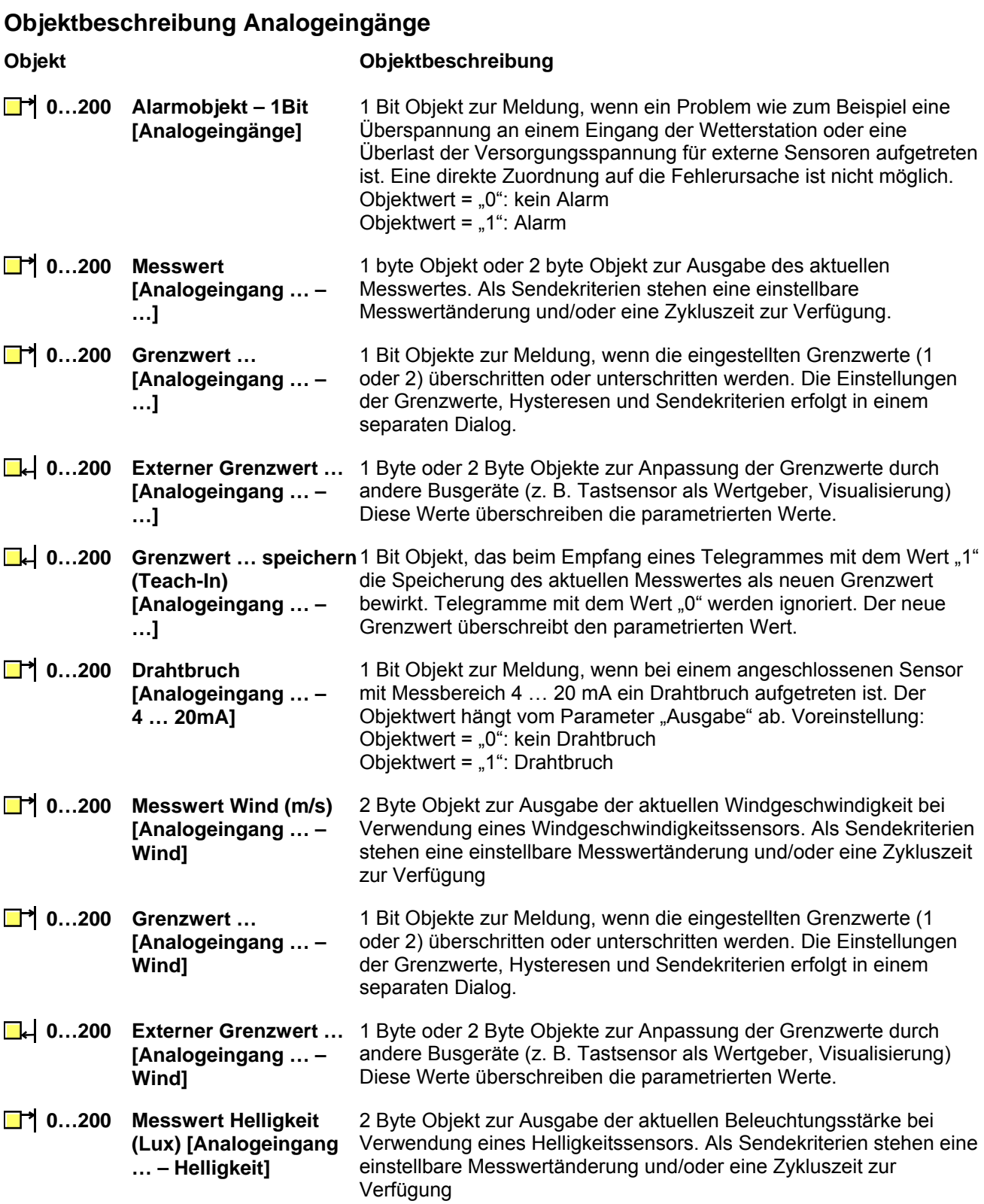

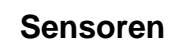

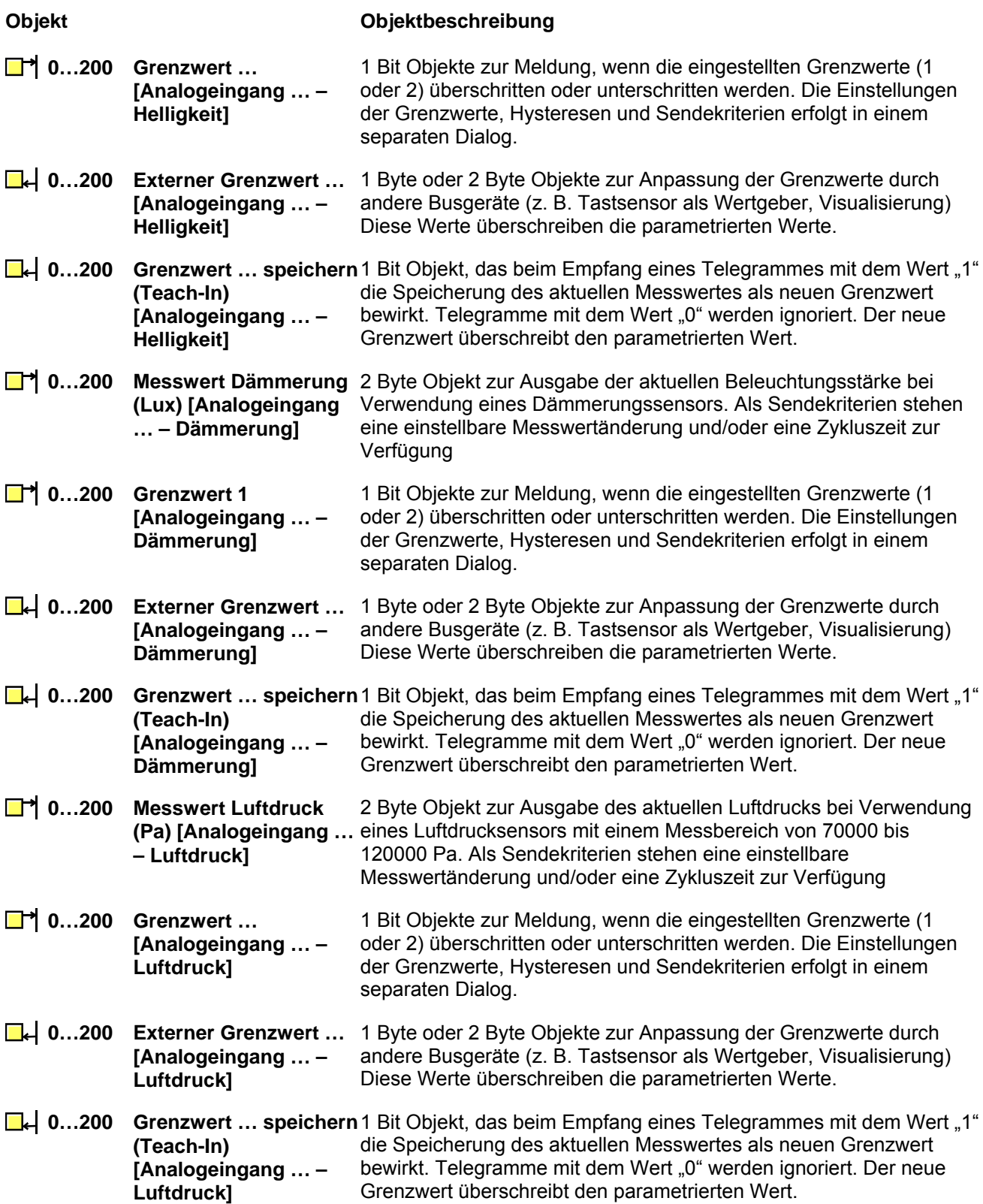

**instabus KNX/EIB System** 

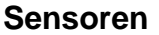

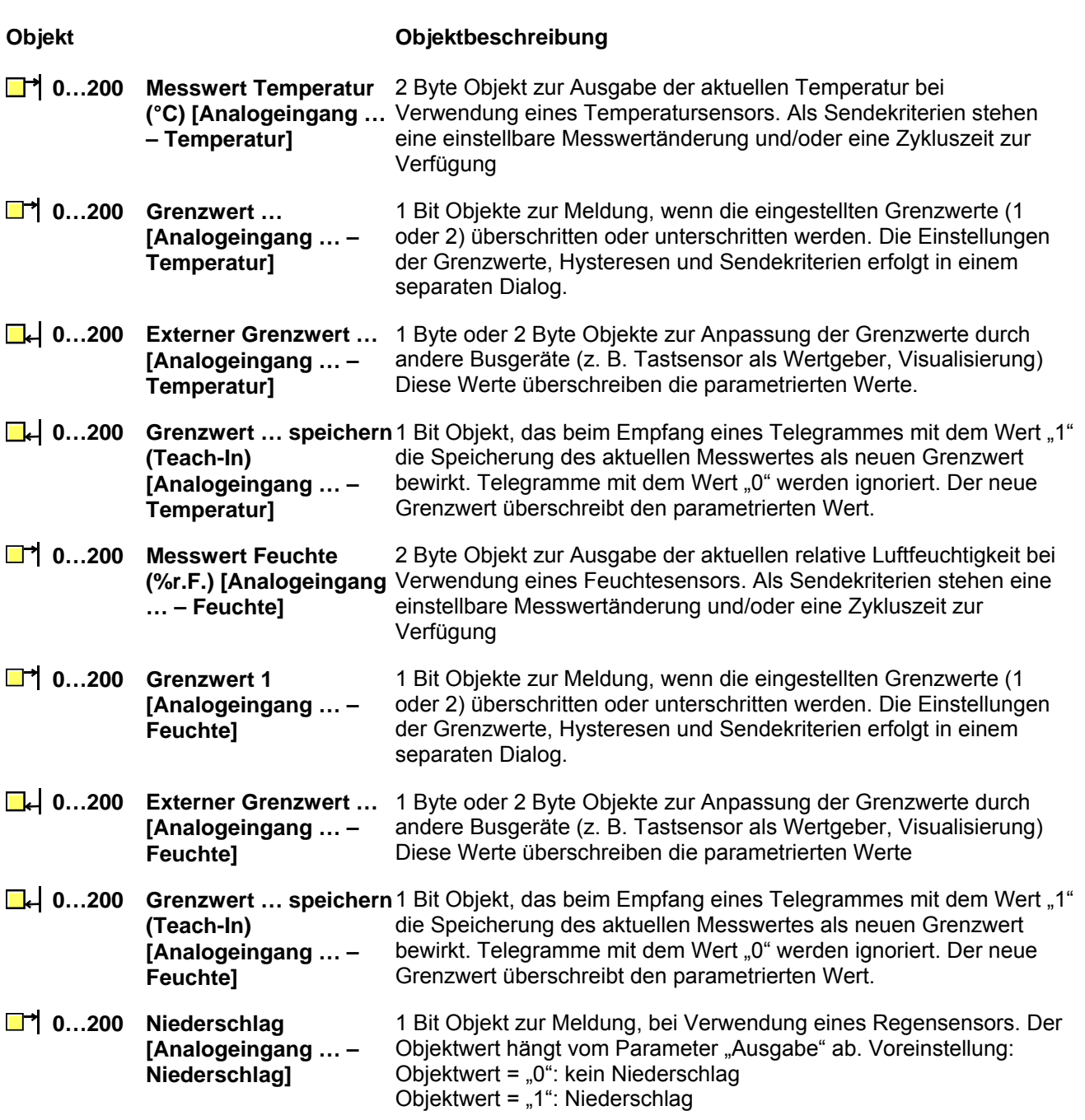

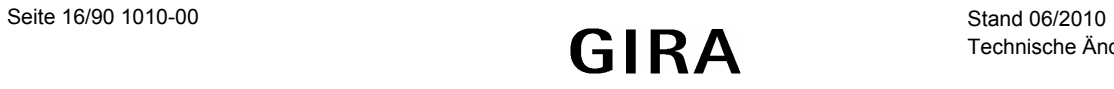

# <span id="page-16-0"></span>**Objektbeschreibung Sperrmodule 2)**

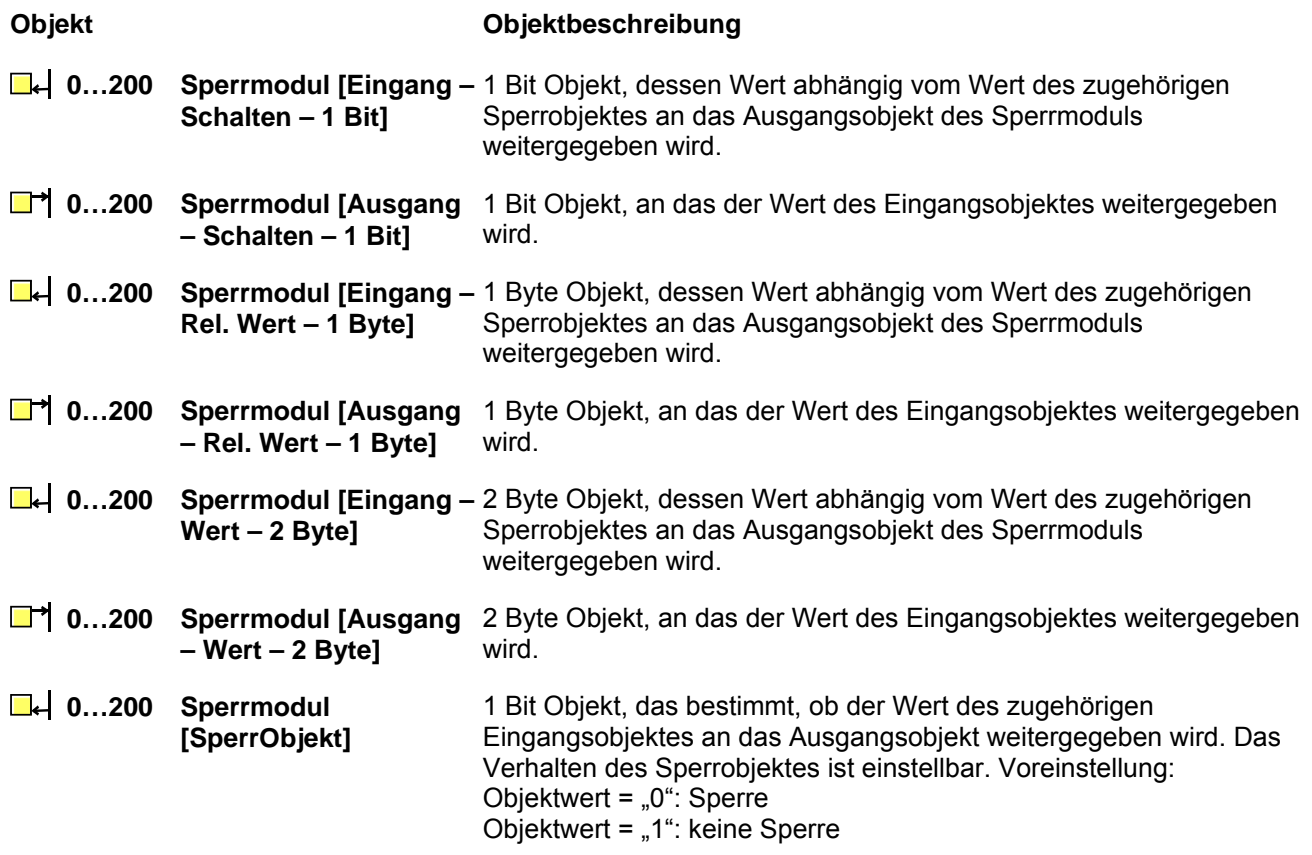

### <span id="page-16-1"></span>**Objektbeschreibung Verknüpfungskontroller**

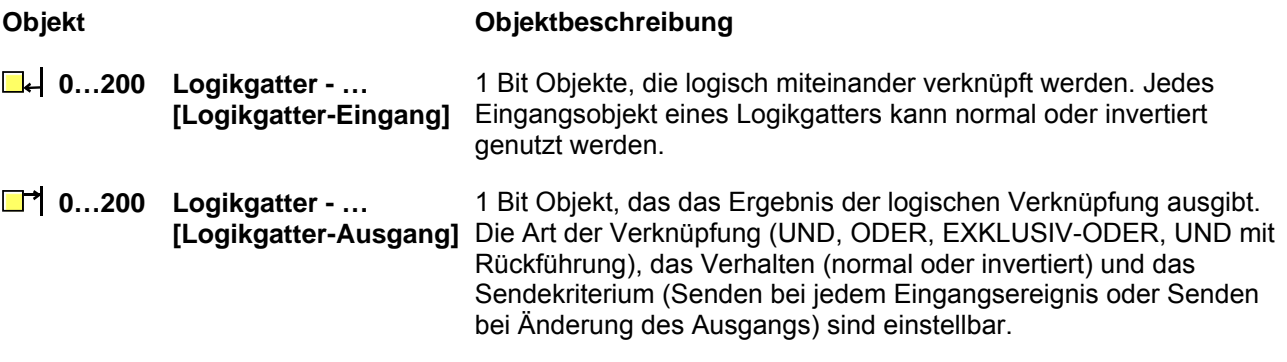

<sup>1)</sup> Die Bezeichnung des Sperrmoduls und damit auch die Bezeichnung der Kommunikationsobjekte kann in der Gerätesoftware eingestellt werden. Das ermöglicht eine leichtere Projektierung und bessere Dokumentation.

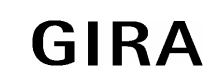

### **instabus KNX/EIB System**

### **Sensoren**

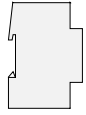

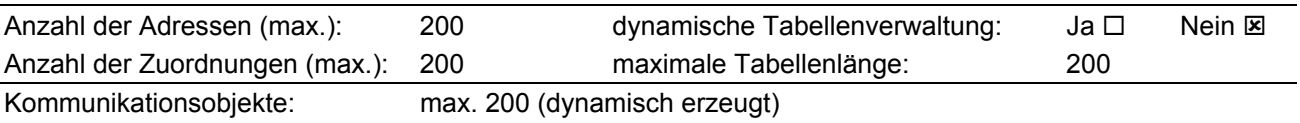

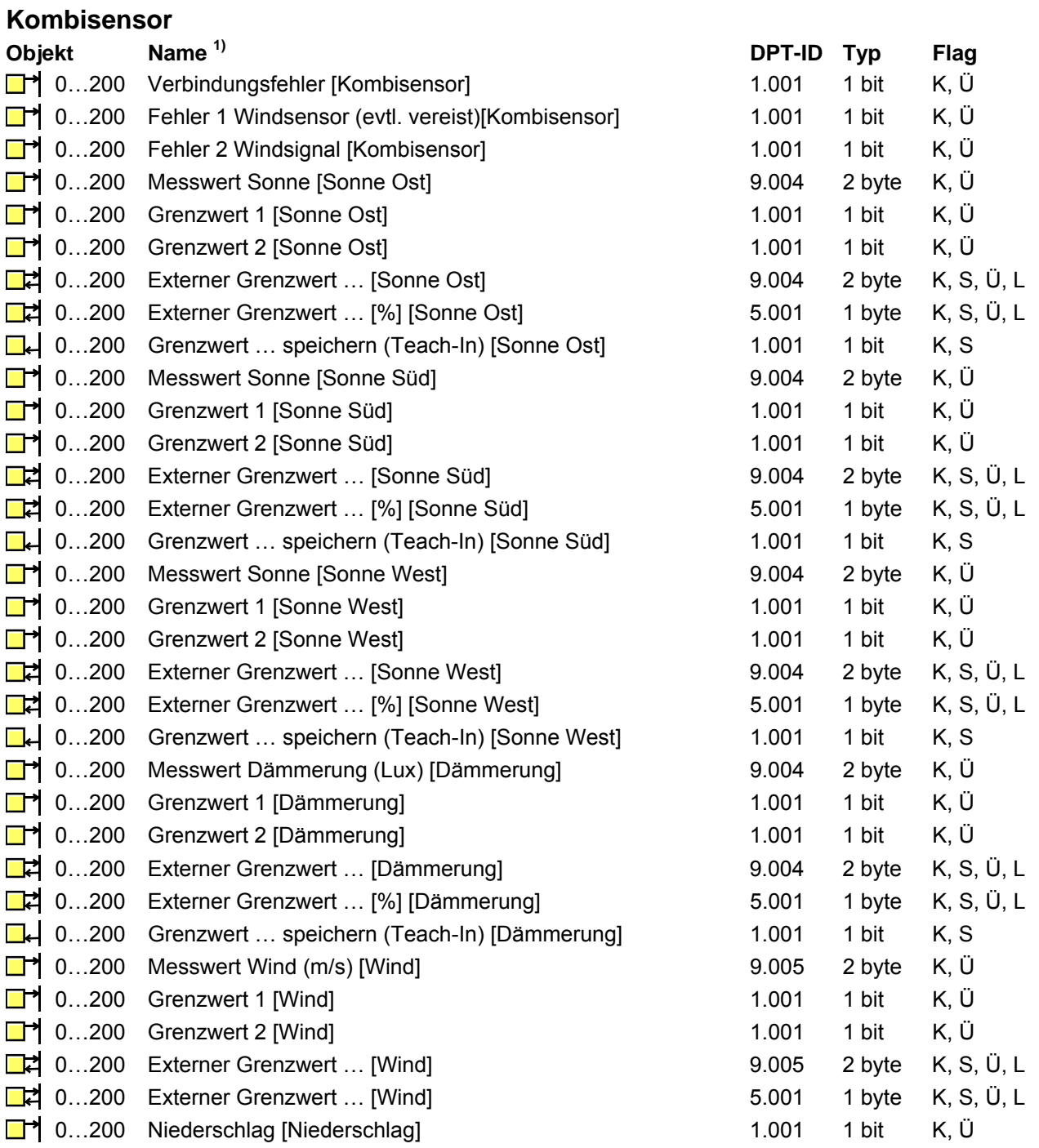

<sup>1)</sup> Die Kommunikationsobjekte werden durch das ETS-Plug-In je nach Bedarf dynamisch erzeugt. Dabei unterstützt die ETS2 nicht die Anpassung der Kommunikationsobjektnamen. Stattdessen zeigt sie die Namen in der Form "Objekt 0 – 1 bit" an. In der ETS 3 werden die Kommunikationsobjekte mit den gleichen Namen wie im ETS-Plug-In angezeigt.

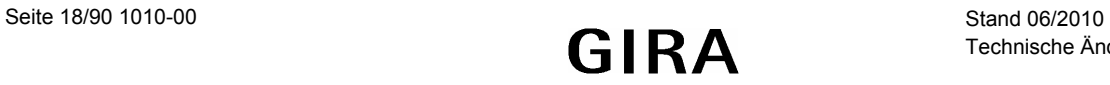

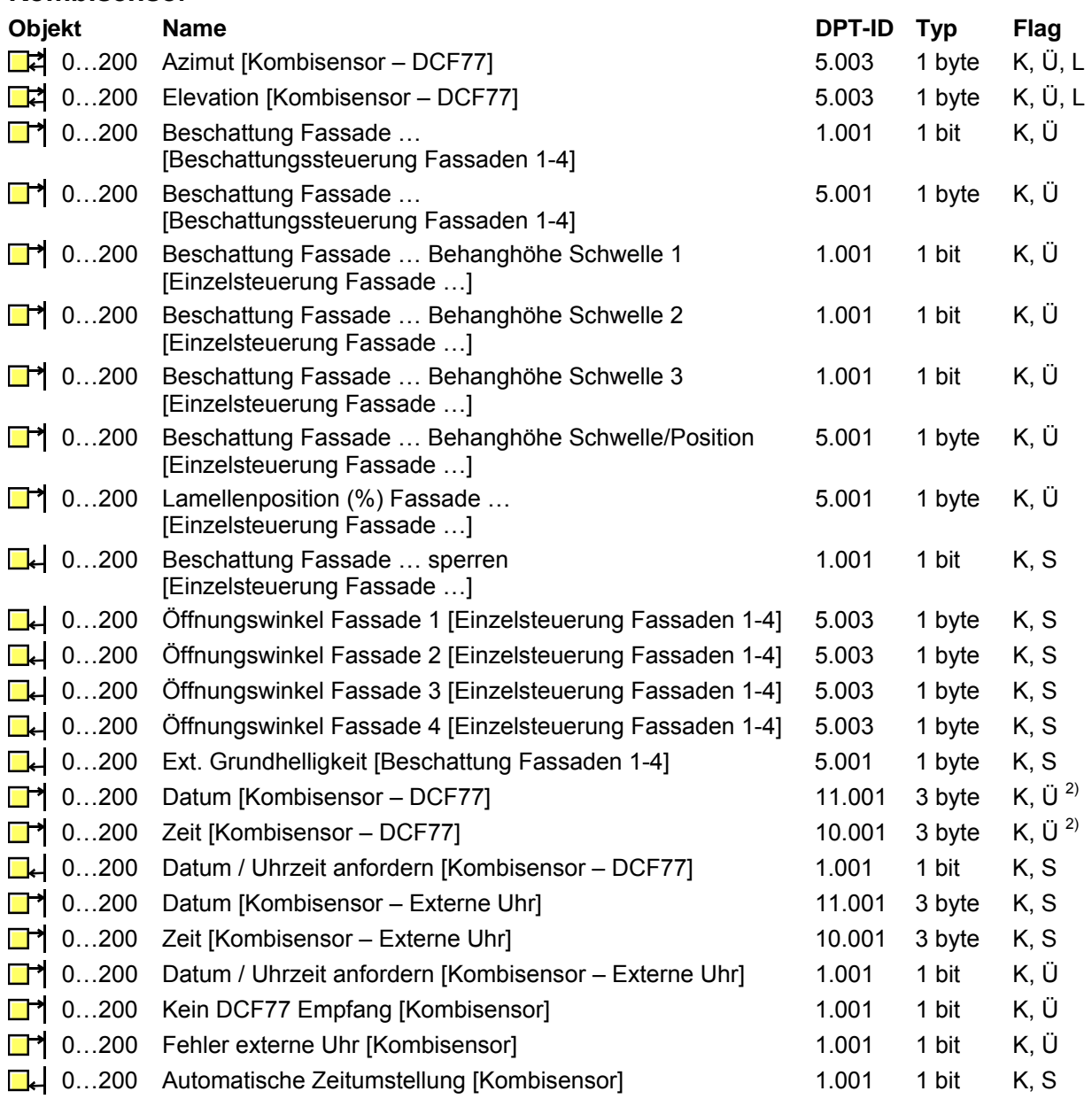

<sup>2)</sup> Die Flags der Kommunikationsobjekte Datum und Zeit des DCF77-Empfängers müssen so gesetzt sein, dass sie nicht ausgelesen werden können. Hierdurch wird verhindert, dass ungültige Werte ausgesendet werden.

Stattdessen steht das Kommunikationsobjekt "Datum/Uhrzeit anforden" zur Verfügung. Die Reaktion auf eine derartige Anforderung kann bis zu einer Minute dauern.

**Kombisensor** 

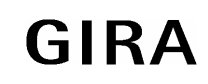

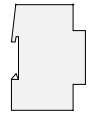

# **Analogeingänge**

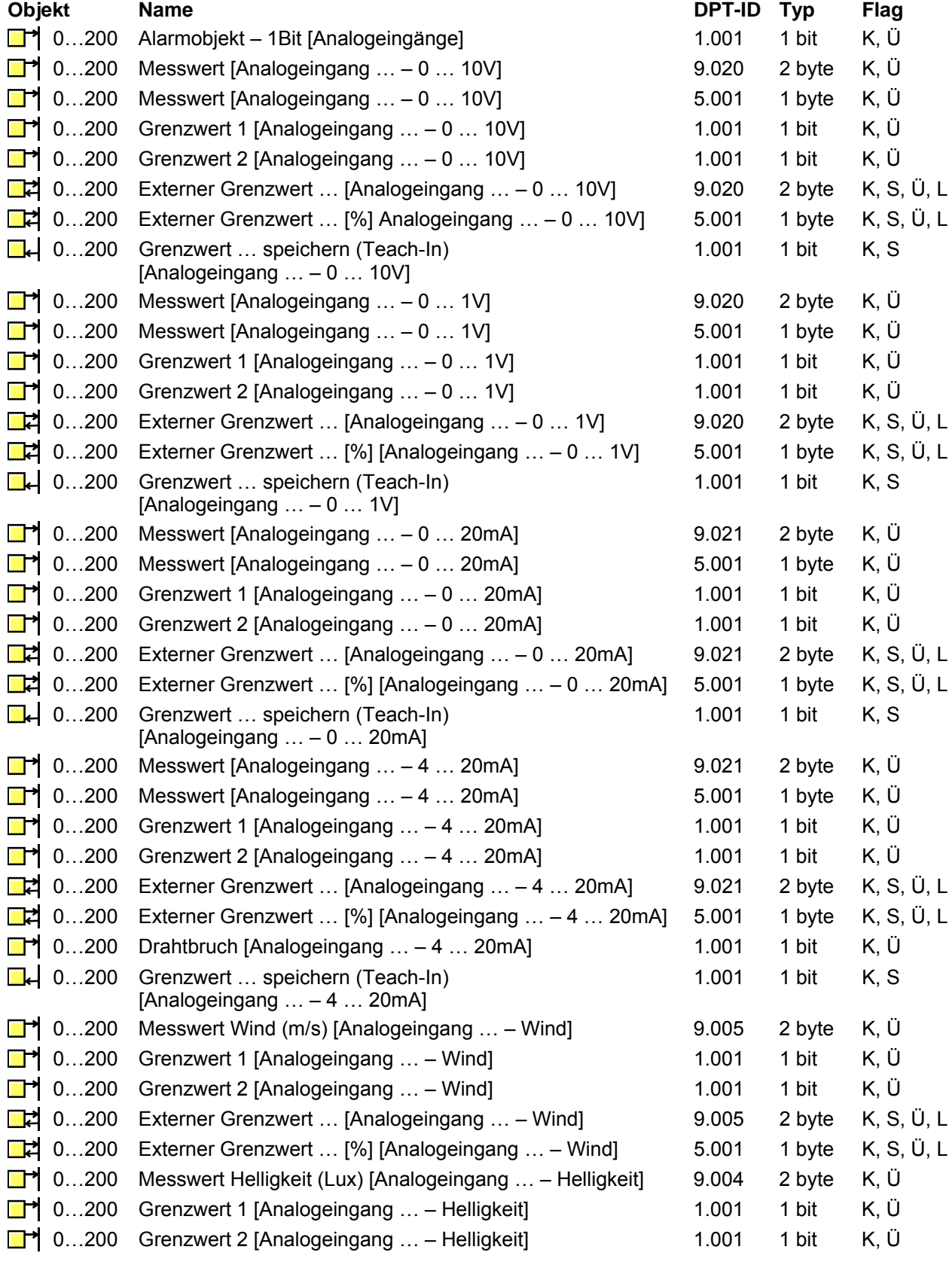

Seite 20/90 1010-00 Stand 06/2010<br>
Stand 06/2010<br>
Stand 06/2010<br>
Stand 06/2010

# **Analogeingänge**

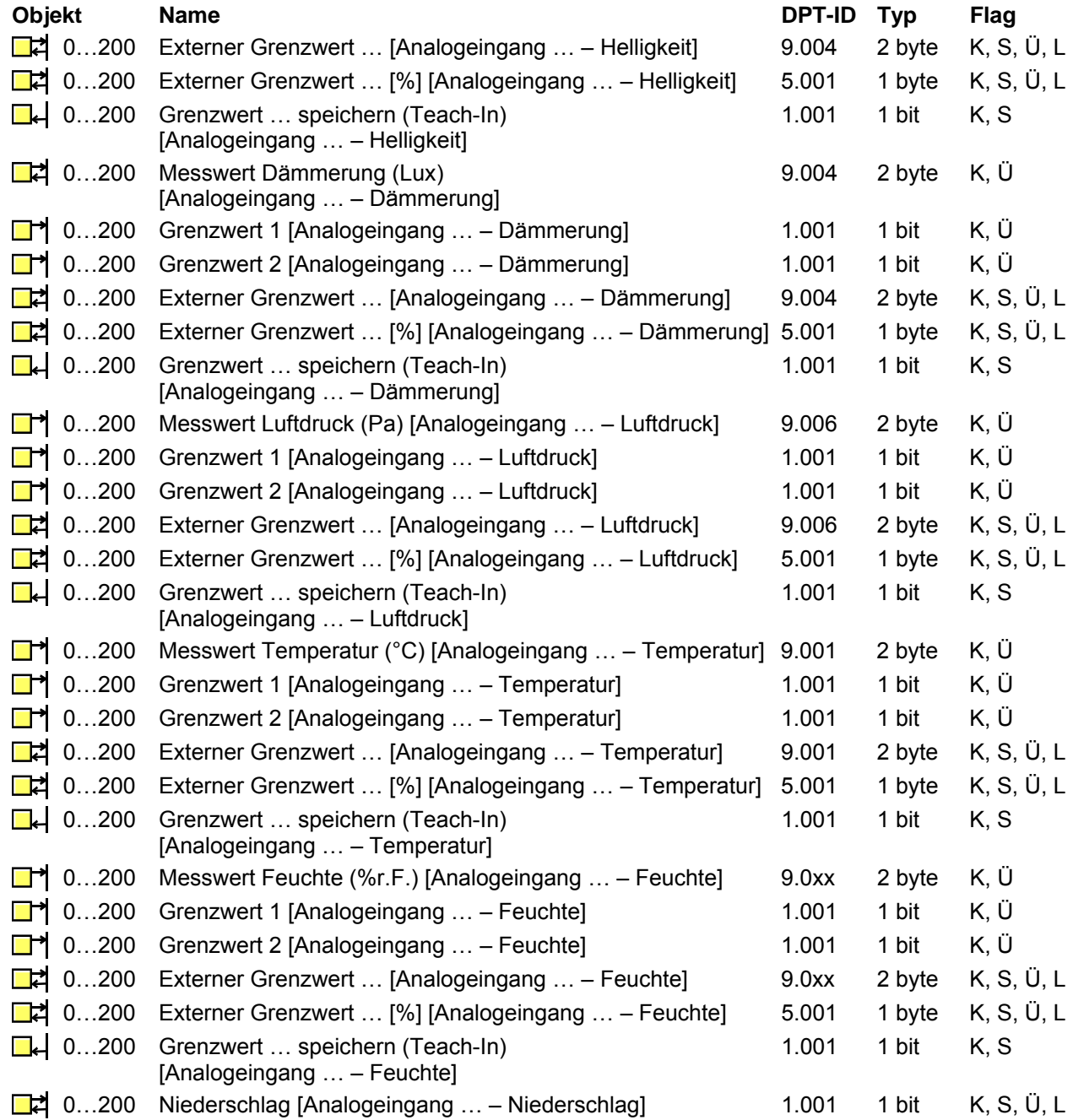

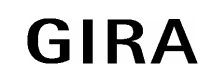

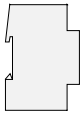

### **Sperrmodule 3)**

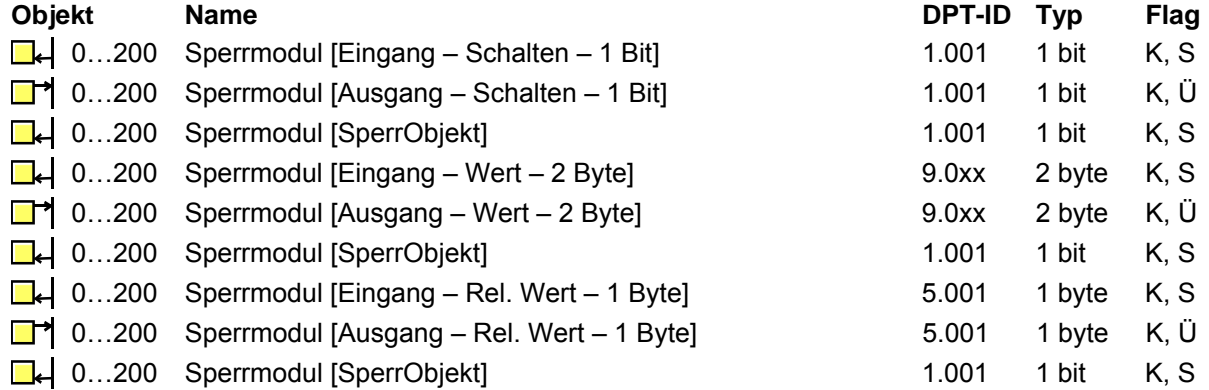

### **Verknüpfungskontroller 4)**

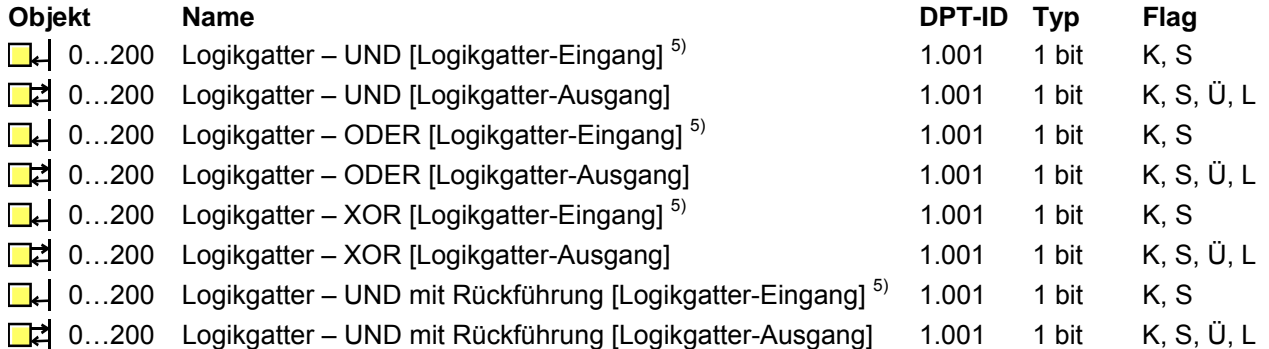

<sup>3)</sup> Die Anzahl der verfügbaren Sperrmodule und Verknüpfungskontroller und der verfügbaren Eingänge pro logischem Gatter hängt von der Projektierung / Anzahl der genutzten Kommunikationsobjekte des Gerätes ab. Die Gesamtzahl der Kommunikationsobjekte beträgt maximal 200.

4) Die Anzahl der verfügbaren Sperrmodule und Verknüpfungskontroller und der verfügbaren Eingänge pro logischem Gatter hängt von der Projektierung / Anzahl der genutzten Kommunikationsobjekte des Gerätes ab. Die Gesamtzahl der Kommunikationsobjekte beträgt maximal 200.

<sup>5)</sup> Maximal 8 Eingänge stehen pro Logikgatter zur Verfügung

### Inhaltsverzeichnis

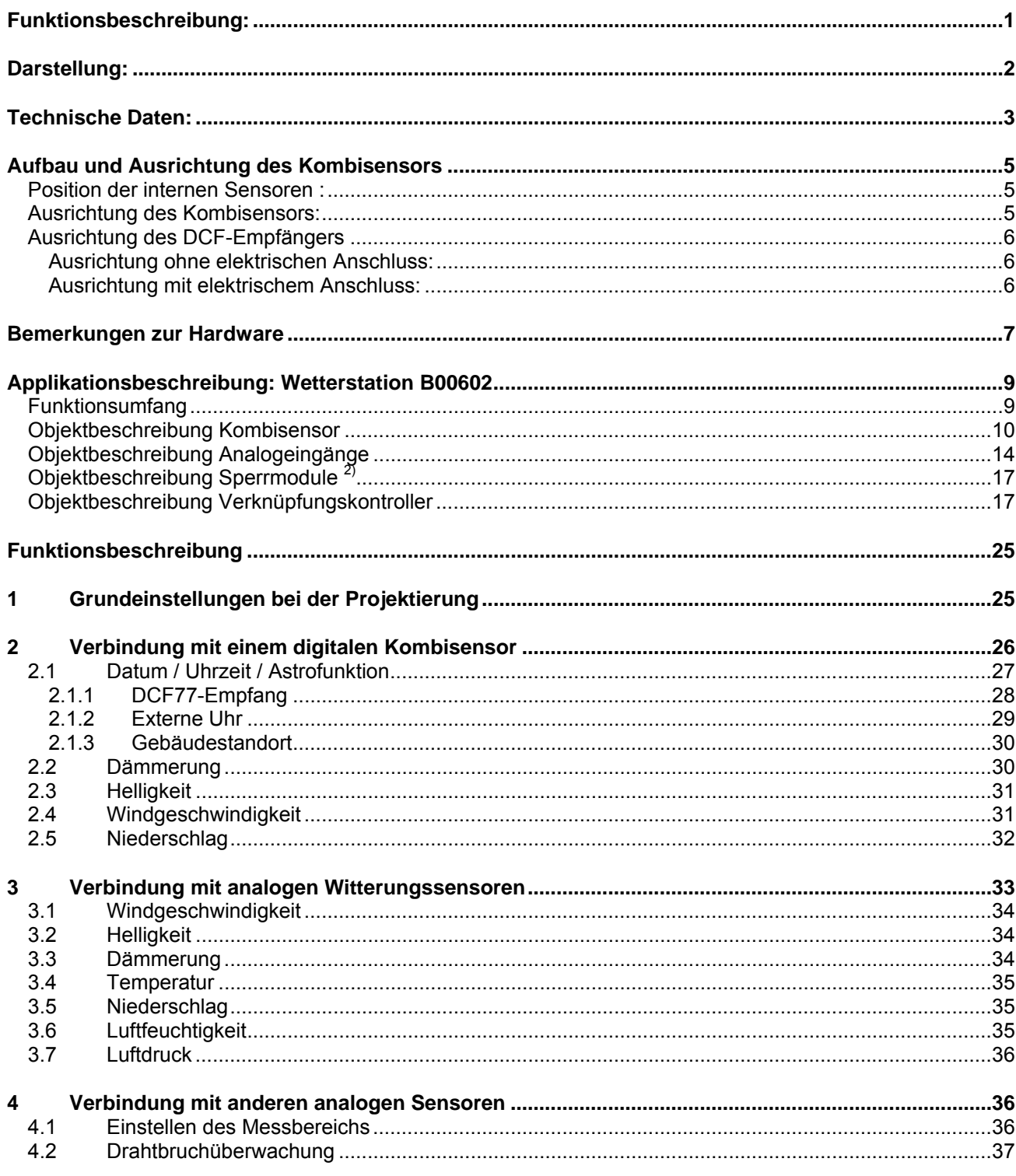

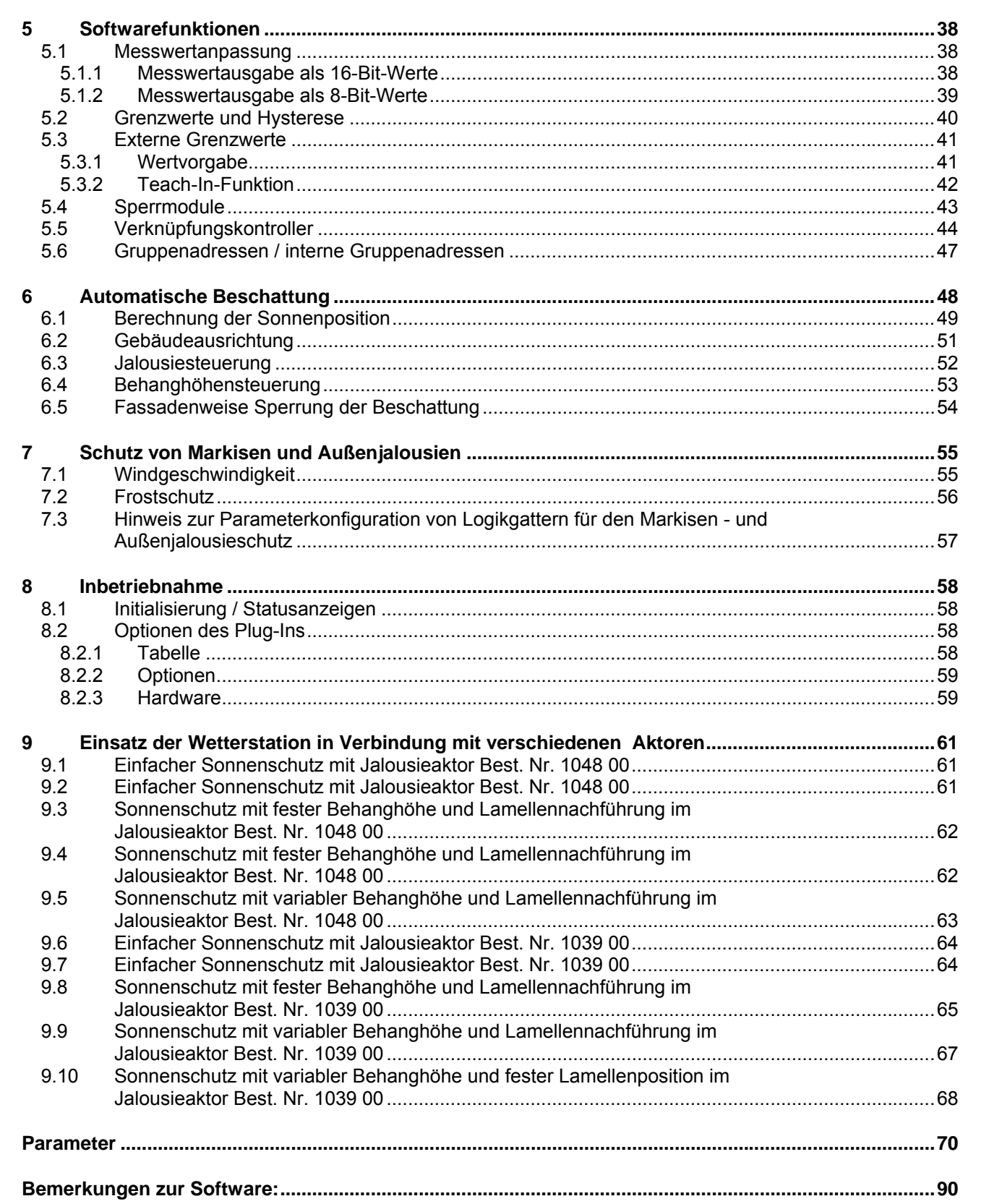

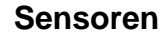

# <span id="page-24-0"></span>**Funktionsbeschreibung**

Die Funktion der Wetterstation und der angeschlossenen Sensoren wird durch ein ETS-Plug-In eingestellt. Hierbei werden zu allen Funktionen jeweils die benötigten Kommunikationsobjekte dynamisch angelegt. Deshalb gibt es keine feste Zuordnung zwischen einzelnen Funktionen und den Nummern der Kommunikationsobjekte.

Damit die Kommunikationsobjekte der einzelnen Elemente wie zum Beispiel eines Analogeingangs in der Projektierung der ETS zusammenhängend dargestellt werden, ist es empfehlenswert, jeweils die Parameter eines einzelnen Sensors der Reihe nach einzustellen, und danach zum nächsten Sensor zu wechseln.

# <span id="page-24-1"></span>**1 Grundeinstellungen bei der Projektierung**

Die Wetterstation dient primär zur Erfassung und Weiterleitung von Wetterdaten oder anderer analoger Signale. Hierzu können unterschiedliche Sensoren genutzt werden:

- Ein digitaler Kombisensor ermöglicht die Messung der Windstärke, der Helligkeit, der Dämmerung sowie die Erfassung von Regen.
- Spezielle analoge Witterungssensoren ermöglichen jeweils die Erfassung einer witterungstechnischen Größe. Zur Auswahl stehen:
	- Helligkeit: Best. Nr. 0576 00
	- Dämmerung: Best. Nr. 0572 00
	- Wind: Best. Nr. 0580 00
	- Niederschlag: Best. Nr. 0579 00 - Temperatur: Best. Nr. 0577 00
	- Luftfeuchte:
	- Luftdruck:

Bis zu vier dieser Sensoren können in beliebiger Kombination direkt an die Wetterstation angeschlossen werden, wobei die Gerätesoftware vorkonfigurierte Einstellungen zur Verfügung stellt.

- In Verbindung mit einem Analogeingangsmodul können bis zu vier weitere analoge Sensoren angeschlossen werden.
- Statt der speziellen analogen Witterungssensoren können auch beliebige andere analoge Messwertaufnehmer mit folgenden Signalbereichen angeschlossen werden:
	- $-0...1$  V DC.
	- 0 … 10 V DC
	- 0 … 20 mA DC
	- $4$   $20$  mA DC.

Für diese Sensoren stellt die Gerätesoftware keine vorkonfigurierten Einstellungen zur Verfügung. Die einzustellenden Parameter müssen jeweils separat ermittelt werden.

Neben der reinen Messwerterfassung ermöglicht die Wetterstation eine vollautomatische sonnenstandsabhängige Steuerung von Beschattungseinrichtungen. Diese basiert auf der berechneten Position der Sonne und der gemessenen Beleuchtungsstärke.

Unabhängig von der Verarbeitung analoger Werte stellt die Wetterstation Verknüpfungskontroller und Sperrmodule zur Verfügung. Diese Softwaremodule können in Verbindung mit den Witterungsinformationen komplexere Funktionen realisieren. Sie können aber auch separat von den anderen Gerätefunktionen genutzt werden.

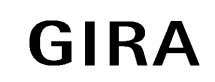

# <span id="page-25-0"></span>**2 Verbindung mit einem digitalen Kombisensor**

Um die Wetterstation in Verbindung mit einem digitalen Kombisensor nutzen zu können, ist in der Baumstruktur des Projektierungsfensters der Eintrag "Module" auszuwählen. Hier kann der Kombisensor als neues Modul hinzugefügt werden.

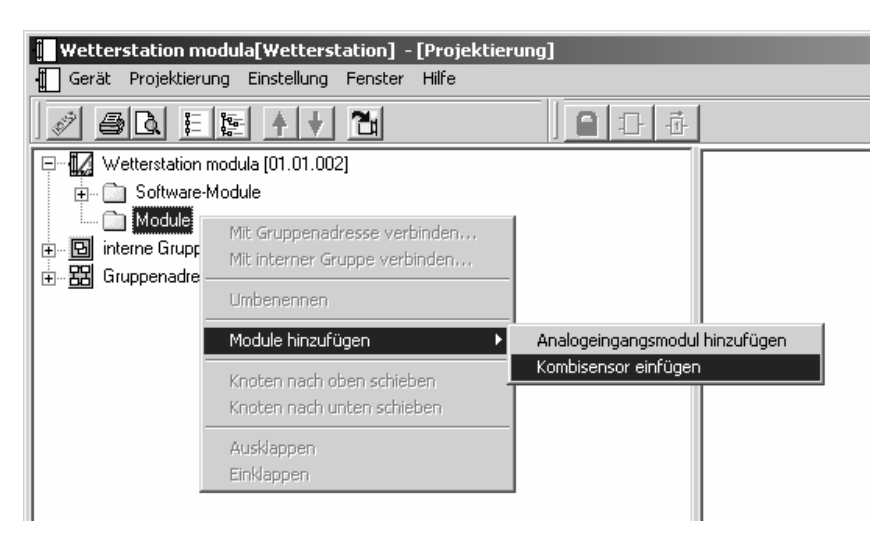

Um den Einbruch der Dämmerung gut erfassen zu können, und um die Sonneneinstrahlung im Tagesverlauf korrekt ermitteln zu können, sollte der Kombisensor bei der Montage am Mast korrekt nach Norden ausgerichtet werden.

Wenn die automatische Beschattungsfunktion genutzt wird, ist die korrekte Ausrichtung nach Norden notwendig.

Ausrichtung des Kombisensors nach Norden

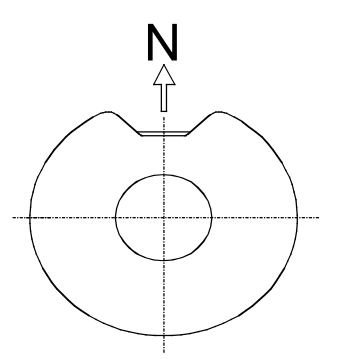

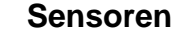

Die Oberseite des flachen unteren Gehäuseteils darf nicht durch Gebäudeteile oder Bäume beschattet werden.

#### Seitliche Ansicht des Kombisensors

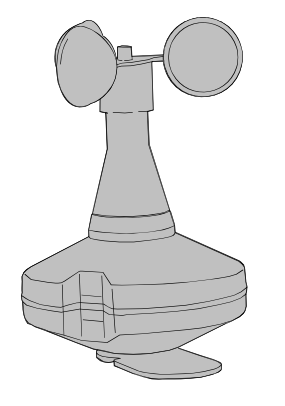

### <span id="page-26-0"></span>**2.1 Datum / Uhrzeit / Astrofunktion**

Wenn neben der reinen Erfassung von Witterungsinformationen auch die automatische sonnenstandsgeführte Beschattung gewünscht ist, muss beim Kombisensor die Funktion zum DCF77- Empfang oder die Synchronisation mit einer externen Uhr aktiviert werden.

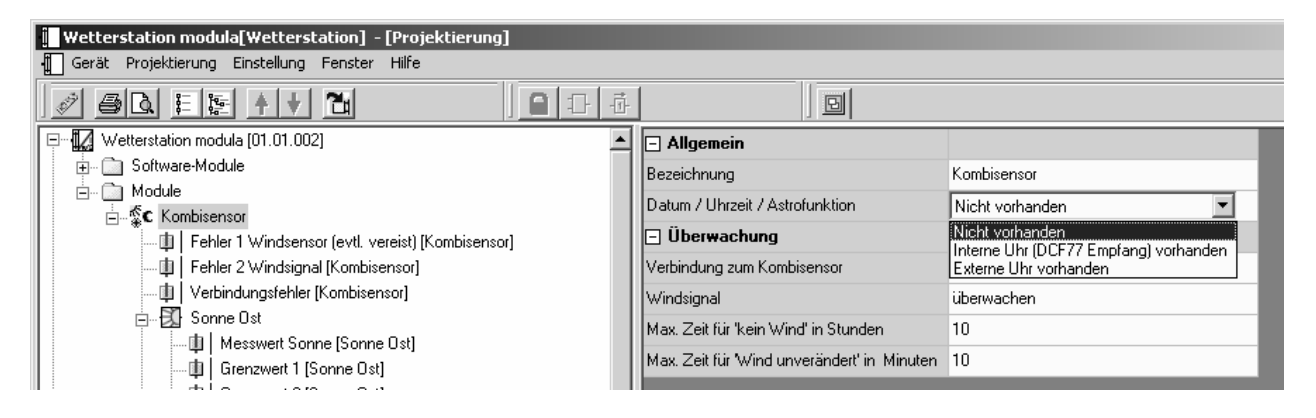

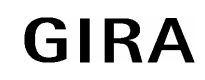

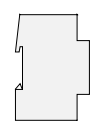

### <span id="page-27-0"></span>**2.1.1 DCF77-Empfang**

Der DCF77-Empfang kann einerseits intern genutzt werden, andererseits kann er aber auch zur Synchronisation anderer Geräte (Masterfunktion) z. B. Schaltuhren oder Raumtemperaturregler mit eingebautem Zeitprogramm genutzt werden.

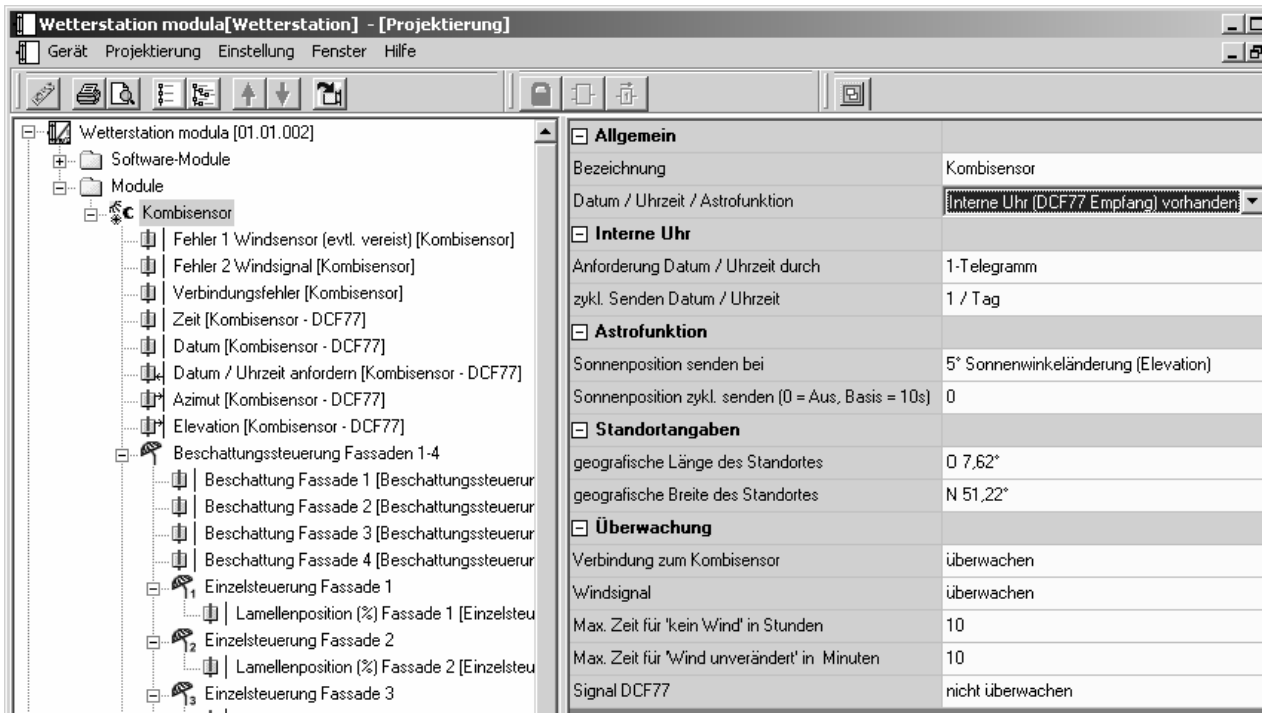

Zur Synchronisation anderer Geräte kann die Wetterstation die Daten wahlweise jede Minute, jede Stunde oder einmal pro Tag senden. Wenn der DCF77-Empfänger die Zeit und das Datum zum Beispiel jede Stunde sendet, ist zu beachten, dass die Werte der Kommunikationsobjekte intern nur zu den Sendezeitpunkten aktualisiert werden. Aus diesem Grunde müssen die Flags so eingestellt sein, dass Uhrzeit und Datum nicht ausgelesen werden können. Um dennoch bei Bedarf die aktuelle Zeitangabe bekommen zu können, besitzt die Wetterstation das zusätzliche 1-Bit-Kommunikationsobjekt "Datum/Uhrzeit anfordern". Wenn dieses Objekt ein Telegramm mit einstellbarem Wert erhält, sendet die Wetterstation beim nächsten DCF-Signal die aktuelle Zeit und das Datum.

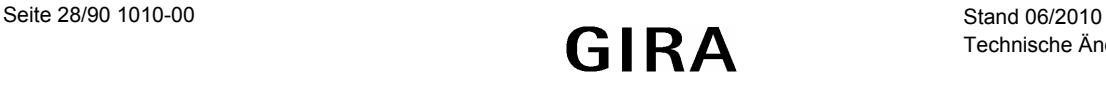

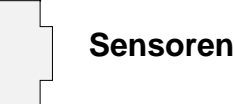

#### <span id="page-28-0"></span>**2.1.2 Externe Uhr**

Falls das Gebäude zu weit von Frankfurt (Mainflingen) entfernt ist, so dass der DCF77-Empfang nicht garantiert ist, kann die interne Uhr der Wetterstation auch durch einen anderen Busteilnehmer synchronisiert werden.

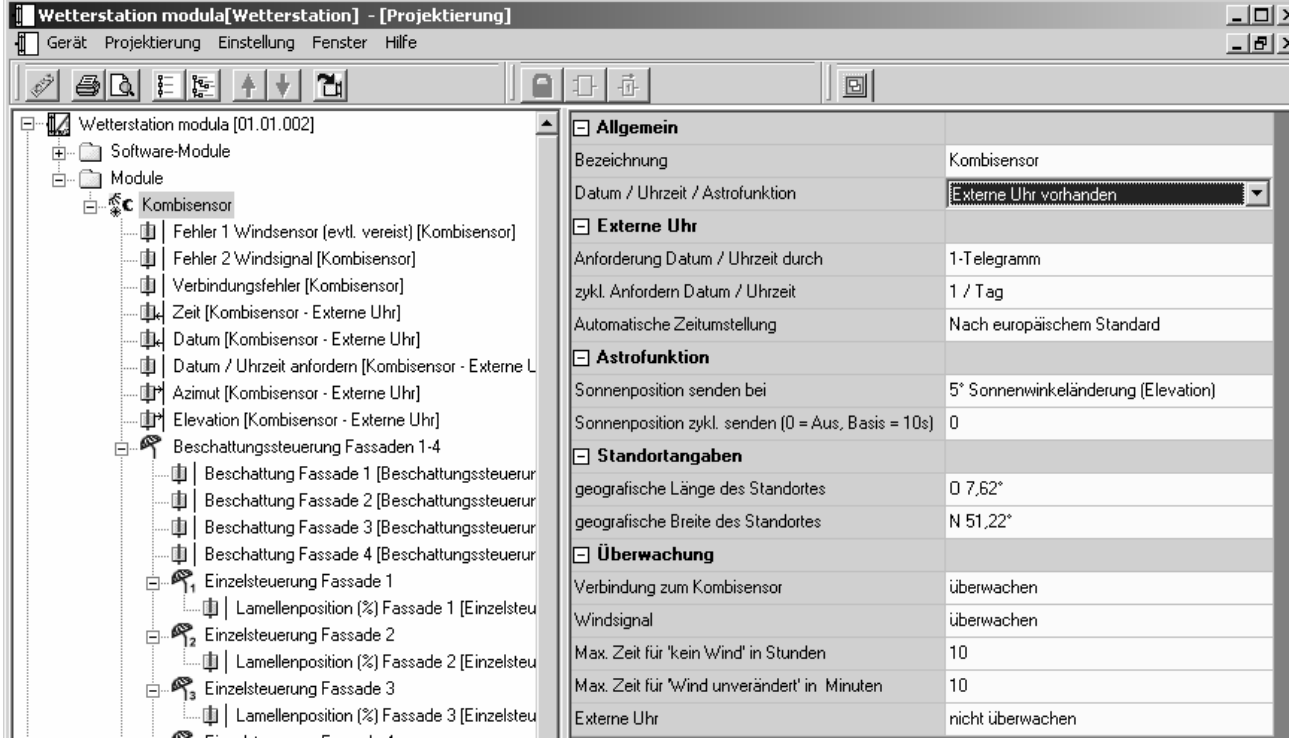

In diesem Fall wird die Berechnung der aktuellen Uhrzeit und des Datums mittels eines Softwaretimers realisiert, dessen Ganggenauigkeit wesentlich vom Umfang der weiteren Softwarefunktionen abhängt. Ohne regelmäßige Synchronisation kann eine Abweichung von mehreren Minuten pro Tag auftreten. Die Wetterstation aktualisiert ihre interne Uhr mit jedem neuen Datumstelegramm und Uhrzeittelegramm, das sie erhält. Zusätzlich kann die Wetterstation das 1-Bit-Kommunikationsobjekt "Datum / Uhrzeit anfordern" verwenden, um sich zu synchronisieren. Dieses Kommunikationobjekt sendet einen einstellbaren Wert nach jeder Initialisierung (durch eine Wiederkehr der Versorgungsspannung oder durch eine neue Programmierung) und danach regelmäßig einmal pro Stunde (bei jeder vollen Stunde) oder einmal pro Tag (um 4:15, damit die Umschaltung auf Sommerzeit zuverlässig erkannt wird). Nach einer derartigen Anforderung erwartet die Wetterstation die Telegramme mit der aktuellen Uhrzeit und dem Datum innerhalb von etwa fünf Minuten. Wenn die beiden Telegramme nicht rechtzeitig empfangen werden, wiederholt die Wetterstation die Anforderung zyklisch alle fünf Minuten. Zusätzlich kann sie auch noch über das Objekt "Fehler externe Uhr" mit dem Wert "1" eine Störungsmeldung ausgeben, die ebenfalls alle fünf Minuten wiederholt wird.

Die Datenpunkttypen "Datum" und "Uhrzeit" beinhalten keine Information, ob zur Zeit die Sommerzeit aktiv ist. Aus diesem Grund kann mit dem Parameter "Automatische Zeitumstellung" festgelegt werden, in welcher Form die Wetterstation die Umschaltung vornimmt.

- Die Einstellung "Nach europäischem Standard" bedeutet, dass die Wetterstation automatisch zwischen dem letzten Sonntag im März und dem letzten Sonntag im Oktober die Uhrzeit für die Berechnung der Sonnenposition um eine Stunde verringert.
- Die Einstellung "Über Schaltobiekt" aktiviert das Kommunikationsobiekt "Automatische Zeitumstellung". Wenn dieses Objekt den Wert "1" besitzt, berücksichtigt die Wetterstation die Sommerzeit. Wenn es den Wert "0" besitzt, verwendet die Wetterstation die unveränderte Uhrzeit. Bei einer Initialisierung sendet das Objekt "Automatische Zeitumstellung" einmalig eine Leseanforderung auf den Bus.
- Die Einstellung "Nein" bewirkt, dass die Wetterstation keine Umschaltung vornimmt.

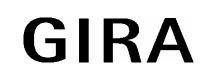

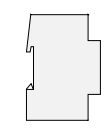

### <span id="page-29-0"></span>**2.1.3 Gebäudestandort**

Für die Berechnung der Sonnenposition und die automatische Beschattungssteuerung wird neben der aktuellen Zeit auch die geographische Position benötigt. Diese kann in einem separaten Dialog eingegeben werden. Alternativ zur numerischen Eingabe kann auch eine nahe gelegene deutsche oder internationale Stadt aus einer Liste ausgewählt werden.

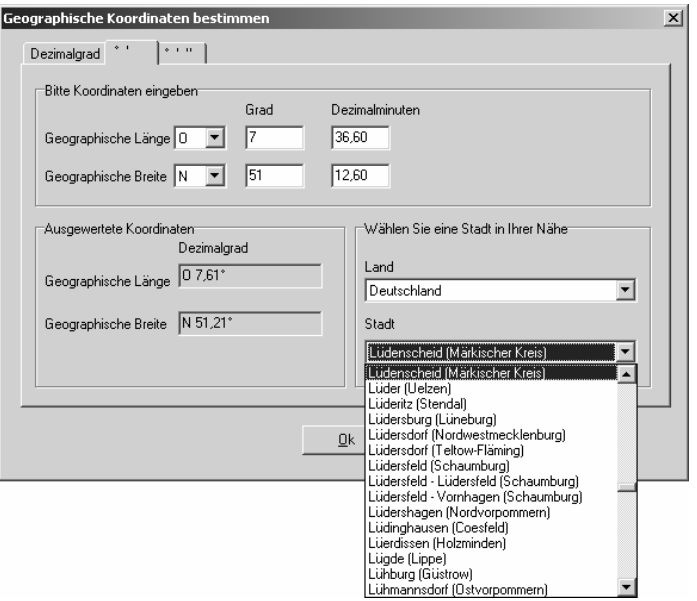

Im Projektierungsfenster müssen im Zweig "Beschattung Fassaden 1-4" die Grundhelligkeit, bei der die Beschattung beginnen soll und in den folgenden Zweigen die Ausrichtungen der einzelnen Fassaden eingetragen werden. Wahlweise können diese Werte intern fest eingestellt oder extern zum Beispiel durch eine Visualisierungssoftware variabel eingestellt werden. Weitere Details sind im Abschnitt "Automatische Beschattung" ausführlich beschrieben.

### <span id="page-29-1"></span>**2.2 Dämmerung**

Für die Erkennung der Dämmerung ist im Kombisensor ein eigener Fühler eingebaut, der die Beleuchtungsstärke aus Richtung Süden ermittelt.

Der vorkonfigurierte Messbereich umfasst 0 … 674 Lux.

Zur Anzeige der aktuellen Beleuchtungsstärke kann der Messwert bei einer einstellbaren Differenz zum vorherigen Messwert gesendet werden. Auch zyklisches Aussenden der Werte ist möglich.

Es stehen zwei einstellbare Grenzwerte zur Verfügung, bei deren Überschreiten oder Unterschreiten die Wetterstation jeweils Schalttelegramme aussenden kann. Wahlweise können diese Grenzwerte intern fest eingestellt oder extern zum Beispiel durch eine Visualisierungssoftware variabel eingestellt werden.

Die Einstellung der Grenzwerte und der Hysterese erfolgt bei allen Witterungssensoren mit Ausnahme des Niederschlagssensors gleich. Sie ist im Abschnitt "Softwarefunktionen – Grenzwerte und Hysterese" detailliert beschrieben.

Die Wetterstation wertet die 3 richtungsabhängigen Helligkeitssensoren (siehe Kapitel "2.3 Helligkeit") und den Dämmerungssensor des Kombisensors aus und ermittelt den größten Sensorwert dieser 4 Sensoren, welcher dann über das separat freischaltbare Kommunikationsobjekt "Messwert Helligkeit und Dämmerung" auf den Bus ausgesendet werden kann. Dieses Objekt kann im Parameterzweig "Kombisensor" freigeschaltet werden. An dieser Stelle ist auch dessen Sendeverhalten konfigurierbar.

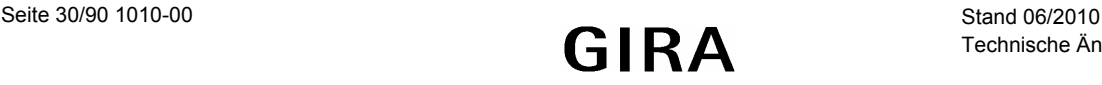

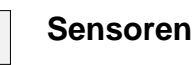

### <span id="page-30-0"></span>**2.3 Helligkeit**

Der Kombisensor besitzt für die drei Himmelsrichtungen Osten, Süden und Westen jeweils eigene Sensoren. Die Sensoren verfügen jeweils über die gleichen möglichen Einstellungen. Die drei Erfassungsbereiche der Sensoren überlappen sich etwas, um dem Sonnenverlauf gut folgen zu können.

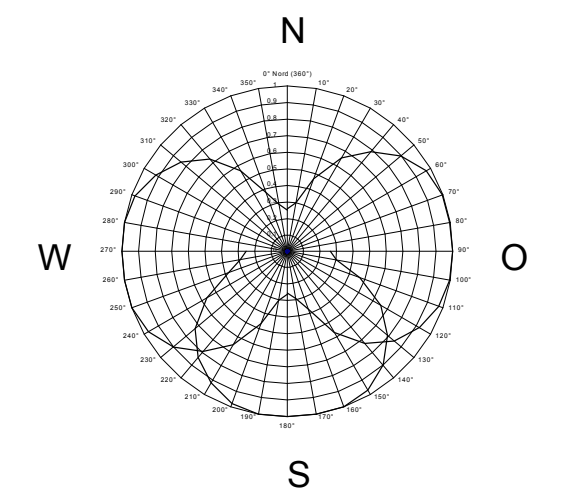

Der vorkonfigurierte Messbereich umfasst 0 … 110.000 Lux. Bei Messwerten unterhalb von 1000 Lux wird der Wert 0 Lux ausgegeben.

Zur Anzeige der aktuellen Beleuchtungsstärke kann der Messwert bei einer einstellbaren Differenz zum vorherigen Messwert gesendet werden. Auch zyklisches Aussenden der Werte ist möglich.

Für jeden Sensor stehen zwei einstellbare Grenzwerte zur Verfügung, bei deren Überschreiten oder Unterschreiten die Wetterstation jeweils Schalttelegramme aussenden kann. Wahlweise können diese Grenzwerte intern fest eingestellt oder extern zum Beispiel durch eine Visualisierungssoftware variabel eingestellt werden.

Die Einstellung der Grenzwerte und der Hysterese erfolgt bei allen Witterungssensoren mit Ausnahme des Niederschlagssensors gleich. Sie ist im Abschnitt "Softwarefunktionen – Grenzwerte und Hysterese" detailliert beschrieben.

Die Wetterstation wertet die 3 richtungsabhängigen Helligkeitssensoren und den Dämmerungssensor (siehe Kapitel "2.2 Dämmerung") des Kombisensors aus und ermittelt den größten Sensorwert dieser 4 Sensoren, welcher dann über das separat freischaltbare Kommunikationsobjekt "Messwert Helligkeit und Dämmerung" auf den Bus ausgesendet werden kann. Dieses Objekt kann im Parameterzweig "Kombisensor" freigeschaltet werden. An dieser Stelle ist auch dessen Sendeverhalten konfigurierbar.

### <span id="page-30-1"></span>**2.4 Windgeschwindigkeit**

Für die Ermittlung der Windstärke besitzt der Kombisensor ein Flügelrad.

Der vorkonfigurierte Messbereich umfasst 0 … 40 m/s. Die Genauigkeit < 0,5m/s wird bei einer Außentemperatur von -20°C … +60°C eingehalten. Bei niedrigeren Außentemperaturen kann die Genauigkeit sich etwas verschlechtern. Sollte der Kombisensor zum Beispiel in der Nähe einer Abluftöffnung montiert sein, kann es bei Auftreten ungünstiger Witterungslagen eine Vereisung nicht mit Sicherheit ausgeschlossen werden. In diesem Fall kann die Wetterstation eine entsprechende Fehlermeldung über das Kommunikationsobjekt "Fehler 1 Windsensor (evtl. vereist)" ausgeben.

Zur Anzeige der aktuellen Windgeschwindigkeit kann der Messwert bei einer einstellbaren Differenz zum vorherigen Messwert gesendet werden. Auch zyklisches Aussenden der Werte ist möglich.

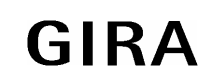

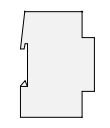

Es stehen zwei einstellbare Grenzwerte zur Verfügung, bei deren Überschreiten oder Unterschreiten die Wetterstation jeweils Schalttelegramme aussenden kann. Wahlweise können diese Grenzwerte intern fest eingestellt oder extern zum Beispiel durch eine Visualisierungssoftware variabel eingestellt werden.

Die Einstellung der Grenzwerte und der Hysterese erfolgt bei allen Witterungssensoren mit Ausnahme des Niederschlagssensors gleich. Sie ist im Abschnitt "Softwarefunktionen – Grenzwerte und Hysterese" detailliert beschrieben.

### <span id="page-31-0"></span>**2.5 Niederschlag**

Für die Erkennung von Niederschlag (Regen, Schnee, Graupel) besitzt der Kombisensor einen Fühler, der mit moduliertem Infrarotlicht arbeitet.

Im Gegensatz zu den übrigen Witterungssensoren gibt der Niederschlagssensor keine analogen Messwerte aus, sondern er sendet unmittelbar, wenn er Niederschlag erkennt, ein Schalttelegramm mit einstellbarem Wert aus.

Die Empfindlichkeit der Regenerkennung kann eingestellt werden. Innerhalb eines fest definierten Zeitintervalls (50 s) ermittelt der Kombisensor die Stärke des Niederschlages durch Zählung der Regentropfen.

Die Anzahl der Regentropfen, die zur Erkennung eines Niederschlages führen, werden durch den Parameter "Regenerkennung" im Parameterzweig "Kombisensor - Niederschlag" stellvertretend durch Empfindlichkeitsstufen konfiguriert.

Der Niederschlag gilt als beendet, wenn innerhalb des festen Zeitinervalls keine Regentropfen mehr gezählt wurden und ggf. die zusätzliche Ausschaltverzögerung abgelaufen ist.

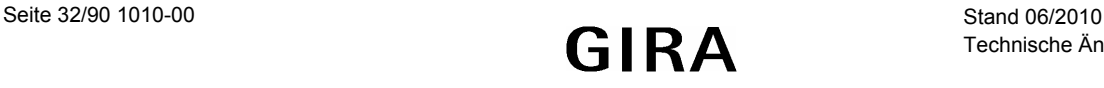

# <span id="page-32-0"></span>**3 Verbindung mit analogen Witterungssensoren**

Wenn nur ein Teil der Funktionen des Kombisensors verwendet wird oder wenn zusätzliche Daten benötigt werden, können einzelne Sensoren an die Wetterstation angeschlossen werden, die jeweils eine Größe in ein analoges Signal umwandeln.

Für einige Witterungssensoren stellt die Wetterstation vorkonfigurierte Einstellungen zur Verfügung.

Für alle analogen Eingänge der Wetterstation kann ein gemeinsames Alarmobjekt aktiviert werden. Dieses wird aktiviert, wenn zum Beispiel eine Überspannung an einem Eingang auftritt, oder wenn an dem Anschluss zur Versorgung der Messwertaufnehmer eine Überlast auftritt. Eine unmittelbare Aussage über die direkte Fehlerursache ist mit diesem Kommunikationsobjekt nicht möglich.

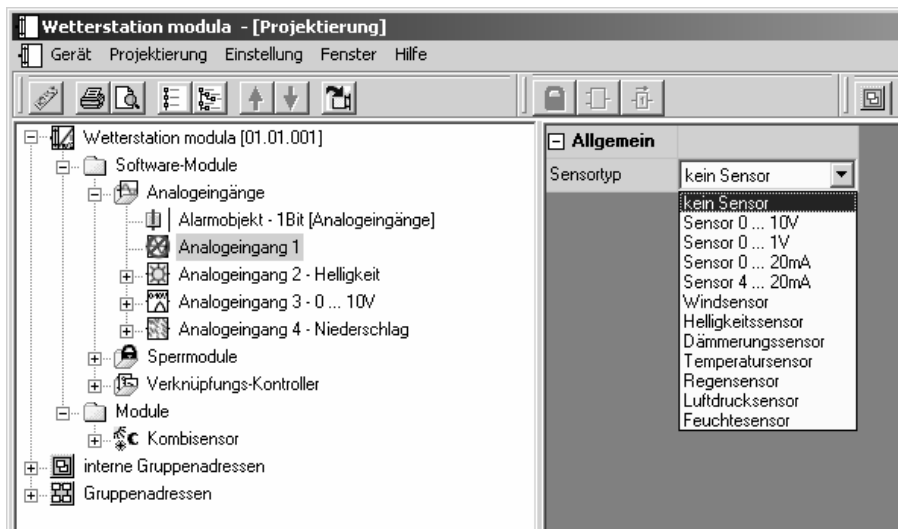

Um einen analogen Sensor verwenden zu können, muss der entsprechende Kanal in der Baumstruktur markiert werden. Dann kann der gewünschte Sensortyp aus der Liste ausgewählt werden.

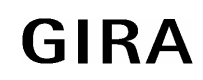

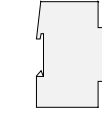

### <span id="page-33-0"></span>**3.1 Windgeschwindigkeit**

Für die Ermittlung der Windstärke besitzt der Windsensor ein Flügelrad. Die Einstellungsmöglichkeiten entsprechen denen des Kombisensors.

Der vorkonfigurierte Messbereich umfasst 0 … 40 m/s.

Zur Anzeige der aktuellen Windgeschwindigkeit kann der Messwert bei einer einstellbaren Differenz zum vorherigen Messwert gesendet werden. Auch zyklisches Aussenden der Werte ist möglich.

Es stehen zwei einstellbare Grenzwerte zur Verfügung, bei deren Überschreiten oder Unterschreiten die Wetterstation jeweils Schalttelegramme aussenden kann. Wahlweise können diese Grenzwerte intern fest eingestellt oder extern zum Beispiel durch eine Visualisierungssoftware variabel eingestellt werden.

Die Einstellung der Grenzwerte und der Hysterese erfolgt bei allen Witterungssensoren mit Ausnahme des Niederschlagssensors gleich. Sie ist im Abschnitt "Softwarefunktionen – Grenzwerte und Hysterese" detailliert beschrieben.

### <span id="page-33-1"></span>**3.2 Helligkeit**

Der Helligkeitssensor besitzt einen Fühler, der bei normaler Montage senkrecht von der Gebäudewand ausgerichtet ist. Im Vergleich dazu sind die Helligkeitsfühler des Kombisensors in einem Winkel von etwa 30° zur Waagerechten ausgerichtet. Aus diesem Grunde wird der einzelne Helligkeitssensor in der Regel kleinere Beleuchtungsstärkewerte messen. Die Sensoren verfügen ansonsten jeweils über die gleichen möglichen Einstellungen.

Der vorkonfigurierte Messbereich umfasst 0 … 60.000 Lux.

Zur Anzeige der aktuellen Beleuchtungsstärke kann der Messwert bei einer einstellbaren Differenz zum vorherigen Messwert gesendet werden. Auch zyklisches Aussenden der Werte ist möglich.

Es stehen zwei einstellbare Grenzwerte zur Verfügung, bei deren Überschreiten oder Unterschreiten die Wetterstation jeweils Schalttelegramme aussenden kann. Wahlweise können diese Grenzwerte intern fest eingestellt oder extern zum Beispiel durch eine Visualisierungssoftware variabel eingestellt werden.

Die Einstellung der Grenzwerte und der Hysterese erfolgt bei allen Witterungssensoren mit Ausnahme des Niederschlagssensors gleich. Sie ist im Abschnitt "Softwarefunktionen – Grenzwerte und Hysterese" detailliert beschrieben.

### <span id="page-33-2"></span>**3.3 Dämmerung**

Der Dämmerungssensor besitzt einen Fühler, der bei normaler Montage senkrecht von der Gebäudewand ausgerichtet ist. Im Vergleich dazu ist der Dämmerungsfühler des Kombisensors in einem Winkel von etwa 30° zur Waagerechten ausgerichtet. Aus diesem Grunde wird der einzelne Dämmerungssensor in der Regel kleinere Beleuchtungsstärkewerte messen. Die Sensoren verfügen ansonsten jeweils über die gleichen möglichen Einstellungen.

Der vorkonfigurierte Messbereich umfasst 0 … 255 Lux.

Zur Anzeige der aktuellen Beleuchtungsstärke kann der Messwert bei einer einstellbaren Differenz zum vorherigen Messwert gesendet werden. Auch zyklisches Aussenden der Werte ist möglich.

Es stehen zwei einstellbare Grenzwerte zur Verfügung, bei deren Überschreiten oder Unterschreiten die Wetterstation jeweils Schalttelegramme aussenden kann. Wahlweise können diese Grenzwerte intern fest eingestellt oder extern zum Beispiel durch eine Visualisierungssoftware variabel eingestellt werden.

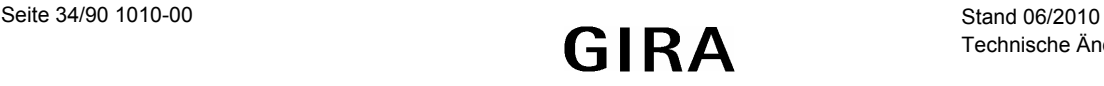

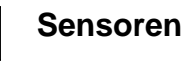

Die Einstellung der Grenzwerte und der Hysterese erfolgt bei allen Witterungssensoren mit Ausnahme des Niederschlagssensors gleich. Sie ist im Abschnitt "Softwarefunktionen – Grenzwerte und Hysterese" detailliert beschrieben.

### <span id="page-34-0"></span>**3.4 Temperatur**

Der Temperatursensor ermittelt die Temperatur der umgebenden Luft.

Der vorkonfigurierte Messbereich umfasst –30 … +70 °C.

Zur Anzeige der aktuellen Temperatur kann der Messwert bei einer einstellbaren Differenz zum vorherigen Messwert gesendet werden. Auch zyklisches Aussenden der Werte ist möglich.

Es stehen zwei einstellbare Grenzwerte zur Verfügung, bei deren Überschreiten oder Unterschreiten die Wetterstation jeweils Schalttelegramme aussenden kann. Wahlweise können diese Grenzwerte intern fest eingestellt oder extern zum Beispiel durch eine Visualisierungssoftware variabel eingestellt werden.

Die Einstellung der Grenzwerte und der Hysterese erfolgt bei allen Witterungssensoren mit Ausnahme des Niederschlagssensors gleich. Sie ist im Abschnitt "Softwarefunktionen – Grenzwerte und Hysterese" detailliert beschrieben.

### <span id="page-34-1"></span>**3.5 Niederschlag**

Der Niederschlagssensor arbeitet mit einer mäanderförmigen Leiterbahn und wertet die Leitfähigkeit des Regenwassers aus.

Im Gegensatz zu den übrigen Witterungssensoren gibt der Niederschlagssensor keine analogen Messwerte aus, sondern er sendet unmittelbar, wenn er Niederschlag erkennt ein Schalttelegramm mit einstellbarem Wert aus.

### <span id="page-34-2"></span>**3.6 Luftfeuchtigkeit**

Der Luftfeuchtigkeitssensor ermittelt die relative Luftfeuchtigkeit und die Raumtemperatur. Beide Messwerte werden als analoge Spannungen zur Verfügung gestellt.

Der vorkonfigurierte Messbereich umfasst 0 … 100 % relativer Feuchte.

Zur Anzeige der aktuellen relativen Luftfeuchtigkeit kann der Messwert bei einer einstellbaren Differenz zum vorherigen Messwert gesendet werden. Auch zyklisches Aussenden der Werte ist möglich.

Es stehen zwei einstellbare Grenzwerte zur Verfügung, bei deren Überschreiten oder Unterschreiten die Wetterstation jeweils Schalttelegramme aussenden kann. Wahlweise können diese Grenzwerte intern fest eingestellt oder extern zum Beispiel durch eine Visualisierungssoftware variabel eingestellt werden.

Die Einstellung der Grenzwerte und der Hysterese erfolgt bei allen Witterungssensoren mit Ausnahme des Niederschlagssensors gleich. Sie ist im Abschnitt "Softwarefunktionen – Grenzwerte und Hysterese" detailliert beschrieben.

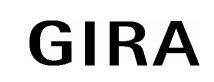

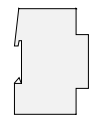

### <span id="page-35-0"></span>**3.7 Luftdruck**

Der vorkonfigurierte Messbereich des Luftdrucksensors umfasst 70.000 … 120.000 Pa.

Zur Anzeige des aktuellen Luftdrucks kann der Messwert bei einer einstellbaren Differenz zum vorherigen Messwert gesendet werden. Auch zyklisches Aussenden der Werte ist möglich.

Es stehen zwei einstellbare Grenzwerte zur Verfügung, bei deren Überschreiten oder Unterschreiten die Wetterstation jeweils Schalttelegramme aussenden kann. Wahlweise können diese Grenzwerte intern fest eingestellt oder extern zum Beispiel durch eine Visualisierungssoftware variabel eingestellt werden.

Die Einstellung der Grenzwerte und der Hysterese erfolgt bei allen Witterungssensoren mit Ausnahme des Niederschlagssensors gleich. Sie ist im Abschnitt "Softwarefunktionen - Grenzwerte und Hysterese" detailliert beschrieben.

# <span id="page-35-1"></span>**4 Verbindung mit anderen analogen Sensoren**

Zusätzlich zu den vorkonfigurierten Witterungssensoren können auch beliebige andere Messwertaufnehmer mit Ausgangssignalen 0 … 1 V, 0 … 10 V, 0 … 20 mA oder 4 … 20 mA an die Wetterstation angeschlossen werden.

Der Sensortyp wird genau so eingestellt wie auch die vorkonfigurierten Witterungssensoren.

### <span id="page-35-2"></span>**4.1 Einstellen des Messbereichs**

Im Gegensatz zu den vorkonfigurierten Sensoren muss bei allgemeinen Sensoren der Messbereich eingestellt werden.

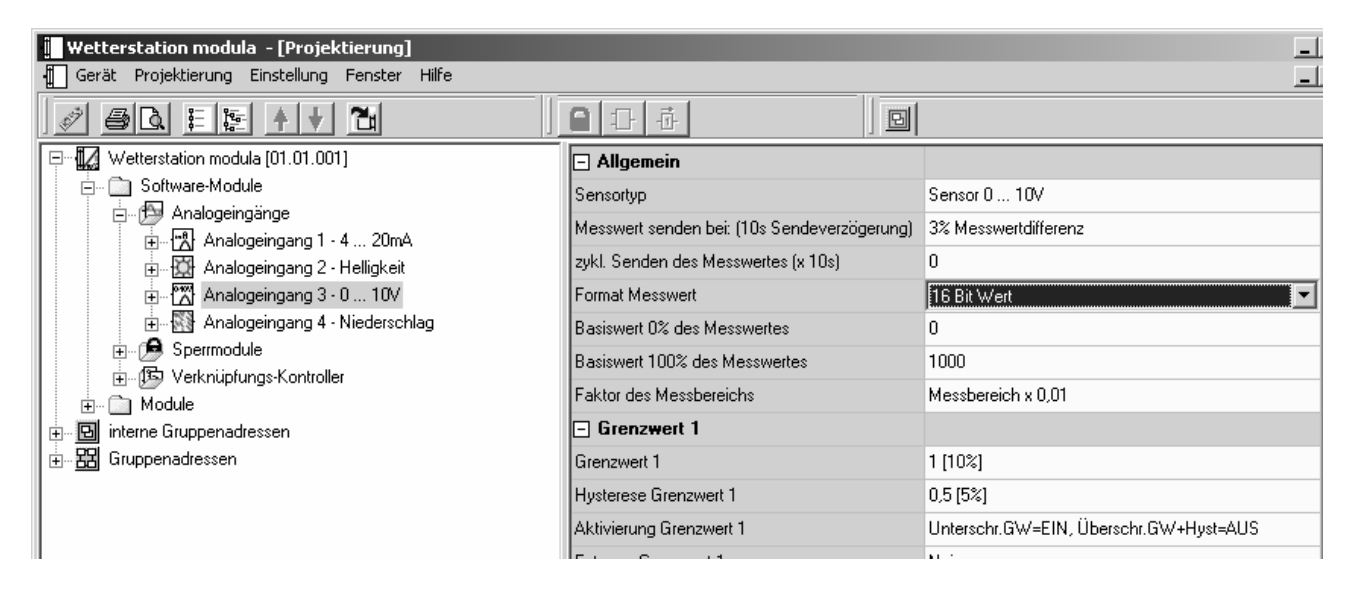

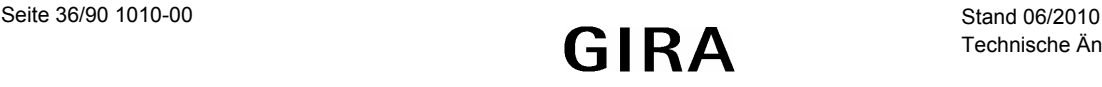
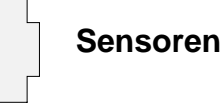

Dazu gehört an erster Stelle die Entscheidung, ob die Messwerte als 8-Bit oder als 16-Bit-Werte ausgegeben werden sollen. Diese Auswahl hängt im wesentlichen von den anderen Geräten ab, die mit den Daten arbeiten.

- 8-Bit-Werte können von sehr vielen Geräten (z. B. Dimmaktoren oder aktuelle Jalousieaktoren) verarbeitet werden. Sie haben aber eine sehr begrenzte Auflösung.
- 16-Bit-Werte eignen sich gut zur Anzeige z. B. in Visualisierungsprogrammen. Sie besitzen eine wesentlich höhere Auflösung.

Es stehen zwei einstellbare Grenzwerte zur Verfügung, bei deren Überschreiten oder Unterschreiten die Wetterstation jeweils Schalttelegramme aussenden kann. Wahlweise können diese Grenzwerte intern fest eingestellt oder extern zum Beispiel durch eine Visualisierungssoftware variabel eingestellt werden.

Die Einstellung der Grenzwerte und der Hysterese erfolgt bei allen Sensoren mit Ausnahme des Niederschlagssensors gleich. Sie ist im Abschnitt "Softwarefunktionen – Grenzwerte und Hysterese" detailliert beschrieben.

# **4.2 Drahtbruchüberwachung**

Bei Sensoren, die mit einem analogen Signal von 4 … 20 mA arbeiten, kann zusätzlich eine Überwachung der elektrischen Verbindung erfolgen.

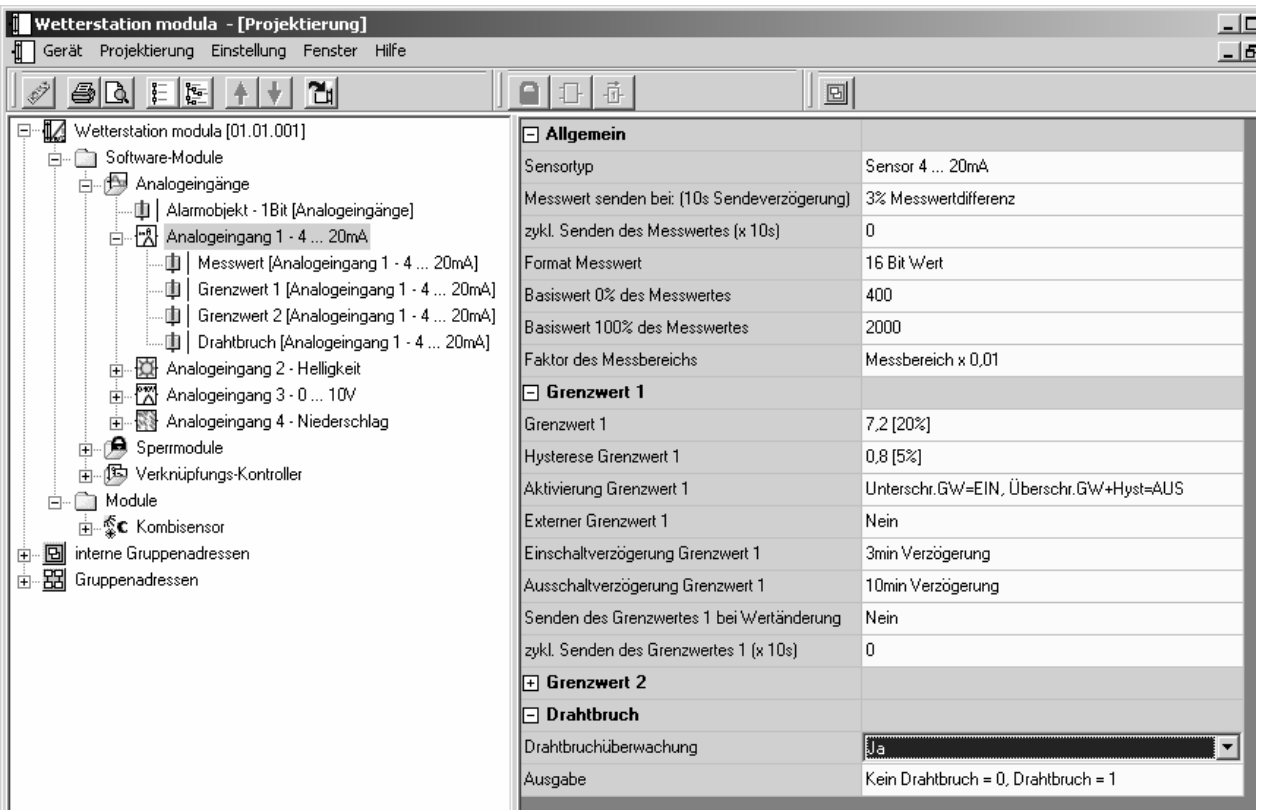

Falls die Drahtbruchüberwachung aktiviert ist, wird ein zusätzliches 1-Bit-Kommunikationsobjekt erzeugt, das im Fehlerfall ein Telegramm mit einstellbarem Wert aussendet.

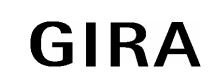

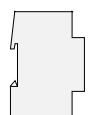

# **5 Softwarefunktionen**

Die Wetterstation besitzt eine Reihe von Softwarefunktionen, die für alle Sensoreingänge gleichartig genutzt werden, oder die innerhalb der gesamten Gebäudeinstallation unabhängig von der Messwerterfassung genutzt werden können.

Die Funktionen, die für alle Sensoren gleichartig genutzt werden, betreffen die Messwertanpassung und die Einstellung der Grenzwerte und der Hysterese.

Die Funktionen, die als unabhängige Softwarebausteine genutzt werden können, sind Sperrglieder und logische Verknüpfungen

### **5.1 Messwertanpassung**

Welche Einstellungen der Messbereiche erforderlich oder möglich sind, hängt von der Art des eingesetzten Sensors ab.

Für die vordefinierten Witterungssensoren sind die Datenpunkttypen der Kommunikationsobjekte entsprechend dem KNX Standard fest eingestellt. Eine weitere Änderung dieser Messbereiche ist nicht möglich.

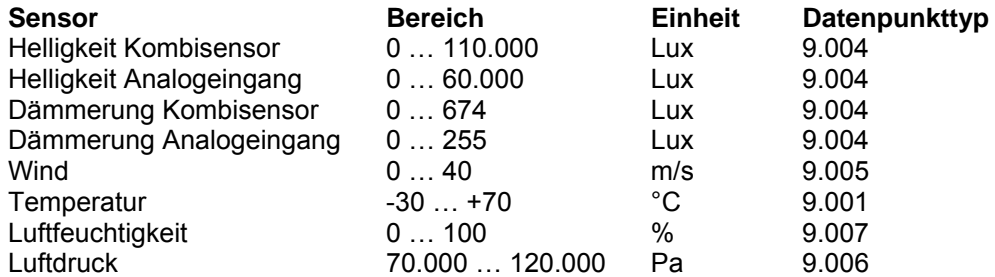

Für die allgemeinen analogen Sensoren können die Messwerte wahlweise als 8-Bit-Werte oder als 16-Bit-Werte ausgegeben werden.

#### **5.1.1 Messwertausgabe als 16-Bit-Werte**

Bei der Verwendung von 16-Bit-Werten stehen die Parameter "Basiswert 0% des Messwertes", "Basiswert 100% des Messwertes" und "Faktor des Messbereichs" zur Verfügung.

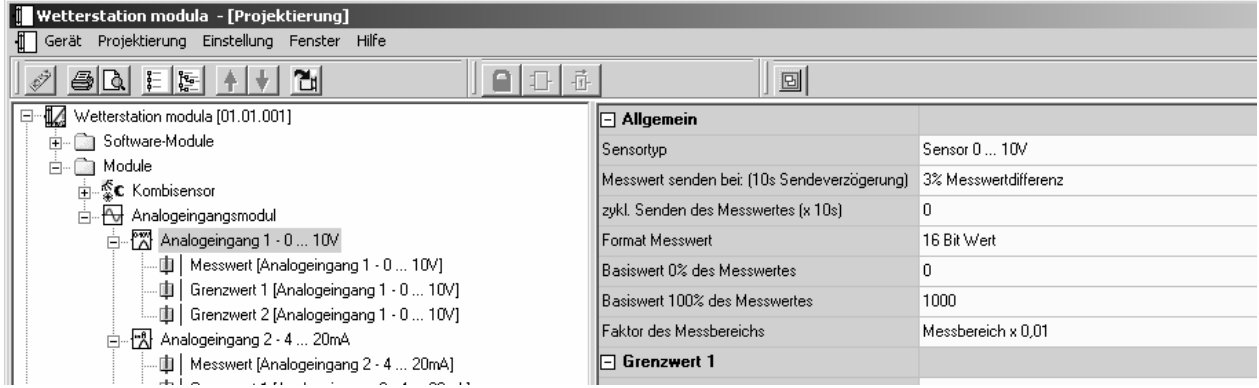

Dabei müssen die beiden Basiswerte so gewählt werden, dass sie mit dem gemeinsamen Faktor dem Messbereich des Sensors gut abdecken.

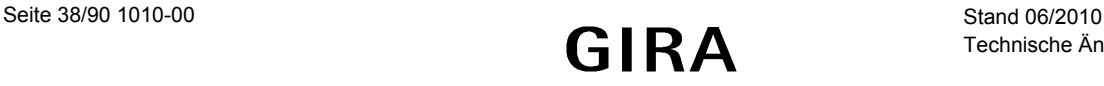

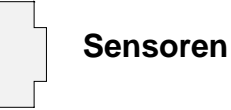

Um eine gute Auflösung zu erzielen, sollte der Faktor möglichst klein gewählt werden. Gleichzeitig sollte die Auflösung natürlich auch keine unrealistische Präzision vorgeben wie zum Beispiel eine Raumtemperatur mit zwei Nachkommastellen.

#### **Beispiel:**

Ein Drucktransmitter hat den Messbereich –50 Pa … +150 Pa. Sein Ausgangssignal ist 0 … 10 V.

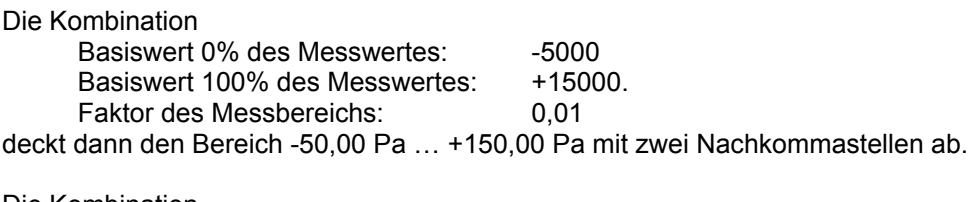

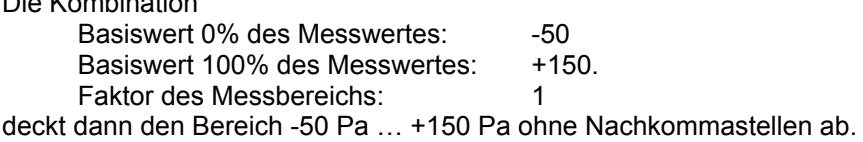

Bei der Verbindung mit anderen Geräten ist zu beachten, dass in den Telegrammen auf dem Bus nur die Zahlenwerte übertragen werden. Die physikalischen Größen und ihre Einheiten sind im KNX Standard definiert und müssen in den Geräten gleichartig eingestellt sein.

### **5.1.2 Messwertausgabe als 8-Bit-Werte**

Bei der Verwendung von 16-Bit-Werten stehen die Parameter "Basiswert 0% des Messwertes" und "Basiswert 100% des Messwertes" zur Verfügung.

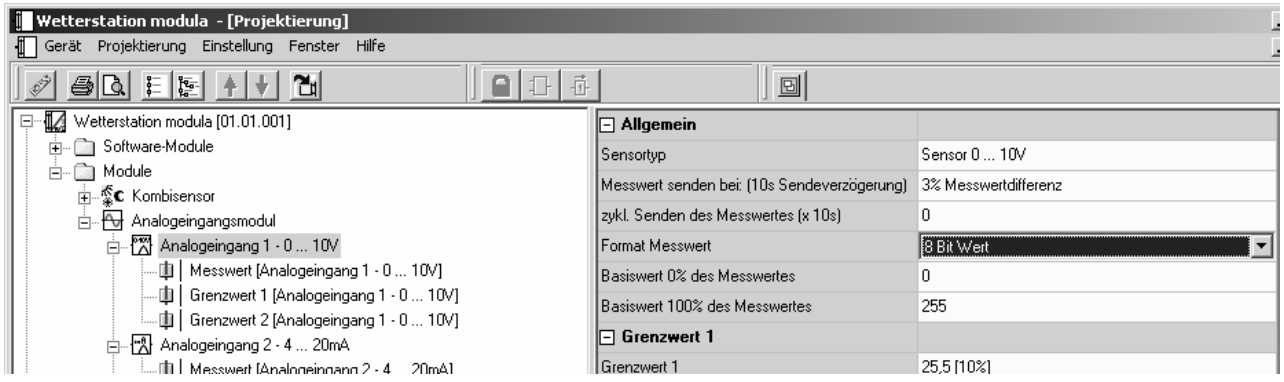

Wenn die Messwerte als 8-Bit-Werte ausgegeben werden sollen, kann für den Minimalwert und für den Maximalwert des analogen Eingangsbereichs jeweils ein Ausgabewert zwischen 0 und 255 eingegeben werden. Dabei muss der minimale Ausgabewert kleiner als der maximale Ausgabewert sein.

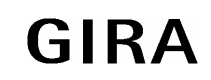

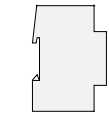

## **5.2 Grenzwerte und Hysterese**

Für jeden analogen Messwert besitzt die Wetterstation zwei Grenzwerte. Zu jedem Grenzwert gehört eine einstellbare Hysterese und die Festlegung der Reaktion auf das Über- oder Unterschreiten.

In dem folgenden Dialog können diese Werte wahlweise über Schieberegler oder auch numerisch eingestellt werden. Dabei zeigt das Feld "Übersicht" eine grafische Darstellung des eingestellten Verhaltens bezogen werden. auf den aktuell definierten Messbereich.

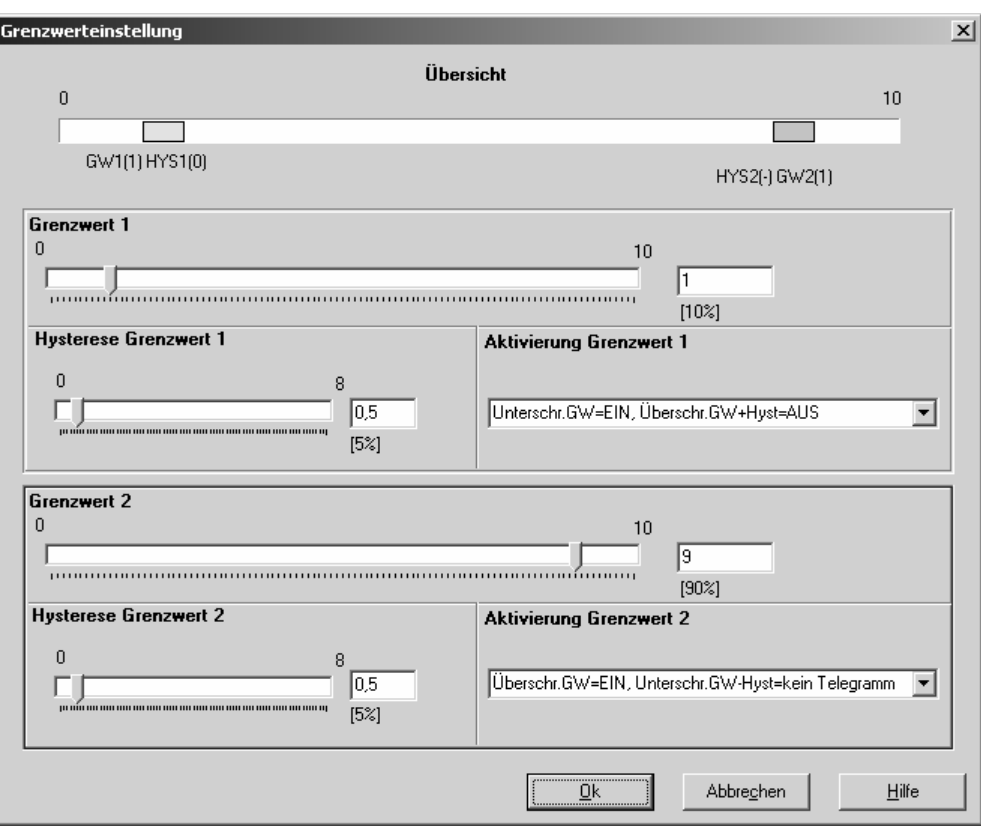

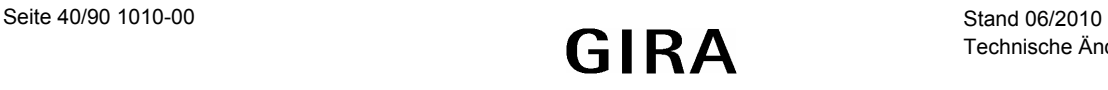

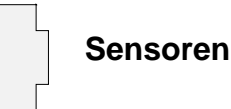

Wenn der Grenzwert oder die Hysterese mit den Schiebereglern verstellt werden, überprüft die Software, dass die Grenzen des Messbereichs nicht verlassen werden. Allerdings ist es möglich, dass die beiden Grenzwerte oder die Hysteresen links oder rechts bis an die Grenzen der Einstellbereiche herankommen. Sollte dieses passieren, so ist es bei Linksanschlag nicht möglich, die Grenze zu unterschreiten, und bei Rechtsanschlag die Grenze zu überschreiten.

Beispiel:

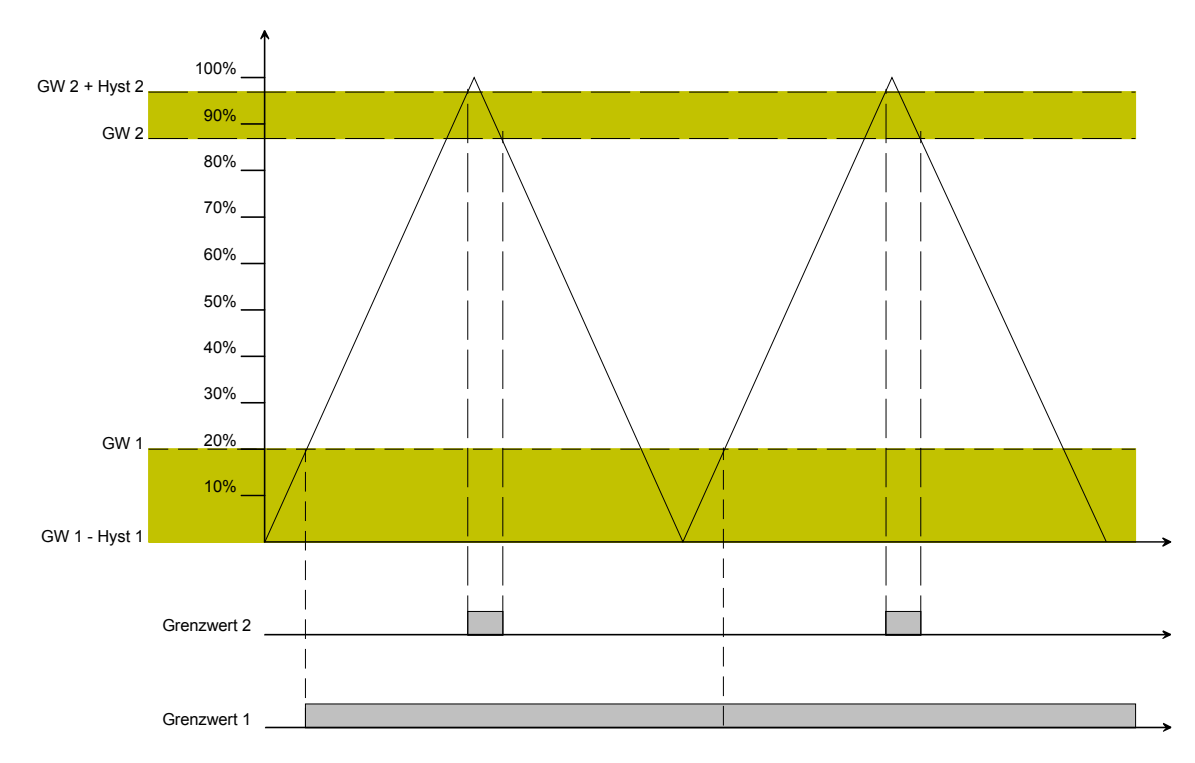

In diesem Beispiel besitzt der Grenzwert 2 einen ausreichenden Abstand vom Maximalwert des Messbereiches. Grenzwert 1 berührt mit der Hysterese aber den Minimalwert des Messbereiches 0%. Hier wird der Objektwert maximal einmal geändert. Danach bleibt er konstant.

## **5.3 Externe Grenzwerte**

#### **5.3.1 Wertvorgabe**

Wenn im laufenden Betrieb des Gebäudes die Grenzwerte einstellbar sein sollen, so können die Kommunikationsobjekte "Externer Grenzwert ..." freigeschaltet werden. Diese Kommunikationsobjekte können entweder 1-Byte-Werte oder 2-Byte-Werte verarbeiten und zum Beispiel mit externen Tastsensoren als Wertgeber verbunden werden.

Die Angaben im Dialog "Grenzwerteinstellung" können als Anhaltspunkte für die Parametrierung dieser Wertgeber dienen. Der Einstellbereich sollte dabei so begrenzt werden, dass jeweils etwa 1% als Sicherheitsabstand zu den Endanschlägen bleibt.

#### **Achtung:**

Ein externer Wert überschreibt den internen Wert. Erst beim erneuten Download der Applikation durch die ETS wird der interne Wert wieder aktiviert. Ein Auslesen der Objektwerte liefert nur dann korrekte Werte, wenn die Objekte nach einem Reset mindestens einmal über den Bus beschrieben wurden.

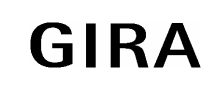

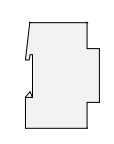

#### **5.3.2 Teach-In-Funktion**

Wenn der Benutzer die Möglichkeit haben soll, den aktuellen Messwert als neuen Grenzwert zu nutzen, ohne den Zahlenwert selbst zu kennen, kann der Parameter "Externer Grenzwert ..." auf "Grenzwert über Schaltobjekt speichern (Teach-In)" gesetzt werden. Sobald dieses Objekt "Grenzwert … speichern (Teach-In)" ein Telegramm mit dem Wert "1" erhält, übernimt die Wetterstation den letzten Messwert als neuen Grenzwert. Telegramme mit dem Wert "0" werden ignoriert.

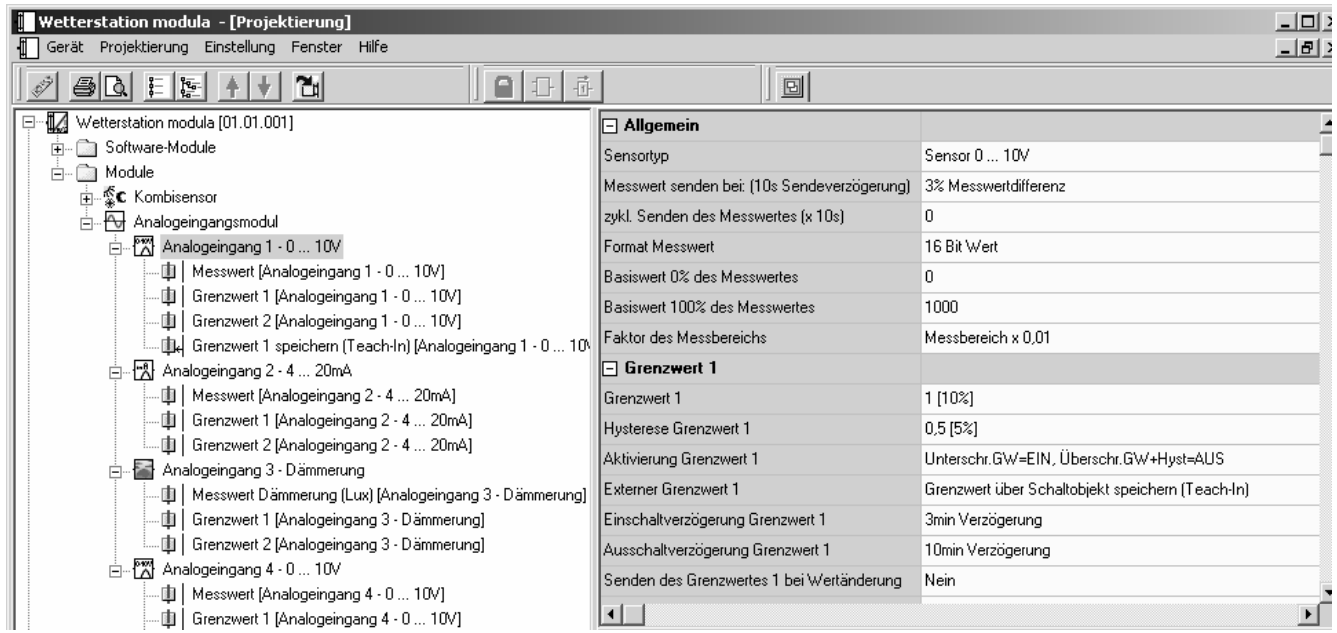

Falls die Teach-In-Funktion durch einen Tastsensor ausgelöst wird, sollte dieser Tastsensor so parametriert sein, dass er erst nach einem langen Tastendruck (über 3 Sekunden) den Wert "1" aussendet.

Für den Windsensor des Kombisensors und für den analogen Windsensor ist die Teach-In-Funktion nicht verfügbar.

#### **Achtung:**

Ein externer Wert überschreibt den internen Wert. Erst beim erneuten Download der Applikation durch die ETS wird der interne Wert wieder aktiviert. Ein Auslesen der Objektwerte liefert nur dann korrekte Werte, wenn die Objekte nach einem Reset mindestens einmal über den Bus beschrieben wurden.

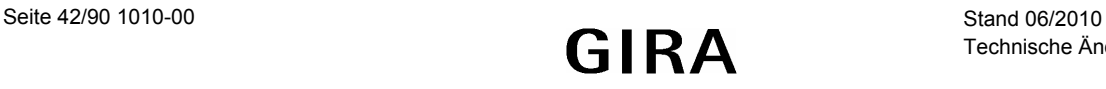

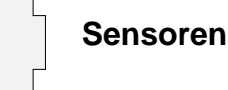

## **5.4 Sperrmodule**

Die Gerätesoftware verfügt über bis zu 16 Sperrmodule, wobei die tatsächlich nutzbare Zahl von der Projektierung des Gerätes abhängt, weil maximal 200 Kommunikationsobjekte für das gesamte Gerät zur Verfügung stehen.

Um ein Sperrmodul nutzen zu können, ist in der Baumstruktur des Projektierungsfensters der Eintrag "Software-Module -> Sperrmodule" auszuwählen. Hier kann ein neues Sperrmodul hinzugefügt werden.

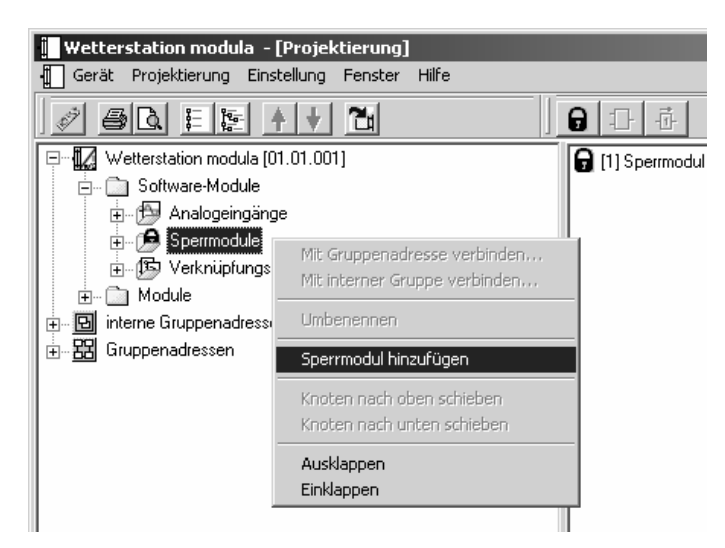

Sperrmodule bestehen aus einem Eingangsobjekt, einem Ausgangsobjekt und einem Sperrobjekt. Sie wirken in der Gerätesoftware wie eine Schleuse. Abhängig vom Wert des Sperrobjekts wird der Wert des Eingangsobjekts unverändert an das Ausgangsobjekt weitergeben oder gesperrt.

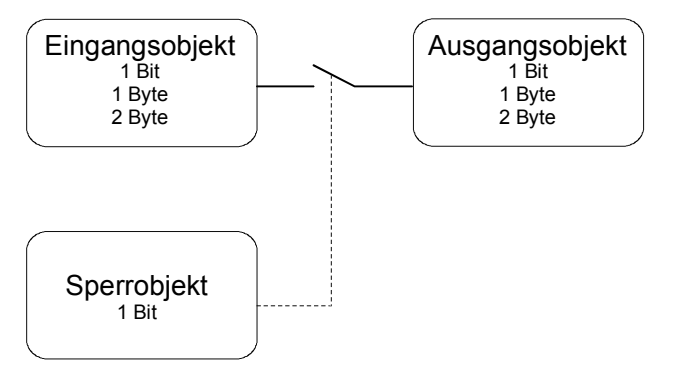

Das Sperrobjekt ist ein 1-Bit-Kommunikationsobjekt, wobei das Verhalten (Sperre bei 0, Sperre bei 1) und der Zustand bei Initialisierung einstellbar ist.

Wenn während einer Sperre der Wert des Eingangs geändert wird, sendet der Ausgang diesen Wert, sobald die Sperre aufgehoben wird.

In der Projektierung kann für jedes Sperrmodul ein Name eingegeben werden. Dieser Name wird anschließend in den drei Kommunikationsobjekten als Teil des Objektnamens verwendet. Das verbessert die Dokumentation und erleichtert auch die weitere Projektierungsarbeit.

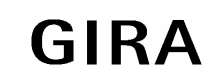

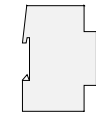

## **5.5 Verknüpfungskontroller**

Die Gerätesoftware verfügt über bis zu 20 Verknüpfungskontroller, wobei die tatsächlich nutzbare Zahl von der Projektierung des Gerätes abhängt, weil maximal 200 Kommunikationsobjekte für das gesamte Gerät zur Verfügung stehen.

Um ein Logikgatter nutzen zu können, ist in der Baumstruktur des Projektierungsfensters der Eintrag "Software-Module -> Verknüpfungskontroller" auszuwählen. Hier kann ein neues Logikgatter hinzugefügt werden. Wenn das Gatter ausgewählt ist, können weitere Eingänge hinzugefügt werden. Jedes Gatter kann maximal acht Eingänge besitzen.

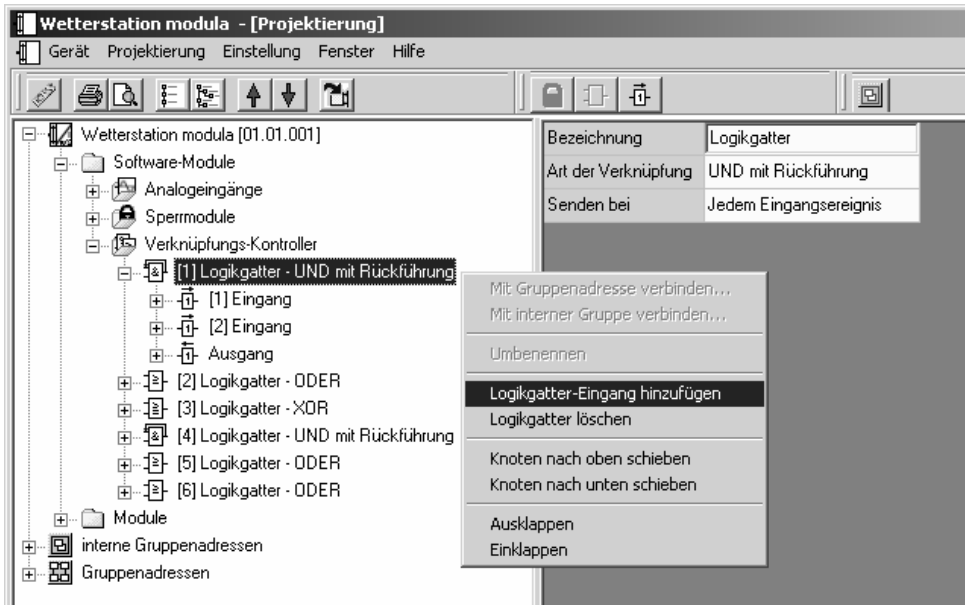

Für jedes Logikgatter kann die Art der Verknüpfung (UND, ODER, Exklusiv-ODER, UND mit Rückführung ) eingestellt werden, die anschließend auch in der Baumstruktur dargestellt wird. Jeder Eingang und der Ausgang kann zusätzlich normal oder invertiert genutzt werden.

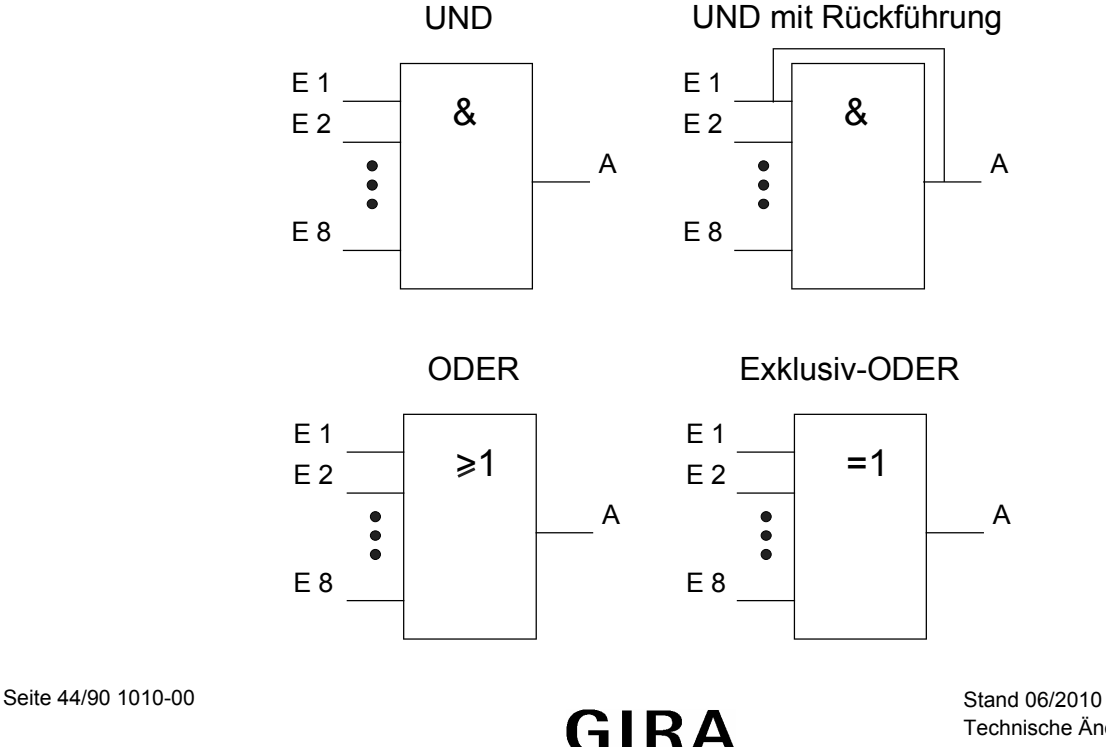

Technische Änderungen vorbehalten

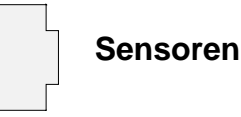

Bei einem "UND mit Rückführung" wird der Wert des Ausgangs intern auf den Eingang 1 zurückgeführt. Das führt dazu, dass der Ausgang nur dann den Wert "1" bekommt, wenn der Eingang 1 auf "1" gesetzt wird, nachdem alle anderen Eingänge auch den Wert "1" haben. Sobald einer der anderen Eingänge den Wert "0" bekommt, wird der Ausgang und damit auch der Eingang 1 auf "0" gesetzt.

Eine Anwendung für diese Art der Verknüpfung ist zum Beispiel eine Leuchte, die erst nach Einbruch der Dämmerung manuell eingeschaltet werden soll. Hier wird der Taster mit dem Eingang 1 und der Grenzwert des Dämmerungssensors mit Eingang 2 verbunden.

Nachdem der Dämmerungssensor den Eingang 2 auf "1" gesetzt hat, kann mit dem Taster an Eingang 1 das Licht eingeschaltet werden. Sollte das Licht aus Versehen nicht manuell abgeschaltet werden, so sorgt die Rückführung bei Tagesanbruch dafür, dass der Eingang 1 intern auf "0" zurückgesetzt wird. Ohne diese Rückführung würde beim nächsten Einbruch der Dämmerung das Licht automatisch wieder eingeschaltet werden.

Für drei Eingänge ergeben sich mit oder ohne Invertierung des Ausgangs damit folgende Kombinationsmöglichkeiten:

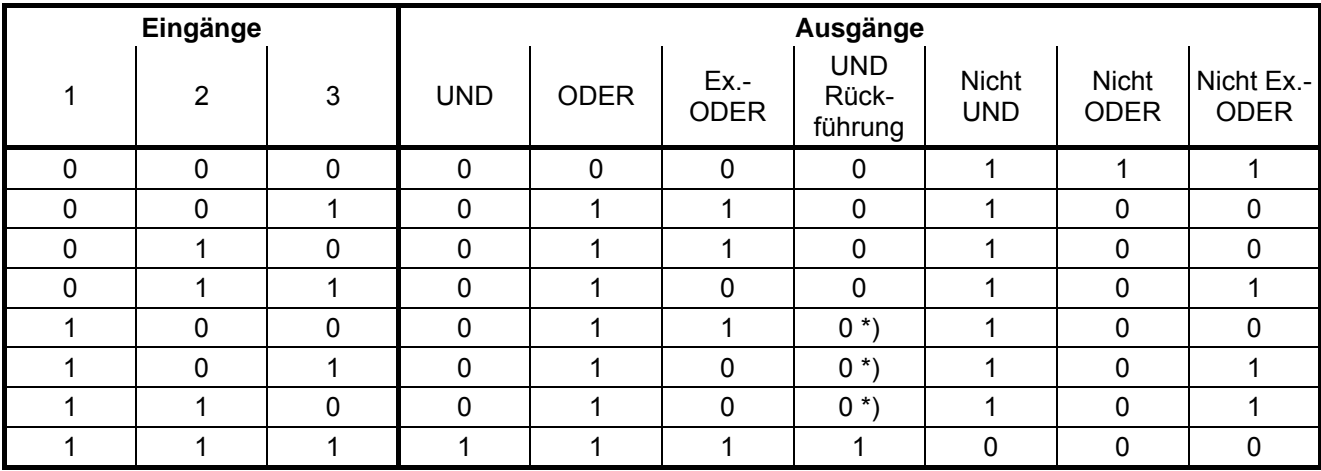

\*) Der Eingang 1 wird hier automatisch wieder auf "0" gesetzt.

Das Sendeverhalten des Gatters / des Ausgangs kann auf verschiedene Arten beeinflusst werden:

- Der Parameter "Senden bei" des Gatters erlaubt mit der Einstellung "Änderung des Ausgangs" die Busbelastung zu reduzieren. Wenn das Ergebnis der Verknüpfung zum Beispiel in einem Jalousieaktor zeitlich überwacht wird, kann es sinnvoll sein, dass der Ausgang bei jedem Eingangsereignis ein Telegramm sendet.
- Einschaltverzögerung / Ausschaltverzögerung: kein Telegramm / Verzögerung ein / keine Verzögerung Die beiden Parameter "Einschaltverzögerung" oder "Ausschaltverzögerung" des Ausgangs der Verknüpfung können Ausgangstelegramme mit dem Wert "1" oder "0" blockieren (kein Telegramm) oder verzögern. In diesem Fall werden zusätzlich die Parameter "Basis" und "Faktor" eingeblendet. Die Verzögerungszeiten werden mit neuen Eingangstelegrammen erneut gestartet.
- Mit dem Parameter "Zyklisches Senden des Ausgangs (x 10s)" kann der Ausgang die Telegramme regelmäßig wiederholen, auch wenn der Wert sich nicht ändert. Die Grundeinstellung "0" dieses Parameters bedeutet, dass der Ausgang die Telegramme nicht wiederholt. Maximal kann eine Zykluszeit von 20 Minuten (120 x 10s) eingestellt werden.

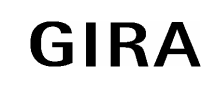

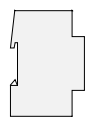

Für komplexere Funktionen können mehrere Logikgatter kombiniert werden. Wenn es dabei zu Rückkopplungen also der Verbindung eines Ausgangs mit einem Eingang des selben Gatters kommt (evtl. auch über andere logische Gatter oder Sperrmodule), wird das von der Projektierungssoftware nicht verhindert. Die weiteren Gerätefunktionen werden dadurch nicht behindert. Da solche Rückkopplungen zu einer sehr großen Zahl von Telegrammen führen können, sollten in diesem Fall sinnvolle Einschalt- oder Ausschaltverzögerungen eingestellt werden.

In der Regel wird eine logische Verknüpfung erst beim Eintreffen eines Eingangstelegramms ausgewertet. Wenn eine Rückkopplung mit einem zyklisch sendenden Ausgang erstellt wird, kann es passieren, dass das Gerät nach dem Laden der Applikation oder einem Reset eigenständig Telegramme aussendet. Besonders in diesem Fall sind Einschalt- oder Ausschaltverzögerungen sinnvoll.

#### **Hinweis zur Verwendung von Verzögerungen am Ausgang einer Verknüpfung:**

Bei der Verwendung der Verzögerungen (Einschaltverzögerung / Ausschaltverzögerung) ist zu beachten, dass die Verzögerungszeiten nachgetriggert werden können. So bewirkt bei der Einschaltverzögerung ein "1"-Telegramm an einem Gatter-Eingang immer wieder ein Neustart der Verzögerungszeit. Ein "0"-Zustand an einem Gatter-Ausgang triggert jedes Mal die Ausschaltverzögerung neu an. Folglich werden Eingangszustände erst dann ausgewertet und Ausgangszustände als Telegramm erst dann auf den Bus ausgesendet, wenn die Verzögerungszeiten einmal vollständig abgelaufen sind. Dies ist besonders dann zu beachten, wenn Eingangszustände zyklisch an das Gatter gesendet werden! Bei der Kombination von zyklischem Senden und Verzögerungen sind die Verzögerungszeiten stets kleiner einzustellen als die Zeiten für das zyklische Senden.

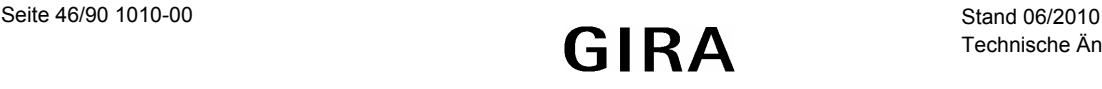

### **5.6 Gruppenadressen / interne Gruppenadressen**

Beim Start übernimmt das Plug-In aus der ETS sämtliche zur Zeit definierten Gruppenadressen und zeigt sie in der Baumstruktur. Zusätzlich kann das Plug-In auch "interne Gruppenadressen" verwenden, die nicht auf den Bus gesendet werden. Interne Gruppenadressen können über das Kontextmenü angelegt werden.

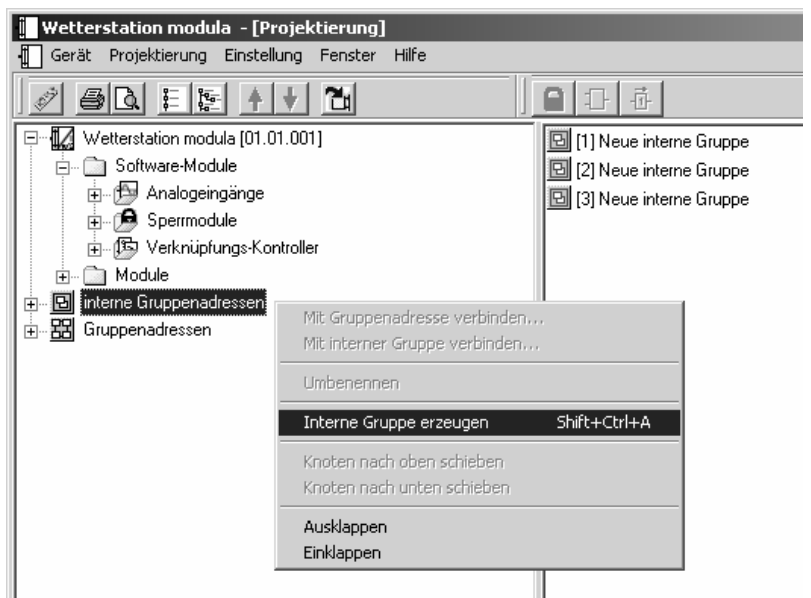

Gruppenadressen und interne Gruppenadressen können in der gleichen Art mit der Maus per "Drag and Drop" oder über das Kontextmenü mit den Kommunikationsobjekten verbunden werden. Wenn die Verbindung über das Kontextmenü erstellt werden soll, öffnet sich ein Dialog, in dem eine Gruppenadresse eingegeben werden kann.

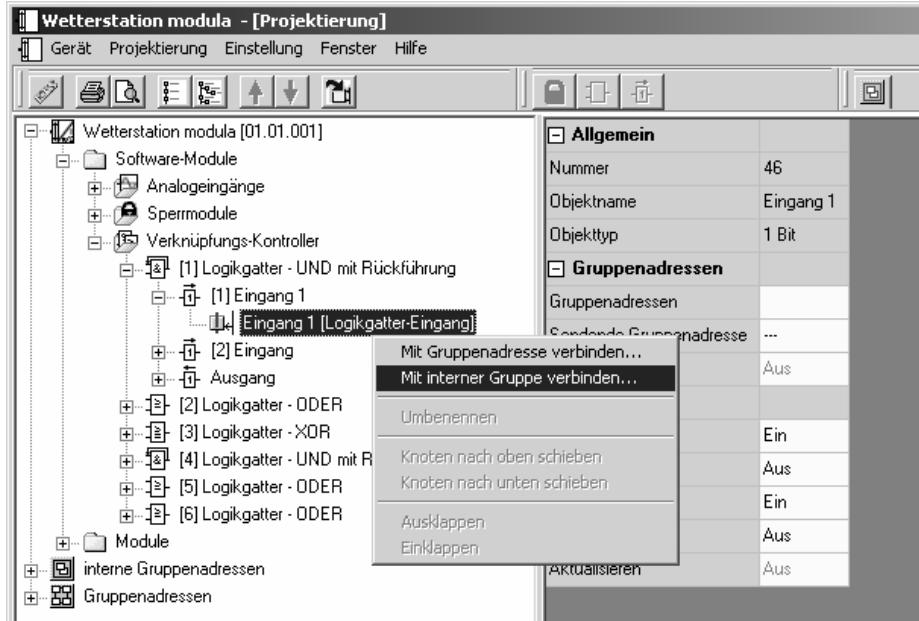

Die Verwendung interner Gruppenadressen ist sinnvoll, wenn zum Beispiel zwei Grenzwerte logisch miteinander verknüpft werden sollen, und nur das Ergebnis der Verknüpfung von einem anderen Gerät verarbeitet wird.

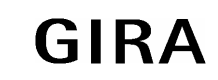

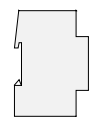

# **6 Automatische Beschattung**

Die Steuerung der Beschattung mit einer automatischen Nachführung der Jalousielamellen oder mit einer Steuerung der Behanghöhe in Abhängigkeit von der Sonnenposition erreicht eine optimierte Nutzung des natürlichen Tageslichts bei gleichzeitiger Vermeidung einer starken Blendung.

Die automatische Beschattungssteuerung basiert auf der berechneten Position der Sonne, die sich für den menschlichen Beobachter im Tagesverlauf von Ost über Süd nach West bewegt. Dabei ist die Sonnenbahn im Winter sehr flach und im Sommer sehr steil.

Zusätzlich sind Informationen über das Gebäude notwendig.

Die automatische Beschattungssteuerung ist nur in Verbindung mit dem Kombisensor mit DCF-Empfang oder mit dem Kombisensor und einer externen Uhr möglich.

Die verwendeten Jalousieaktoren müssen zur Nachführung der Lamellen eine Positionierung über ein 1-Byte-Kommunikationsobjekt ermöglichen. Die Steuerung der Behanghöhe ist sowohl über 1-Bit-Kommunikationsobjekte als auch über 1-Byte-Kommunikationsobjekte möglich, wobei die 1-Byte-Objekte etwas einfacher zu nutzen sind.

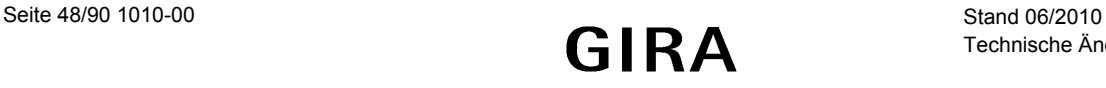

# **6.1 Berechnung der Sonnenposition**

Die Wetterstation berechnet die Position der Sonne aus der geographischen Position des Gebäudes, der aktuellen Zeit und dem aktuellen Datum.

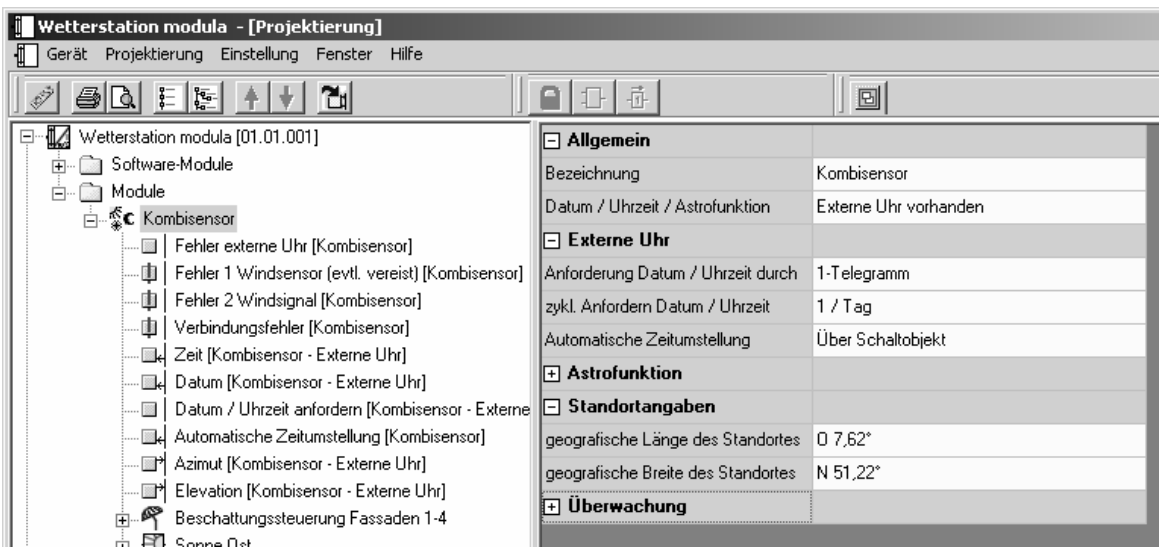

Die geographische Position wird im Rahmen der Projektierung eingegeben. Hierzu stehen entweder die genauen Koordinaten des Gebäudes zur Verfügung, oder es wird eine benachbarte Stadt aus einer Liste deutscher und internationaler Städte ausgewählt. Für die exakte Zeit verwendet die Wetterstation den DCF77-Empfänger des Kombisensors, oder sie synchronisiert sich mit einem anderen Busteilnehmer. Aus diesen Werten kann die Wetterstation die exakte Sonnenposition berechnen.

Steiler Sonnenverlauf im Sommer

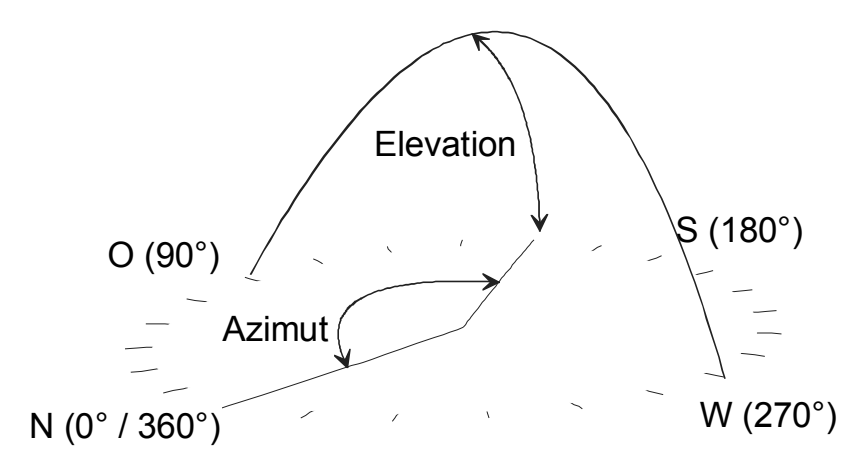

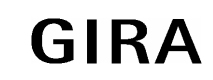

# **instabus KNX/EIB System**

### **Sensoren**

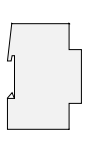

Flacher Sonnenverlauf im Winter

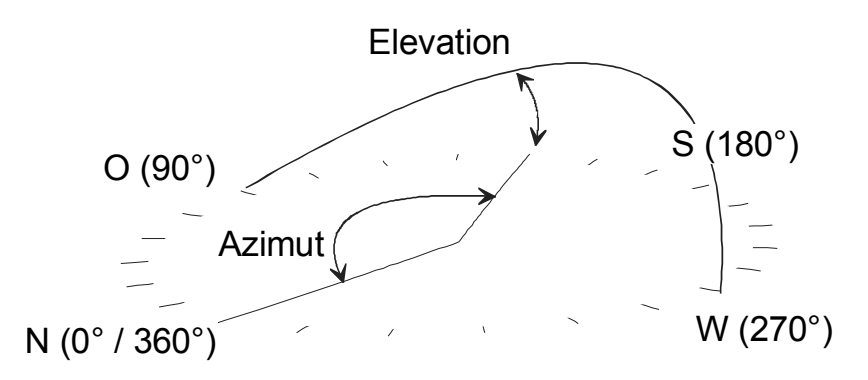

Die Position der Sonne aus der Sicht eines Betrachters wird durch zwei Winkel beschrieben. Der Azimut gibt den Winkel zwischen der geographischen Nordrichtung und einem vertikalen Kreis durch den Sonnenmittelpunkt an. Die Elevation (Sonnenhöhe) bezeichnet vom Blickpunkt des menschlichen Betrachters den Winkel zwischen dem Horizont und dem Sonnenmittelpunkt.

Die folgende Abbildung stellt die Position der Sonne im Tagesverlauf an unterschiedlichen Tagen des Jahres am Beispiel von Stuttgart dar.

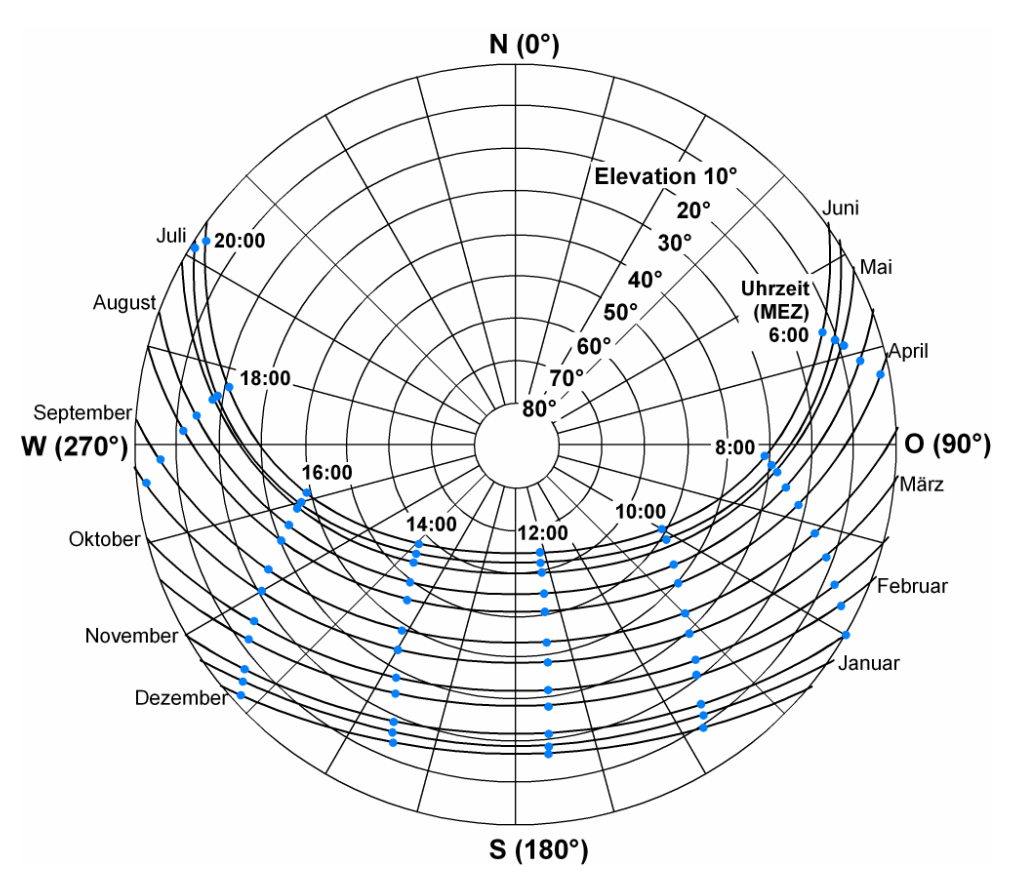

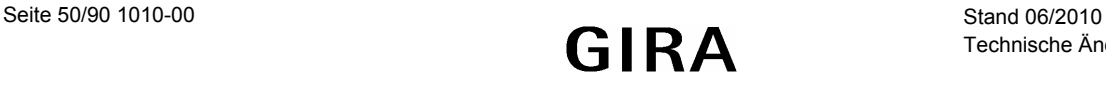

## **6.2 Gebäudeausrichtung**

Die automatische Beschattungssteuerung beginnt in dem Augenblick, in dem mindestens einer der drei Helligkeitssensoren anzeigt, dass die Beleuchtungsstärke die einstellbare Schwelle überschritten hat.

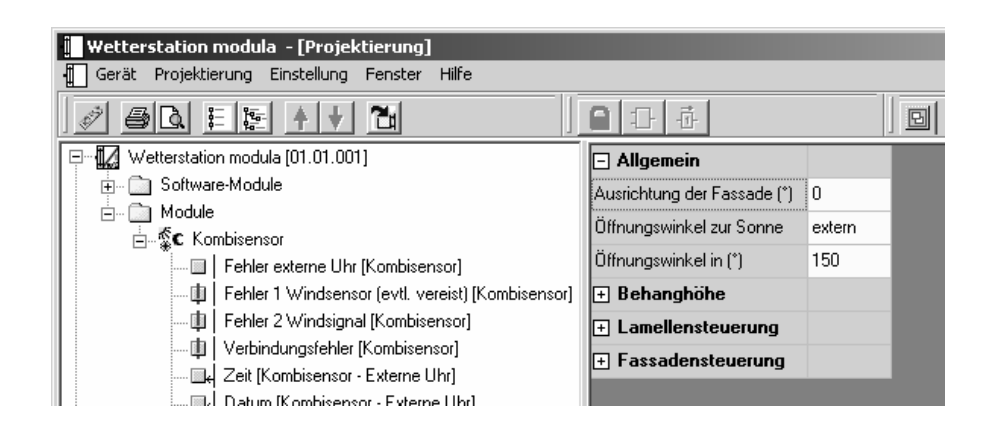

Damit die Wetterstation ermitteln kann, für welche der bis zu vier Fassaden des Gebäudes die Beschattung erforderlich ist, sind für jede Fassade noch die Ausrichtung und der Öffnungswinkel erforderlich.

Beispiel:

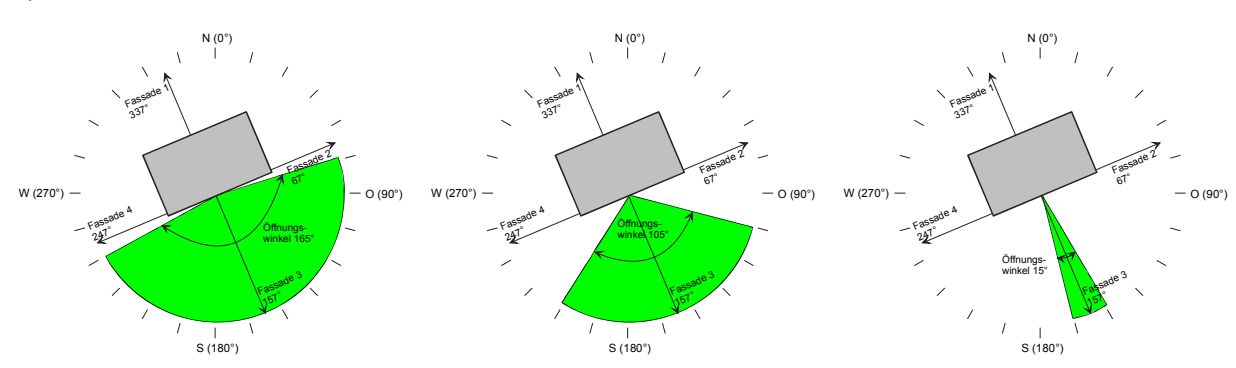

Die Ausrichtungen der Fassaden werden durch die Himmelsrichtung einer Senkrechten auf jede einzelne Fassade bestimmt. Diese Ausrichtungen können zum Beispiel aus den Bauunterlagen ermittelt werden.

Der Öffnungswinkel bestimmt, in welchem Bereich der Sonnenazimut sein muss, dass eine störende Blendung auftreten kann. Wird hier ein Wert von 180° eingegeben, bedeutet es, sobald die Sonne gerade eben durch die Fenster dieser Fassade scheint, wird für diese Fassade die Jalousie herabgefahren. Wenn hier ein Öffnungswinkel von 1° eingetragen ist, muss der Azimut quasi senkrecht auf die Fassade weisen. Der Öffnungswinkel kann entweder fest vorgegeben werden, oder er kann auch durch einen externen Wertgeber im laufenden Betrieb verändert werden. In diesem Fall überschreibt der externe Öffnungswinkel den parametrierten Wert.

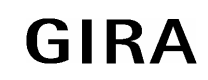

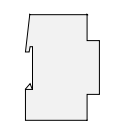

# **6.3 Jalousiesteuerung**

Wie in den vorherigen Abschnitten beschrieben, sendet die Wetterstation für jede einzelne Fassade ein Telegramm, wenn die Helligkeitsschwelle überschritten ist, und der Sonnenazimut sich im Öffnungswinkel der Fassade befindet.

Das Kommunikationsobjekt "Beschattung Fassade ..." ist je nach Parameterwahl entweder ein 1-Bit-Objekt, das mit den Objekten "Langzeitbetrieb" der Jalousieaktoren für diese Fassade verbunden wird, oder es ist ein 1-Byte-Telegramm, das mit den Objekten "Jalousie Positionierung" verbunden wird.

Damit können die Jalousien dieser Fassade heruntergefahren werden. Damit alle Jalousieantriebe auch sicher die untere Endposition erreicht haben, erfolgt bei 1-Bit-Objekten zur Beschattung dann erst nach einer einstellbaren Wartezeit die Positionierung der Lamellen. Wenn die Beschattung mit 1-Byte-Objekten arbeitet, ist keine Wartezeit voreingestellt, weil die Aktoren die Lamellenposition intern speichern und nach dem Herabfahren nachführen können.

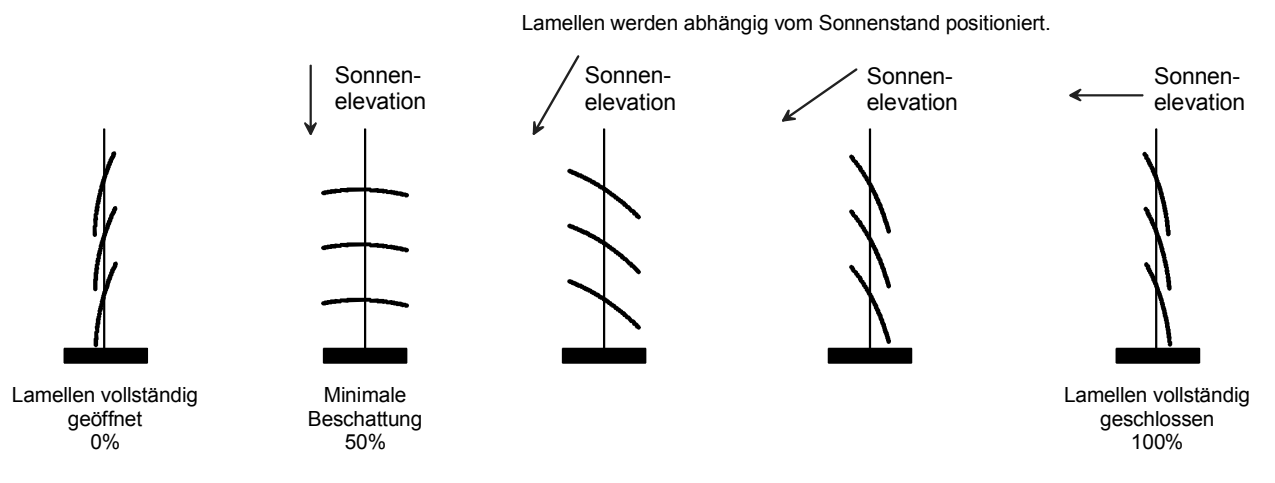

Die Positionierung der Lamellen hängt von der Elevation der Sonne ab. Um einen optimalen Schutz vor Blendung zu erzielen, müssen die Lamellen senkrecht zum einfallenden Sonnenlicht gestellt werden. Die Berechnung der Lamellenposition erfolgt mit prozentualen Werten nach folgender Formel:

Lamellenposition [%] = *Elevation* · 
$$
\frac{Min - Max}{90}
$$
 + Max + *Offset*

Dabei sind *Min* und *Max* die prozentualen Positionen der Lamellen für minimale und maximale Beschattung. Zusätzlich kann noch ein Offset zur Anpassung an unterschiedliche Behänge eingegeben werden.

Solange die Sonneneinstrahlung über dem parametrierten Wert "Grundhelligkeit für Beschattung" liegt, sendet die Wetterstation Telegramme zur Lamellenpositionierung. Als Sendekriterien dienen wahlweise die Änderung der Elevation und / oder eine einstellbare Zykluszeit. Bei den meisten Jalousien erfolgt die Lamellenverstellung durch kurzzeitiges Fahren des Behanges. Dieses ist üblicherweise mit einem deutlich hörbaren Rucken verbunden. Aus diesem Grunde sollte die Elevationsänderung oder die Zykluszeit für die Lamellenpositionierung nicht zu klein gewählt werden.

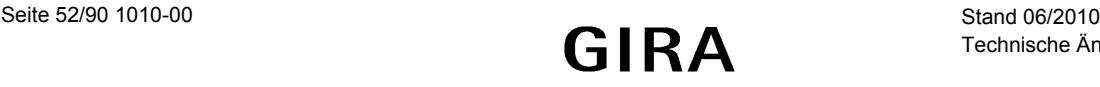

## **6.4 Behanghöhensteuerung**

Neben der automatischen Lamellennachführung zur sonnenstandsabhängigen Beschattung kann die Wetterstation auch die Behanghöhe in Stufen an den Elevationswinkel der Sonne anpassen. Hierdurch kann auch mit Rollläden oder Markisen, die keine Lamellenverstellung bieten, eine abgestufte Beschattung erzielt werden. Wie auch die Lamellensteuerung ist die Behanghöhensteuerung einer Fassade nur dann aktiv, wenn bei mindestens einem der drei Helligkeitssensoren (Ost, Süd, West) die Beleuchtungsstärke den Wert der Grundhelligkeit für die Beschattung überschritten hat, und der Sonnenazimut innerhalb des Öffnungswinkels der Fassade ist.

Für jede Fassade bietet die Wetterstation drei Schwellen, die einzeln aktiviert werden können. Wenn eine Schwelle aktiviert ist, wird ein weiterer Parameter sichtbar, mit dem der Schwellwert der Sonnenelevation definiert werden kann. Die Elevationswerte der Schwellen müssen in aufsteigender Folge definiert werden.

Wenn die eingesetzten Aktoren die Möglichkeit bieten, die Behanghöhe über 1-Byte-Objekte vozugeben, sollte der Parameter "Typ des Behanghöheobjekts" auf "1 Byte Wert" eingestellt werden. Wenn die Aktoren stattdessen parametrierbare Werte für die Behanghöhe über Schaltobjekte aufrufen können, kann der Parameter auch auf "1 Bit Schalten" eingestellt werden:

- Falls der Parameter "Typ des Behanghöheobjekts" der Fassade auf "1 Byte Wert" eingestellt ist, bietet die Wetterstation für diese Fassade das 1-Byte-Objekt "Beschattung Fassade ... Behanghöhe Schwelle/Position". Für jede aktivierte Schwelle kann dann der prozentuale Wert definiert werden, auf den der Behang fahren soll, falls diese Schwelle überschritten wird. Unterhalb der Schwelle 1 sendet die Wetterstation den Wert 100%.
- Falls der Parameter "Typ des Behanghöheobjekts" der Fassade auf "1 Byte Schalten" eingestellt ist, bietet die Wetterstation für diese Fassade für jeden aktiven Schwellwert ein 1-Bit-Objekt "Beschattung Fassade … Behanghöhe Schwelle …". Wenn eine Schwelle überschritten wird, sendet das zugehörige Objekt den Wert "1". Die Positionen müssen dann in den Aktoren parametriert werden. Gegebenenfalls müssen in den Aktoren dann die Prioritäten dieser 1-Bit-Objekte abgestimmt werden.

Falls die Beschattung einer Fassade beendet wird, weil die Beleuchtungsstärke unter die Grundhelligkeit abgesunken ist oder der Azimut den Öffnungswinkel der Fassade verlassen hat, werden die 1-Bit-Behanghöhen-Objekte auf "0" oder das 1-Byte-Behanghöhen-Objekt auf 0% gesetzt.

Die folgende Tabelle verdeutlicht den Zusammenhang zwischen der Elevation, den Schwellwerten und den gesendeten Objektwerten für die Behanghöhe:

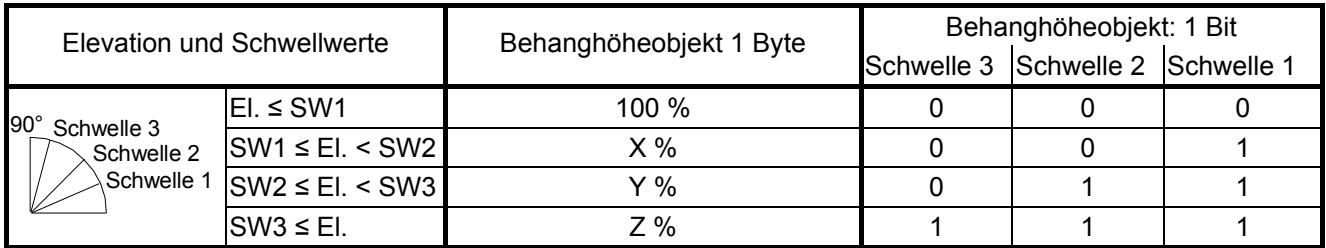

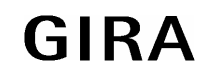

# **6.5 Fassadenweise Sperrung der Beschattung**

Für jede Fassade besteht die Möglichkeit, die automatische Beschattung über ein Schaltobjekt zu sperren und auch wieder freizugeben, wenn der Parameter "Fassadensteuerung sperren" auf "Ja" gestellt wird. In diesem Fall werden das 1-Bit-Objekt "Beschattung Fassade ... sperren" und zusätzliche Parameter angezeigt.

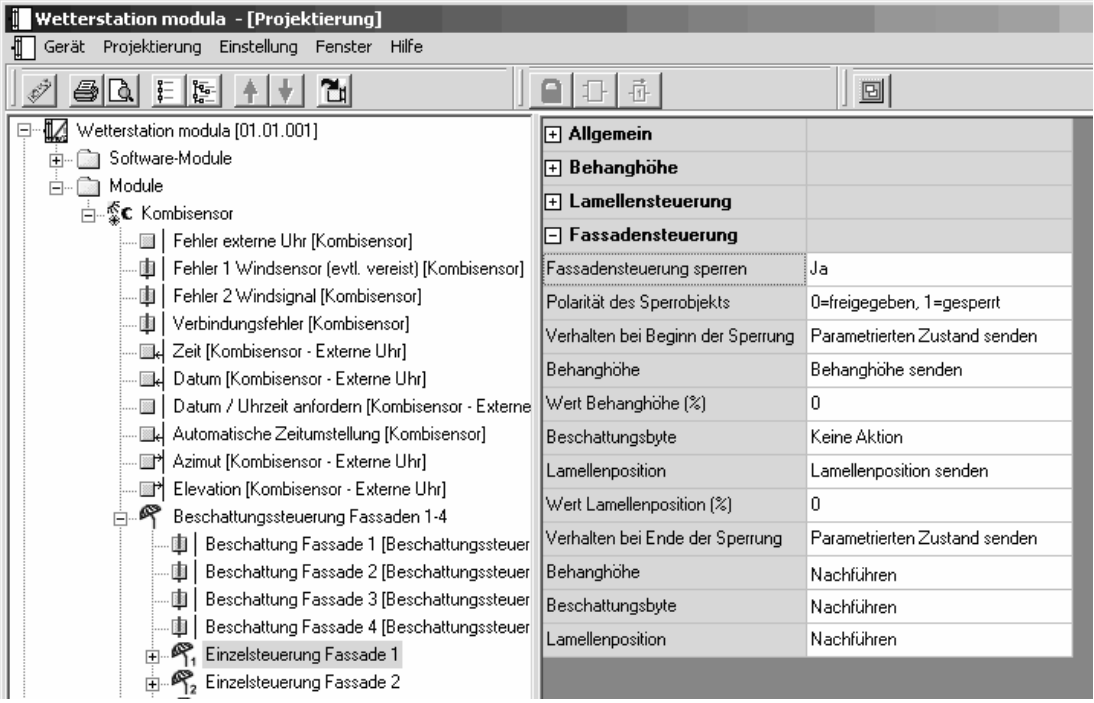

Der Parameter "Polarität des Sperrobjekts" bestimmt, bei welchem Objektwert die Beschattung gesperrt oder freigegeben ist.

Die weiteren Parameter definieren das Verhalten der verschiedenen Kommunikationsobjekte beim Wechsel vom freigegebenen Zustand zum gesperrten Zustand und vom gesperrten Zustand zum freigegebenen Zustand.

Während einer Sperrung werden keine Beschattungsobjekte, keine Lamellenpositionsobjekte und keine Behanghöhenobjekte gesendet. Die Reaktion beim Sperren (Übergang von "nicht gesperrt" auf "gesperrt") und beim Entsperren (Übergang von "gesperrt" auf "nicht gesperrt") ist über Parameter einzustellen. Nach dem Ende einer Sperre werden die Beschattungs-, Behanghöhen- und Lamellenpositionsobjekte beim nächsten Ereignis (zyklisches Senden bzw. Wertänderung) der entsprechenden Fassade wieder gesendet. Wenn "nachführen" für die Reaktion bei Ende einer Sperre parametriert ist, werden die Obiekte sofort aktualisiert.

Unabhängig von den parametrierten Polarität der Sperrobjekte sind alle Fassaden nach einem Reset der Wetterstation nicht gesperrt. Solange keine gültigen Zeit- und Datumswerte (DCF77 oder externe Uhr) vorliegen, werden die Beschattungsobjekte auch bei gesperrten Fassaden auf "0" gesetzt.

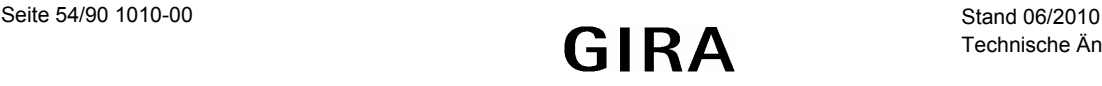

# **7 Schutz von Markisen und Außenjalousien**

Markisen und außen montierte Jalousien sind durch die Witterungsverhältnisse gefährdet. Üblicherweise werden dabei zwei Punkte betrachtet.

- 1. Zu starker Wind könnte die Behänge beschädigen.
- 2. Wenn die Behänge nass sind, könnten sie bei Frost festfrieren. Dann könnten sie beim nächsten Verstellvorgang beschädigt werden.

Bei welchen Witterungsbedingungen eine Außenjalousie oder eine Markise beschädigt werden kann, hängt von der Konstruktion und der sachgerechten Montage ab. Genaue Informationen sind von den jeweiligen Herstellern erhältlich.

## **7.1 Windgeschwindigkeit**

Die Windgeschwindigkeit wird üblicherweise in Meter pro Sekunde oder in Kilometer pro Stunde angegeben. Seit 1806 existiert eine Einteilung in Geschwindigkeitsstufen, die durch Sir Francis Beaufort erarbeitet worden ist. Aus diesem Grund ist die Einheit der Windstärke nach ihm benannt. Sie wird mit "bft" abgekürzt

Die folgende Tabelle gibt einen Überblick über die verschiedenen Geschwindigkeitsstufen:

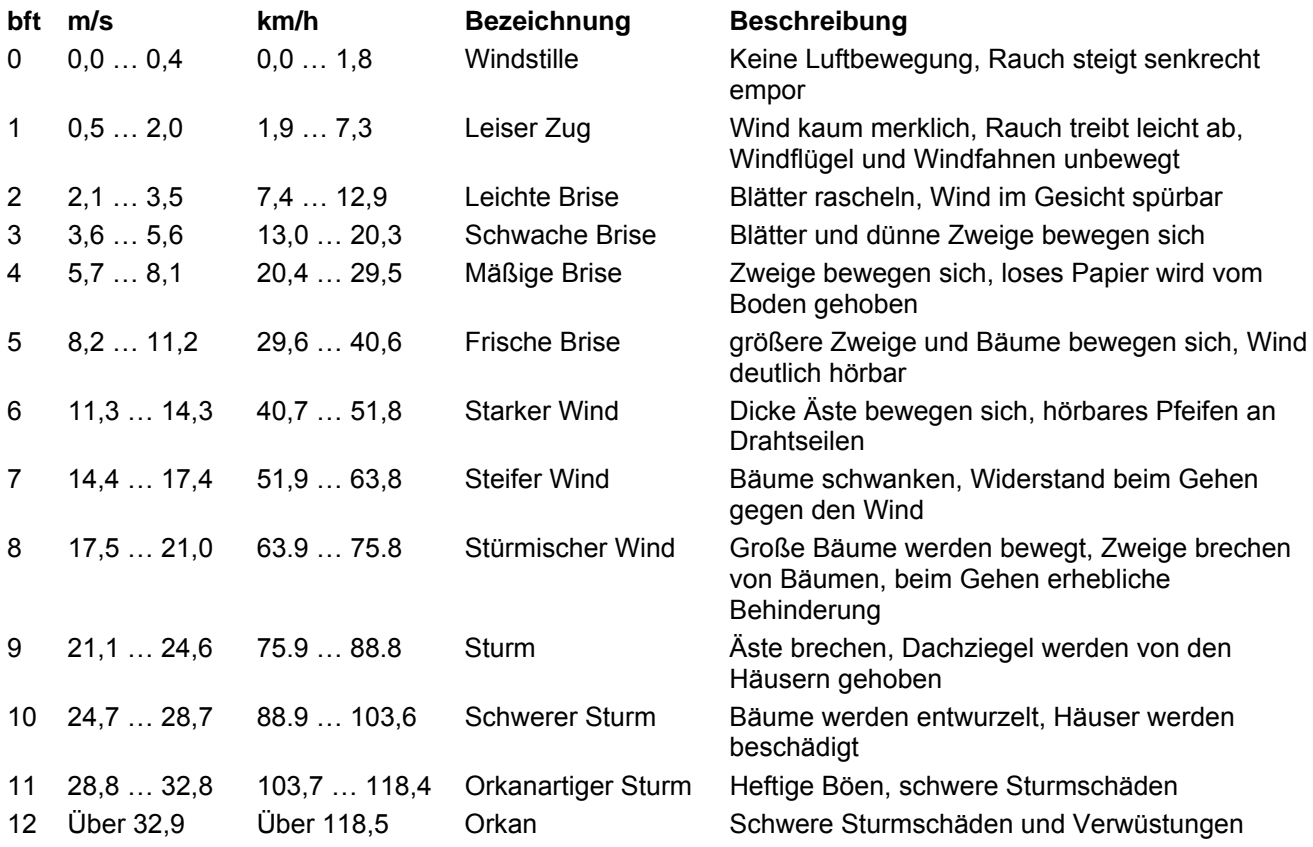

Zur Windüberwachung kann die Wetterstation wahlweise mit einem separaten Windsensor oder mit dem Kombisensor eingesetzt werden. Gegebenenfalls kann es bei großen Gebäuden oder bei verschachtelten Grundrissen auch sinnvoll sein, mehrere Sensoren zu kombinieren, weil eventuell nicht überall die gleiche Windgeschwindigkeit auftritt.

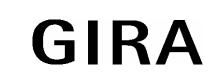

### **instabus KNX/EIB System**

### **Sensoren**

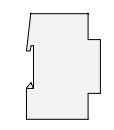

Der Kombisensor bietet neben der reinen Geschwindigkeitsmessung den Vorteil, dass die Wetterstation die Möglichkeit hat, die Verbindung zum Kombisensor zu überwachen, und die Informationen des Kombisensors auf Plausibilität zu prüfen.

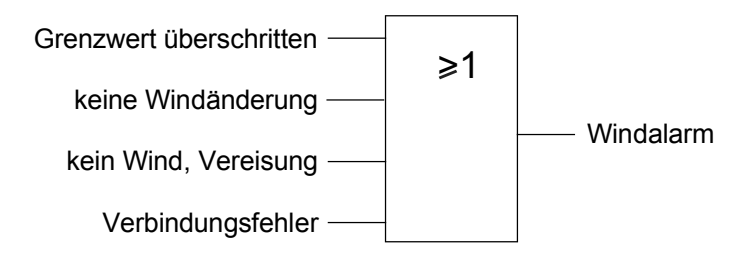

Das Ergebnis dieser internen logischen ODER-Verknüpfung kann nun mit den Sicherheitskommunikationsobjekten der entsprechenden Jalousieaktoren verbunden werden.

### **7.2 Frostschutz**

Um Markisen, Außenjalousien oder andere frostgefährdete Behänge von Vereisung zu schützen, müssen zwei Einflussgrößen betrachtet werden.

Wenn die Temperatur unter etwa 3°C sinkt, und Niederschlag auftritt, sollen gefährdete Behänge eingefahren werden. Auch wenn der Niederschlag aufhört, wird die Vereisungsgefahr erst dann beendet, wenn die Temperatur über den Grenzwert steigt.

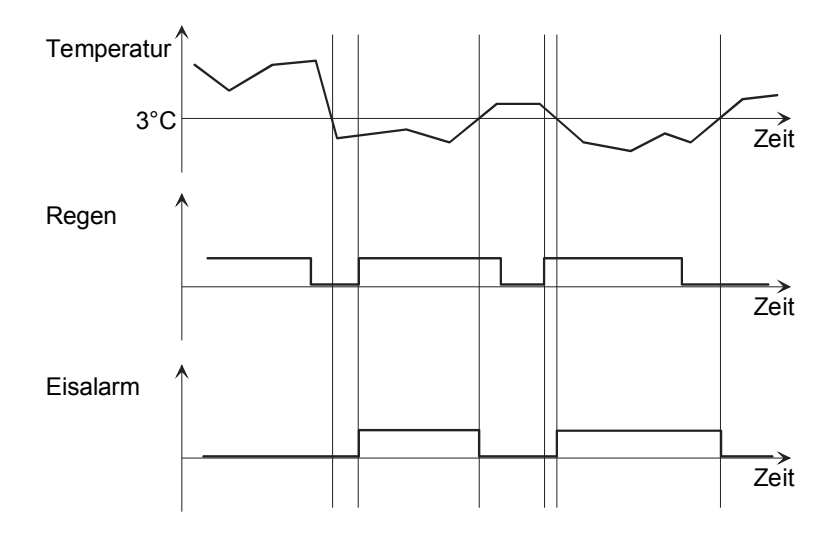

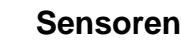

Um diese Aufgabe zu erfüllen können zwei einfache logische Gatter folgendermaßen kombiniert werden:

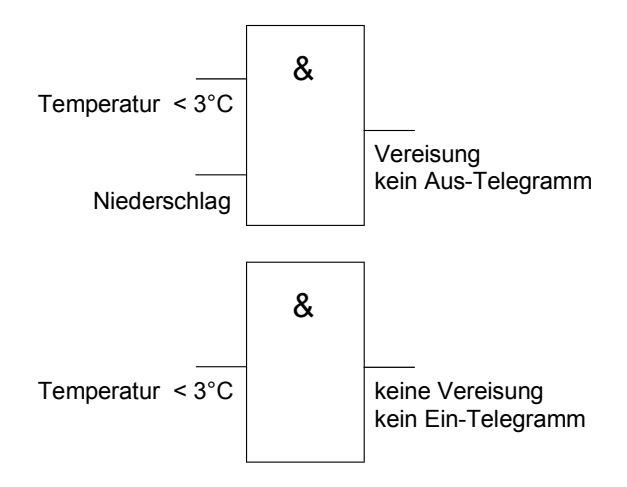

- Das erste Gatter ist eine logische UND-Verknüpfung der beiden Signale "Temperatur unter 3°C" und Niederschlag". Hierbei wird der Ausgang so eingestellt, dass er das Einschalttelegramm sendet und damit den Alarmzustand setzt. Falls der Regen aufhört, sollen die Behänge aber nicht freigegeben werden, bevor nicht auch die Temperatur wieder über 3°C liegt. Aus diesem Grund sendet der Ausgang des ersten Gatters kein Ausschalttelegramm.
- Das zweite Gatter dient zur Beendigung des Eisalarms. Es hat nur einen Eingang und sendet keine Einschalttelegramme.

Die Überwachung der Temperaturgrenze kann von einem Temperatursensor an einem analogen Eingang durchgeführt werden. Als Hysterese kann zum Beispiel eine Temperaturänderung von 2 Kelvin (bei dem vorkonfigurierten Temperatursensor entsprechend 2 %) verwendet werden. Die Überwachung des Niederschlags kann wahlweise von dem Regensensor des Kombisensors oder von einem separaten Regensensor an einem analogen Eingang erfolgen. Wenn die beiden Informationen "Temperatur < 3°C" und "Niederschlag" nicht auch noch von anderen Geräten genutzt werden, können die Verbindungen zu den Eingängen der Gatter als "interne Gruppenadressen" ausgeführt werden.

## **7.3 Hinweis zur Parameterkonfiguration von Logikgattern für den Markisen - und Außenjalousieschutz**

Grenzwerte, die für den Markisen - und Außenjalousieschutz als Eingangssignal auf ein Logikgatter wirken, dürfen nicht zyklisch gesendet werden, wenn am Gatterausgang eine Ein- oder Ausschaltverzögerung konfiguriert ist.

Sofern es in der KNX/EIB Anlage erforderlich ist, dass auch die für den Markisen - und Außenjalousieschutz verwendeten Grenzwerte zyklisch auf den Bus ausgesendet werden, müssen zusätzlich zwei weitere Logikgatter in der ETS freigeschaltet werden. Diese zusätzlichen Gatter (ODER, 1 Eingang) müssen dann eingangsseitig getrennt voneinander den Grenzwerten zugewiesen werden und zyklisch den Ausgangszustand auf den Bus übertragen. Optional können hier Ein- und Ausschaltverzögerungen konfiguriert werden.

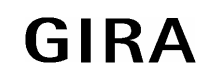

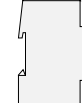

# **8 Inbetriebnahme**

Die Programmierung der Wetterstation erfolgt durch die ETS mit dem installierten Plug-In.

## **8.1 Initialisierung / Statusanzeigen**

Nach dem ersten Einschalten führt die Wetterstation einen Modulscan (Status-LED: "Orange / Ein") durch. Da ein neues Gerät standardmäßig kein Projekt enthält, schaltet anschließend die Status-LED auf "Rot / Blinkt schnell".

Ein Kombisensor, der noch nicht an der Wetterstation angemeldet worden ist, signalisiert seine Betriebsbereitschaft durch zwei kurze Töne, die sich alle 5 s wiederholen. In diesem Zustand kann der Kombisensor bereits angemeldet und die Antenne ausgerichtet werden (siehe Bedienungsanleitung des Kombisensors).

Nachdem ein Projekt in die Wetterstation geladen worden ist, schaltet die Status-LED auf "Grün / Ein". Das Erweiterungsodul schaltet seine Status-LED aus.

## **8.2 Optionen des Plug-Ins**

Die Projektierung der Wetterstation erfolgt mit einem Plug-In, das aus der ETS aufgerufen wird. Dieses Plug-In stellt verschiedene Optionen zur Verfügung.

#### **8.2.1 Tabelle**

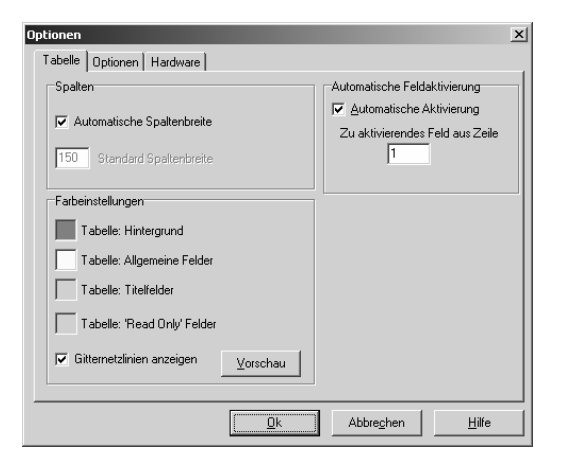

Auf der Registerkarte "Tabelle" können verschiedene Optionen eingestellt werden, die das Aussehen der Tabellen auf der rechten Fensterseite betreffen. Diese können entsprechend dem persönlichen Geschmack verändert werden.

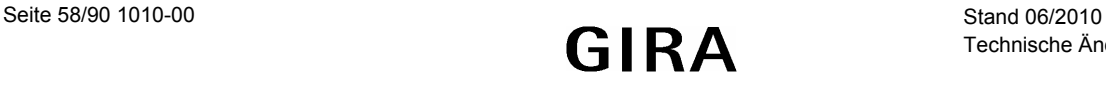

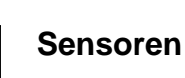

#### **8.2.2 Optionen**

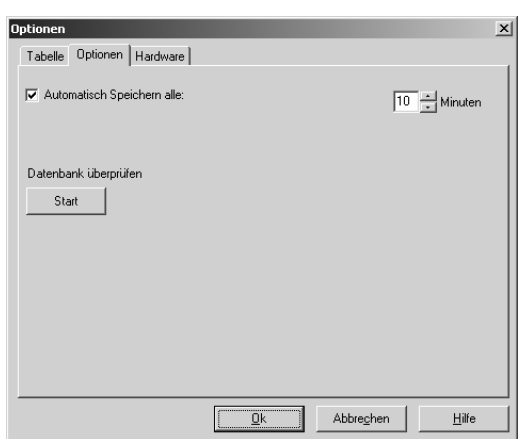

Auf der Registerkarte "Optionen" kann festgelegt werden, in welchen Zeitabständen das Plug-In geänderte Daten abspeichern soll.

Zusätzlich können die gespeicherten Daten auf interne Widersprüche oder andere Fehler überprüft werden.

#### **8.2.3 Hardware**

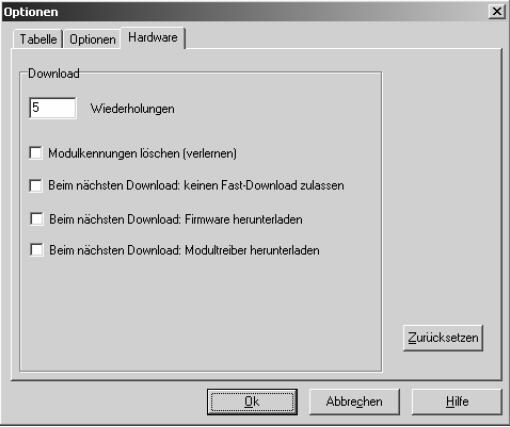

Auf der Registerkarte "Hardware" können vier Optionen eingestellt werden, die beim Laden der Anwendungssoftware in die Wetterstation wirksam werden. Grundsätzlich sollte es nicht erforderlich sein, diese Optionen zu aktivieren. Wenn bei der Inbetriebnahme Probleme auftreten sollten, können diese mit den folgenden Optionen gegebenenfalls gelöst werden.

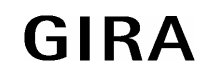

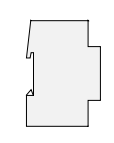

#### **Modulkennungen löschen:**

Wenn die Wetterstation mit einem digitalen Kombisensor arbeitet, so muss dieser einmalig mit dem Programmiermagnet an der Wetterstation angemeldet werden. Hierbei teilt der Kombisensor der Wetterstation seine eindeutige Modulkennung mit. Sollte ein defekter Kombisensor durch ein neues Gerät ausgetauscht werden, so wird bei der Anmeldung des neuen Kombisensors die Modulkennung des alten durch die des neuen Kombisensors ersetzt. Wenn diese Option aktiviert wird, muss die Anmeldung des Kombisensors erneut erfolgen.

#### **Kein Fast-Download:**

Bei der Inbetriebnahme ermittelt der PC zuerst, welche Daten in der Wetterstation aktuell geladen sind. Um die Zeit für den Programmiervorgang möglichst kurz zu halten, werden danach nur die geänderten Daten übertragen. Mit dieser Option wird die komplette Applikation ohne Optimierung geladen. Hierdurch verlängert sich die Zeit für die Inbetriebnahme unter Umständen erheblich.

#### **Firmware herunterladen / Modultreiber herunterladen:**

Diese beiden Softwareteile werden grundsätzlich bei der Produktion der Geräte schon in die Geräte geladen. Im Rahmen einer neuen Version des Plug-Ins werden unter Umständen neuere Versionen zur Verfügung gestellt. In diesem Fall sollte die Inbetriebnahmesoftware automatisch erkennen, dass im Gerät eine andere Version geladen ist, und eine entsprechende Meldung ausgeben. Wenn diese beiden Optionen manuell aktiviert werden, werden die beiden Softwareteile erneut in das Gerät geladen, was die Zeit für die Inbetriebnahme erheblich verlängert.

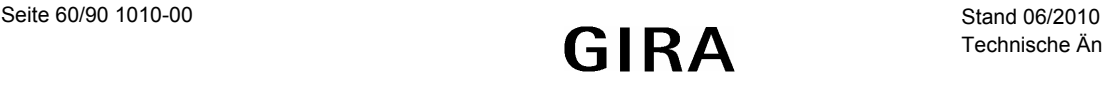

# **9 Einsatz der Wetterstation in Verbindung mit verschiedenen Aktoren**

Die Projektierung der Wetterstation hängt einerseits von dem gewünschten Funktionsumfang und andererseits von den eingesetzten Aktoren ab. Die folgenden Beschreibungen geben Empfehlungen für typische Anwendungen.

# **9.1 Einfacher Sonnenschutz mit Jalousieaktor Best. Nr. 1048 00**

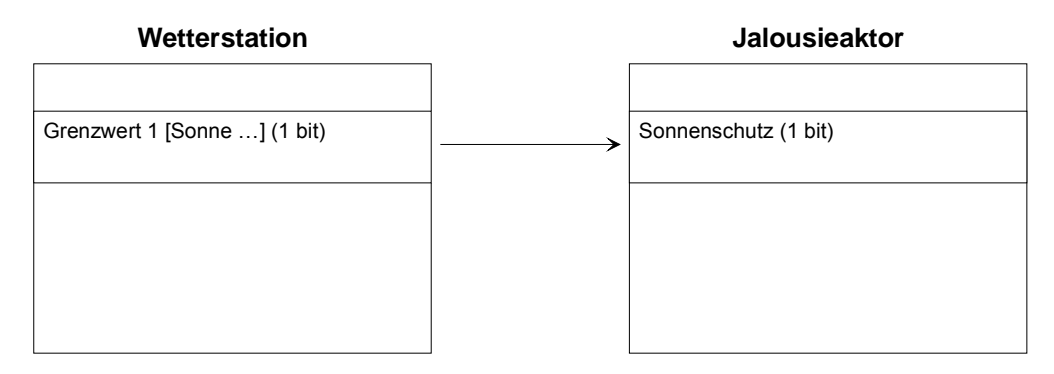

Die Wetterstation sendet bei Überschreitung des Grenzwertes für Helligkeit ein Telegramm mit dem Wert "1" über das Objekt "Grenzwert 1 [Sonne]".

Dadurch wird im Jalousieaktor die Sonnenschutzfunktion aktiviert und die entsprechende feste Sonnenschutzposition für Behang und Lamelle eingestellt. Nach Unterschreiten des Grenzwertes für die gemessene Helligkeit (evt. mit Hysterese und Zeitverzögerung) sendet die Wetterstation den Wert "0". Dadurch wird im Jalousieaktor der Sonnenschutz deaktiviert und die entsprechende Position am Ende der Sonnenschutzfunktion wird eingestellt.

Die Priorität der Sonnenschutzfunktion im Vergleich zum direkten Betrieb kann entsprechend der gewünschten Anlagenfunktion (höher/gleich/niedriger) eingestellt werden.

# **9.2 Einfacher Sonnenschutz mit Jalousieaktor Best. Nr. 1048 00**

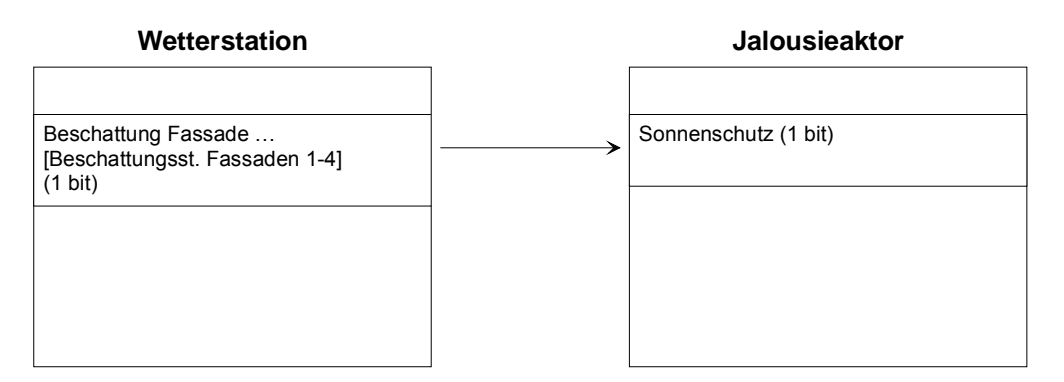

Die Wetterstation sendet bei Überschreitung der Grundhelligkeit für Beschattung ein Telegramm mit dem Wert "1" über das Objekt "Beschattung Fassade [Beschattungssteuerung Fassade 1-4]".

Dadurch wird im Jalousieaktor die Sonnenschutzfunktion aktiviert und die entsprechende feste Sonnenschutzposition für Behang und Lamelle eingestellt. Nach Unterschreiten der Grundhelligkeit für Beschattung (evt. mit Hysterese und Zeitverzögerung) sendet die Wetterstation den Wert "0". Dadurch wird

Stand 06/2010<br>Technische Änderungen vorbehalten **1010-00 Seite 61/90**<br>
Technische Änderungen vorbehalten **GIRA** Technische Änderungen vorbehalten

![](_page_60_Picture_14.jpeg)

![](_page_61_Picture_177.jpeg)

im Jalousieaktor der Sonnenschutz deaktiviert, und die entsprechende Position am Ende der Sonnenschutzfunktion wird eingestellt.

Die Priorität der Sonnenschutzfunktion im Vergleich zum direkten Betrieb kann entsprechend der gewünschten Anlagenfunktion (höher/gleich/niedriger) eingestellt werden.

## **9.3 Sonnenschutz mit fester Behanghöhe und Lamellennachführung im Jalousieaktor Best. Nr. 1048 00**

![](_page_61_Figure_6.jpeg)

Die Wetterstation sendet bei Überschreitung der Grundhelligkeit für Beschattung ein Telegramm mit dem Wert "1" über das Objekt "Beschattung Fassade [Beschattungssteuerung Fassaden 1-4]". Dadurch wird der Behang des Jalousieaktors in die untere Endlage gefahren.

Nach Ablauf der in der Wetterstation parametrierten Wartezeit werden die Positionierungsbefehle für die Lamellen gesendet. Der Aktor stellt die entsprechende Lamellenposition ein (Behangposition bleibt unverändert).

Am Ende der Beschattung wird über das Objekt "Beschattung Fassade [Beschattungssteuerung Fassaden 1-41" mit dem Wert "0" der Behang des Jalousieaktors in die obere Endlage gefahren.

#### **Hinweis:**

Es sind zur Parameter- und Objektkonfiguration die individuellen Hinweise der technischen Dokumentation des angesteuerten Jalousieaktors zu berücksichtigen.

### **9.4 Sonnenschutz mit fester Behanghöhe und Lamellennachführung im Jalousieaktor Best. Nr. 1048 00**

![](_page_61_Figure_13.jpeg)

Technische Änderungen vorbehalten

![](_page_62_Picture_1.jpeg)

Die Wetterstation sendet bei Überschreitung der Grundhelligkeit für Beschattung ein Telegramm mit dem Wert "100%" über das Objekt "Beschattung Fassade [Beschattungssteuerung Fassaden 1-4]". Dadurch wird der Behang des Jalousieaktors in die untere Endlage gefahren.

Anschließend werden die Positionierungsbefehle für die Lamellen gesendet. Der Aktor stellt die entsprechende Lamellen-Position ein (Behangposition bleibt unverändert).

Am Ende der Beschattung wird mittels der Objekte "Beschattung Fassade [Beschattungssteuerung Fassaden 1-4]" mit dem 'Wert "0%" und "Lamellenposition Fassade [Einzelsteuerung Fassade ...]" mit dem Wert "0%" der Behang des Jalousieaktors in die obere Endlage gefahren.

#### **Hinweis:**

Es sind zur Parameter- und Objektkonfiguration die individuellen Hinweise der technischen Dokumentation des angesteuerten Jalousieaktors zu berücksichtigen.

## **9.5 Sonnenschutz mit variabler Behanghöhe und Lamellennachführung im Jalousieaktor Best. Nr. 1048 00**

![](_page_62_Figure_8.jpeg)

Die Wetterstation sendet bei Überschreitung der Grundhelligkeit für Beschattung und dem Überschreiten eines parametrierten Sonnenstandswinkels ein Telegramm mit der parametrierten Behanghöhe über das Objekt "Beschattung Fassade Behanghöhe [Beschattungssteuerung Fassaden 1-4]". Dadurch wird der Behang des Jalousieaktors in die entsprechende Behangposition gefahren.

Anschließend werden die Positionierungsbefehle für die Lamellen gesendet. Der Aktor stellt die entsprechende Lamellen-Position ein (Behangposition bleibt unverändert).

Am Ende der Beschattung wird mittels der Objekte "Beschattung Fassade Behanghöhe [Beschattungssteuerung Fassaden 1-4]" mit dem Wert "0"% und "Lamellenposition Fassade [Einzelsteuerung Fassade ...]" mit dem Wert "0%" der Behang des Jalousieaktors in die obere Endlage gefahren.

#### **Achtung:**

In dieser Applikation muss die Steuerung, ob eine direkter Betrieb oder ein Automatikbetrieb der Jalousie erfolgen soll, mittels Logikgatter in der Wetterstation erfolgen. Ferner muss am Ende der Beschattung zum Fahren des Behangs in die obere Endlage sowohl die Behangposition = "0%" als auch die Lamellenposition = "0%" gesendet werden.

![](_page_62_Picture_15.jpeg)

# **9.6 Einfacher Sonnenschutz mit Jalousieaktor Best. Nr. 1039 00**

![](_page_63_Figure_3.jpeg)

Die Wetterstation sendet bei Überschreitung des Grenzwertes (für Helligkeit) ein Telegramm mit dem Wert "1" über das Objekt "Grenzwert 1 [Sonne]". Dadurch wird im Jalousieaktor die Sonnenschutzfunktion aktiviert und die entsprechende feste Sonnenschutzposition für Behang und Lamelle eingestellt.

Nach Unterschreiten des Grenzwertes für die gemessene Helligkeit (evt. mit Hysterese) sendet die Wetterstation den Wert "0". Dadurch wird im Jalousieaktor der Sonnenschutz deaktiviert und die entsprechende Position am Ende der Sonnenschutzfunktion wird eingestellt.

#### **Hinweis:**

Die Priorität der Sonnenschutzfunktion zum direkten Betrieb kann im Jalousieaktor folgendermaßen eingestellt werden:

- Parametrierung einfacher Sonnenschutz:
	- o Parameter "Priorität" (höher/gleich/niedriger) zwischen Sonnenschutzfunktion und direktem Betrieb
- Parametrierung erweiterter Sonnenschutz:
	- o Datenpunkt "Automatik" zur Aktivierung des Automatikbetriebs (0=keine Automatik / 1=Automatik)
	- o Datenpunkte "Automatik Sperren" und "Direkten Betrieb sperren" zum Sperren und Freigeben der Betriebsarten (hoch priorisiert)
	- o Parameter "Priorität" (höher/gleich/niedriger) zwischen Automatikbetrieb und direktem Betrieb (niedriger priorisiert)

# **9.7 Einfacher Sonnenschutz mit Jalousieaktor Best. Nr. 1039 00**

![](_page_63_Figure_15.jpeg)

Die Wetterstation sendet bei Überschreitung der Grundhelligkeit für Beschattung ein Telegramm mit dem Wert = "1" über das Objekt "Beschattung Fassade [Beschattungssteuerung Fassade 1-4]". Dadurch wird im

![](_page_63_Picture_18.jpeg)

![](_page_64_Picture_1.jpeg)

Jalousieaktor die Sonnenschutzfunktion aktiviert und die entsprechende feste Sonnenschutzposition für Behang und Lamelle eingestellt.

Nach Unterschreiten der Grundhelligkeit für Beschattung (evt. mit Hysterese) sendet die Wetterstation den Wert "0". Dadurch wird im Jalousieaktor die Sonnenschutzfunktion deaktiviert und die entsprechende Position am Ende der Sonnenschutzfunktion wird eingestellt.

#### **Hinweis:**

Die Priorität der Sonnenschutzfunktion zum direkten Betrieb kann im Jalousieaktor folgendermaßen eingestellt werden:

- Parametrierung einfacher Sonnenschutz:
	- o Parameter "Priorität" (höher/gleich/niedriger) zwischen Sonnenschutzfunktion und direktem Betrieb
- Parametrierung erweiterter Sonnenschutz:
	- $\circ$  Datenpunkt "Automatik" zur Aktivierung des Automatikbetriebs (0=keine Automatik / 1=Automatik)
	- o Datenpunkte "Automatik Sperren" und "Direkten Betrieb sperren" zum Sperren und Freigeben der Betriebsarten (hoch priorisiert)
	- o Parameter "Priorität" (höher/gleich/niedriger) zwischen Automatikbetrieb und direktem Betrieb (niedriger priorisiert)

Zur Sperrung der Beschattungssteuerung darf nicht die Sperrfunktion in der Wetterstation genutzt werden der Automatikbetrieb im Jalousieaktor selbst kann z. B. durch die Objekte "Automatik sperren" für jeden Kanal individuell gesperrt werden.

## **9.8 Sonnenschutz mit fester Behanghöhe und Lamellennachführung im Jalousieaktor Best. Nr. 1039 00**

![](_page_64_Figure_14.jpeg)

Die Wetterstation sendet bei Überschreitung der Grundhelligkeit für Beschattung ein Telegramm mit dem Wert "1" über das Objekt "Beschattung Fassade [Beschattungssteuerung Fassade 1-4]" und über das Objekt "Lamellenposition Fassade" die einzustellende Lamellenposition für die Lamellennachführung. Dadurch wird im Jalousieaktor die Sonnenschutzfunktion aktiviert, und damit die entsprechende feste Sonnenschutzposition für den Behang eingestellt und anschließend die empfangene Lamellenposition für die Lamellennachführung.

Nach Unterschreiten der Grundhelligkeit für Beschattung (evt. mit Hysterese) sendet die Wetterstation den Wert "0" über das Objekt "Beschattung Fassade [Beschattungssteuerung Fassade 1-41". Dadurch wird im Jalousieaktor die Sonnenschutzfunktion deaktiviert, und die entsprechende feste Position für Behang und Lamelle am Ende der Sonnenschutzfunktion wird eingestellt.

![](_page_64_Picture_18.jpeg)

### **instabus KNX/EIB System**

#### **Sensoren**

![](_page_65_Picture_157.jpeg)

Das von der Wetterstation am Ende der Beschattung gesendete Telegramm "Lamellenposition Fassade [Einzelsteuerung Fassade ... " mit dem Wert "0%" wird vom Jalousieaktor eingestellt, wenn der Wert vor Empfang des Objekts "Beschattung Fassade [Beschattungssteuerung Fassade 1-4]" = "0" empfangen und verarbeitet wurde.

Nach Empfang von "Beschattung Fassade [Beschattungssteuerung Fassade 1-41" = "0" werden die fest parametrierten Positionen für Behang und Lamelle am Ende des Sonnenschutzes eingestellt oder bei der Einstellung "Reaktion bei Sonne/Beschattung Ende" = "keine Reaktion" wird eine evtl. laufende Positionsfahrt für Behang und Lamelle ohne Änderung noch bis zum Ende fortgesetzt (es wird in die bei vorhandener Beschattung parametrierte Behanghöhe gefahren oder diese Position bleibt erhalten und zusätzlich in die geöffnete Lamellenposition "0%" gefahren).

Idealerweise wird am Ende der Beschattung (gekennzeichnet durch das Telegramm "Beschattung Fassade [Beschattungssteuerung Fassade 1-4]" =  $0$ ") in der Wetterstation das Telegramm "Lamellenposition Fassade [Einzelsteuerung Fassade …]" = "0%" per Parameter unterdrückt. Dadurch können folgende Effekte im Jalousieaktor vermieden werden:

Bei der Einstellung im Jalousieaktor 'Reaktion bei Sonne/Beschattung Ende — keine Reaktion' wird am Ende der Beschattung immer bei dieser Einstellung 'keine Reaktion' die Lamellenposition auf den Werfr0% eingestellt (für den Fall, dass das o. a. unterstrichene Verhalten vorhanden ist).

Bei den anderen Einstellungen im Jalousieaktor 'Reaktion bei Sonne/Beschattung Ende — auffahren, abfahren, feste Position anfahren etc.' (ungleich 'stopp') kann das beschriebene Verhalten am Ende der Sonnenschutzfunktion zu einem Ruckeln der Jalousie (für den Fall, dass das o. a. unterstrichene Verhalten vorhanden ist).

#### **Hinweis:**

Die Priorität der Sonnenschutzfunktion zum direkten Betrieb kann im Jalousieaktor folgendermaßen eingestellt werden:

- Parametrierung einfacher Sonnenschutz:
	- o Parameter "Priorität" (höher/gleich/niedriger) zwischen Sonnenschutzfunktion und direktem Betrieb
- Parametrierung erweiterter Sonnenschutz:
	- o Datenpunkt "Automatik" zur Aktivierung des Automatikbetriebs (0=keine Automatik / 1=Automatik)
	- o Datenpunkte "Automatik Sperren" und "Direkten Betrieb sperren" zum Sperren und Freigeben der Betriebsarten (hoch priorisiert)
	- o Parameter "Priorität" (höher/gleich/niedriger) zwischen Automatikbetrieb und direktem Betrieb (niedriger priorisiert)

Zur Sperrung der Beschattungssteuerung darf nicht die Sperrfunktion in der Wetterstation genutzt werden der Automatikbetrieb im Jalousieaktor selbst kann z. B. durch die Objekte "Automatik sperren" für jeden Kanal individuell gesperrt werden.

![](_page_65_Picture_18.jpeg)

### **9.9 Sonnenschutz mit variabler Behanghöhe und Lamellennachführung im Jalousieaktor Best. Nr. 1039 00**

![](_page_66_Picture_206.jpeg)

Die Wetterstation sendet bei Überschreitung der Grundhelligkeit für Beschattung ein Telegramm mit dem Wert "1" über das Objekt "Beschattung Fassade [Beschattungssteuerung Fassade 1-41" und über die Objekte "Beschattung Fassade ... Behanghöhe" und "Lamellenposition Fassade" die einzustellenden Behang- und Lamellenpositionen für Behanghöhe und Lamellenposition. Dadurch wird im Jalousieaktor die Sonnenschutzfunktion aktiviert und die entsprechende Behanghöhe und Lamellenposition wird eingestellt.

Nach Unterschreiten der Grundhelligkeit für Beschattung (evt. mit Hysterese) sendet die Wetterstation den Wert "0" über das Objekt "Beschattung Fassade [Beschattungssteuerung Fassade 1-4]". Dadurch wird im Jalousieaktor die Sonnenschutzfunktion deaktiviert und die entsprechende parametrierte, feste Position für Behang und Lamelle am Ende der Sonnenschutzfunktion wird eingestellt.

Die von der Wetterstation am Ende der Beschattung gesendeten Telegramme "Beschattung Fassade Behanghöhe [Beschattungssteuerung Fassaden 1-4]" mit dem Wert "0%" und "Lamellenposition Fassade [Einzelsteuerung Fassade …]" mit dem Wert "0%" werden vom Jalousieaktor eingestellt, wenn die Werte vor Empfang des Objekts "Beschattung Fassade [Beschattungssteuerung Fassade 1-4]" = "0" empfangen und verarbeitet wurden.

Nach Empfang von "Beschattung Fassade [Beschattungssteuerung Fassade 1-4]" = "0" werden die fest parametrierten Behang- und Lamellenpostionen am Ende des Sonnenschutzes eingestellt oder bei Einstellung "Reaktion bei Sonne/Beschattung Ende" = "keine Reaktion" wird eine evt. laufende Positionsfahrt für Behang und Lamelle ohne Änderung noch bis zum Ende fortgesetzt (es wird in die obere Position Behang  $= 0\%$  und in die geöffnete Lamellenposition  $= 0\%$  gefahren).

Idealerweise werden am Ende der Beschattung (gekennzeichnet durch Telegramm "Beschattung Fassade [Beschattungssteuerung Fassade 1-4]" = "0") in der Wetterstation die Telegramme "Beschattung Fassade Behanghöhe [Beschattungssteuerung Fassaden 1-4]" = "0%" und "Lamellenposition Fassade [Einzelsteuerung Fassade …]" = "0%" per Parameter unterdrückt. Dadurch können folgende Effekte im Jalousieaktor vermieden werden:

- Bei der Einstellung im Jalousieaktor "Reaktion bei Sonne/Beschattung Ende" = "keine Reaktion" wird am Ende der Beschattung immer die Behang- und Lamellenposition auf den Wert "0%" eingestellt (für den Fall, dass das o. a. unterstrichene Verhalten vorhanden ist).
- Bei den anderen Einstellungen im Jalousieaktor "Reaktion bei Sonne/Beschattung Ende" = "auffahren, abfahren, feste Position anfahren etc." (ungleich "stopp") kann das beschriebene Verhalten am Ende der Sonnenschutzfunktion zu einem Ruckeln der Jalousie (für den Fall, dass das o. a. unterstrichene Verhalten vorhanden ist) führen.

![](_page_66_Picture_12.jpeg)

![](_page_67_Picture_190.jpeg)

#### **Hinweis:**

Die Priorität der Sonnenschutzfunktion zum direkten Betrieb kann im Jalousieaktor folgendermaßen eingestellt werden:

- Parametrierung einfacher Sonnenschutz:
	- o Parameter "Priorität" (höher/gleich/niedriger) zwischen Sonnenschutzfunktion und direktem Betrieb
- Parametrierung erweiterter Sonnenschutz:
	- o Datenpunkt "Automatik" zur Aktivierung des Automatikbetriebs (0=keine Automatik / 1=Automatik)
	- o Datenpunkte "Automatik Sperren" und "Direkten Betrieb sperren" zum Sperren und Freigeben der Betriebsarten (hoch priorisiert)
	- o Parameter "Priorität" (höher/gleich/niedriger) zwischen Automatikbetrieb und direktem Betrieb (niedriger priorisiert)

Zur Sperrung der Beschattungssteuerung darf nicht die Sperrfunktion in der Wetterstation genutzt werden der Automatikbetrieb im Jalousieaktor selbst kann z. B. durch die Objekte "Automatik sperren" für jeden Kanal individuell gesperrt werden.

## **9.10 Sonnenschutz mit variabler Behanghöhe und fester Lamellenposition im Jalousieaktor Best. Nr. 1039 00**

![](_page_67_Figure_13.jpeg)

Die Wetterstation sendet bei Überschreitung der Grundhelligkeit für Beschattung ein Telegramm mit dem Wert "1" über das Objekt "Beschattung Fassade [Beschattungssteuerung Fassade 1-4]" und über das Objekt "Beschattung Fassade ... Behanghöhe" die einzustellende Behangposition. Dadurch wird im Jalousieaktor die Sonnenschutzfunktion aktiviert, und die entsprechend empfangene Behanghöhe und die fest parametrierte Lamellenposition werden eingestellt.

Nach Unterschreiten der Grundhelligkeit für Beschattung (evt. mit Hysterese) sendet die Wetterstation den Wert "0" über das Objekt "Beschattung Fassade [Beschattungssteuerung Fassade 1-4]". Dadurch wird im Jalousieaktor die Sonnenschutzfunktion deaktiviert und die entsprechende parametrierte, festen Positionen für Behang und Lamelle am Ende der Sonnenschutzfunktion werden eingestellt.

Das von der Wetterstation am Ende der Beschattung gesendete Telegramm "Beschattung Fassade Behanghöhe [Beschattungssteuerung Fassaden 1-4]" mit dem Wert "0%" wird vom Jalousieaktor eingestellt, wenn der Wert vor Empfang des Objekts "Beschattung Fassade [Beschattungssteuerung Fassade 1-4]" = "0" empfangen wurde.

Nach Empfang von "Beschattung Fassade [Beschattungssteuerung Fassade 1-41" = "0" werden die fest parametrierten Behang- und Lamellenpostionen am Ende des Sonnenschutzes eingestellt oder bei der Einstellung "Reaktion bei Sonne/Beschattung Ende" = "keine Reaktion" wird eine evt. laufende Positionsfahrt

![](_page_67_Picture_19.jpeg)

![](_page_68_Picture_1.jpeg)

für Behang und Lamelle ohne Änderung noch bis zum Ende fortgesetzt (es wird in die obere Position Behanghöhe "0%" und die bei vorhandener Beschattung parametrierte Lamellenposition gefahren).

Idealerweise wird am Ende der Beschattung (gekennzeichnet durch Telegramm "Beschattung Fassade [Beschattungssteuerung Fassade 1-4] " =  $\sqrt{0}$ ") in der Wetterstation das Telegramm für "Beschattung Fassade Behanghöhe [Beschattungssteuerung Fassaden 1-4]" = "0%" per Parameter unterdrückt. Dadurch können folgende Effekte im Jalousieaktor vermieden werden:

- Bei der Einstellung im Jalousieaktor "Reaktion bei Sonne/Beschattung Ende" = "keine Reaktion" wird am Ende der Beschattung immer die Behang- und Lamellenposition auf den Wert "0%" eingestellt (für den Fall, dass das o. a. unterstrichene Verhalten vorhanden ist).
- Bei den anderen Einstellungen im Jalousieaktor "Reaktion bei Sonne/Beschattung Ende" = "auffahren, abfahren, feste Position anfahren etc." (ungleich "stopp") kann das beschriebene Verhalten am Ende der Sonnenschutzfunktion zu einem Ruckeln der Jalousie (für den Fall, dass das o. a. unterstrichene Verhalten vorhanden ist) führen.

#### **Hinweis:**

Die Priorität der Sonnenschutzfunktion zum direkten Betrieb kann im Jalousieaktor folgendermaßen eingestellt werden:

- Parametrierung einfacher Sonnenschutz:
	- o Parameter "Priorität" (höher/gleich/niedriger) zwischen Sonnenschutzfunktion und direktem Betrieb
- Parametrierung erweiterter Sonnenschutz:
	- $\circ$  Datenpunkt "Automatik" zur Aktivierung des Automatikbetriebs (0=keine Automatik / 1=Automatik)
	- o Datenpunkte "Automatik Sperren" und "Direkten Betrieb sperren" zum Sperren und Freigeben der Betriebsarten (hoch priorisiert)
	- o Parameter "Priorität" (höher/gleich/niedriger) zwischen Automatikbetrieb und direktem Betrieb (niedriger priorisiert)

Zur Sperrung der Beschattungssteuerung darf nicht die Sperrfunktion in der Wetterstation genutzt werden der Automatikbetrieb im Jalousieaktor selbst kann z. B. durch die Objekte "Automatik sperren" für jeden Kanal individuell gesperrt werden.

![](_page_68_Picture_16.jpeg)

# **instabus KNX/EIB System**

# **Sensoren**

![](_page_69_Picture_205.jpeg)

![](_page_69_Picture_206.jpeg)

![](_page_70_Picture_205.jpeg)

![](_page_71_Picture_233.jpeg)

![](_page_71_Picture_234.jpeg)
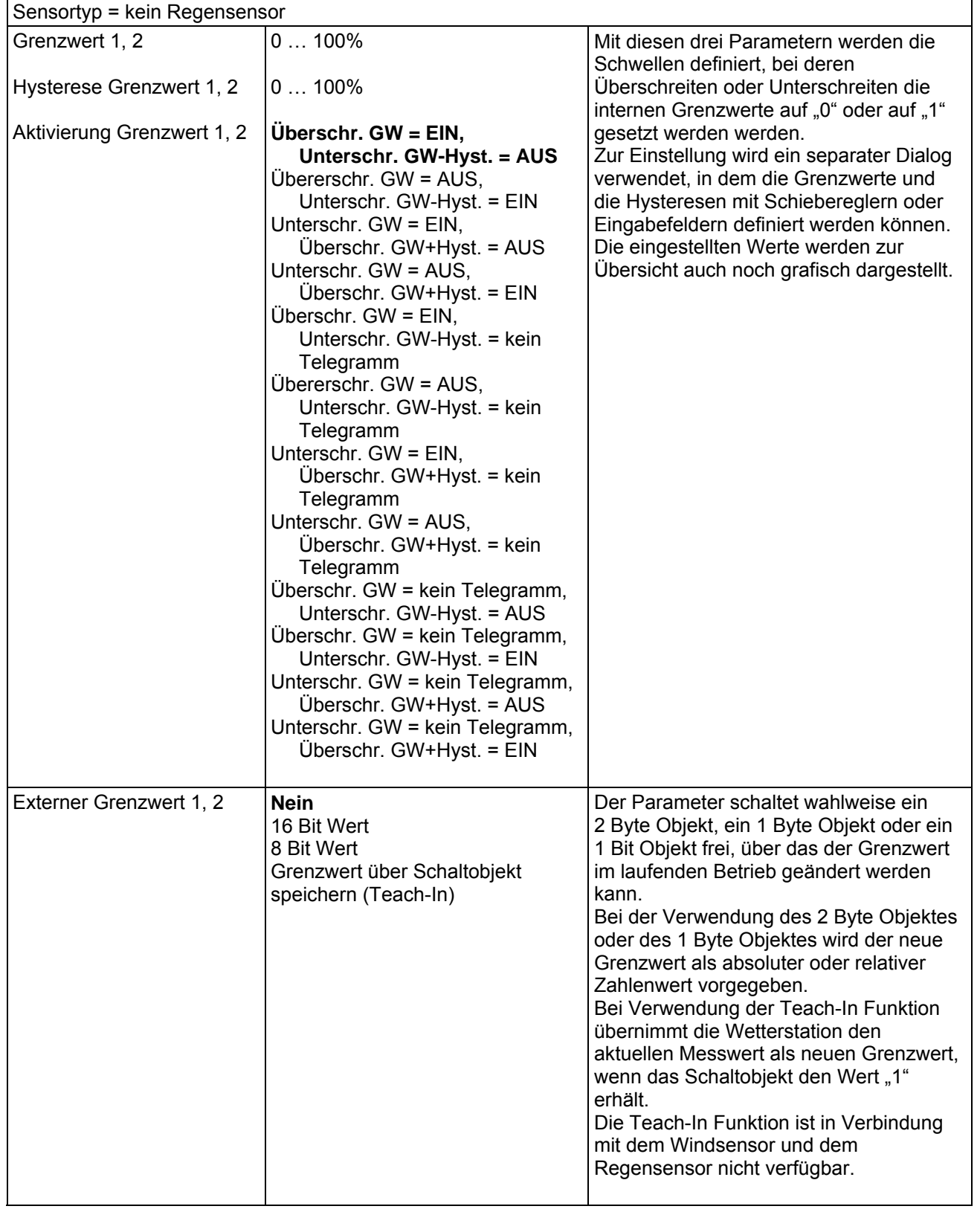

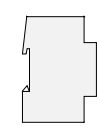

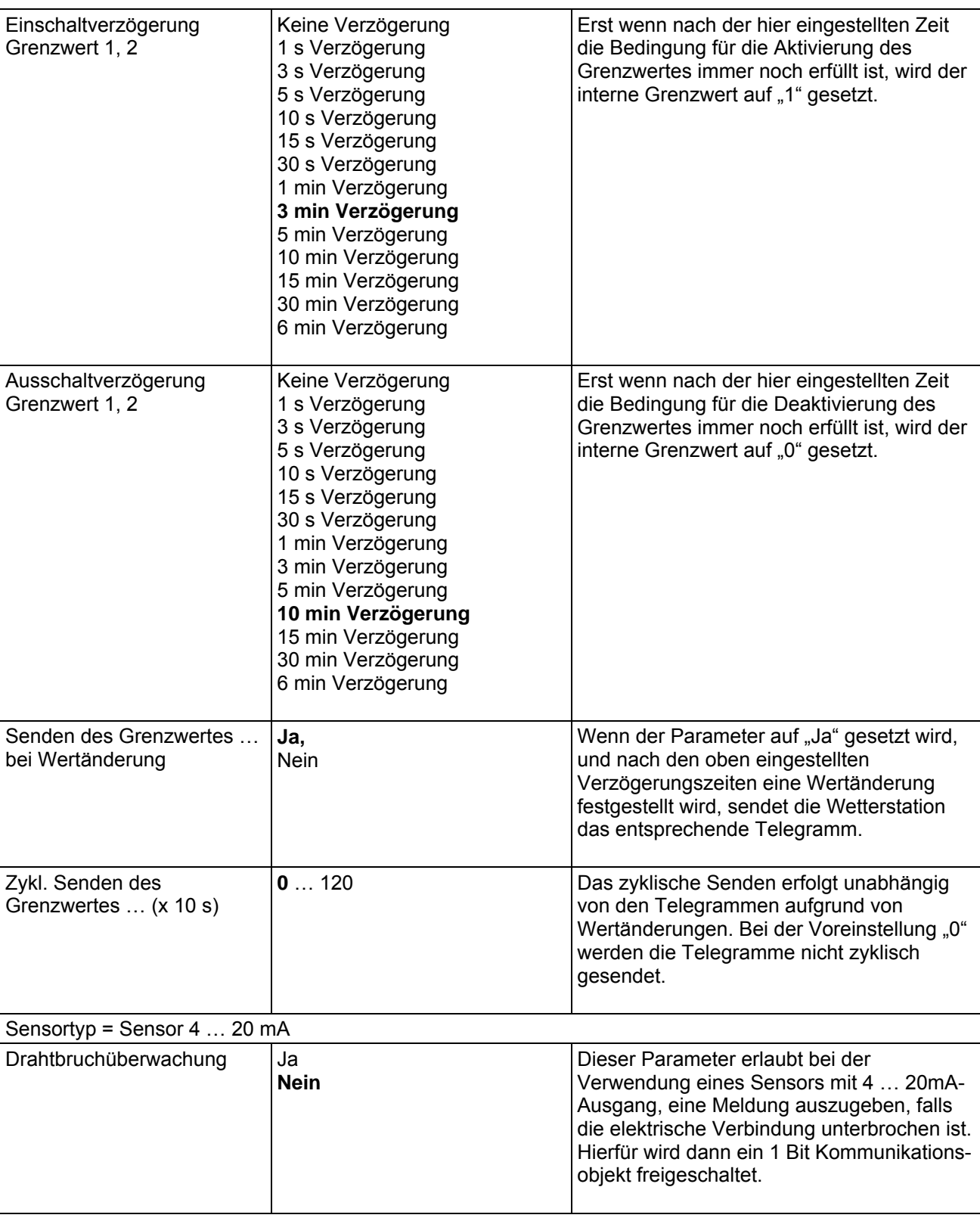

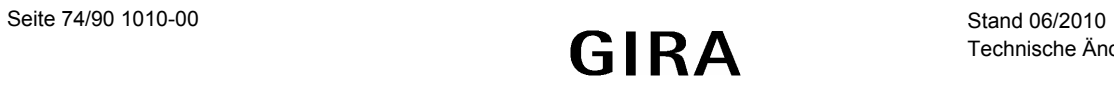

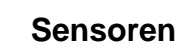

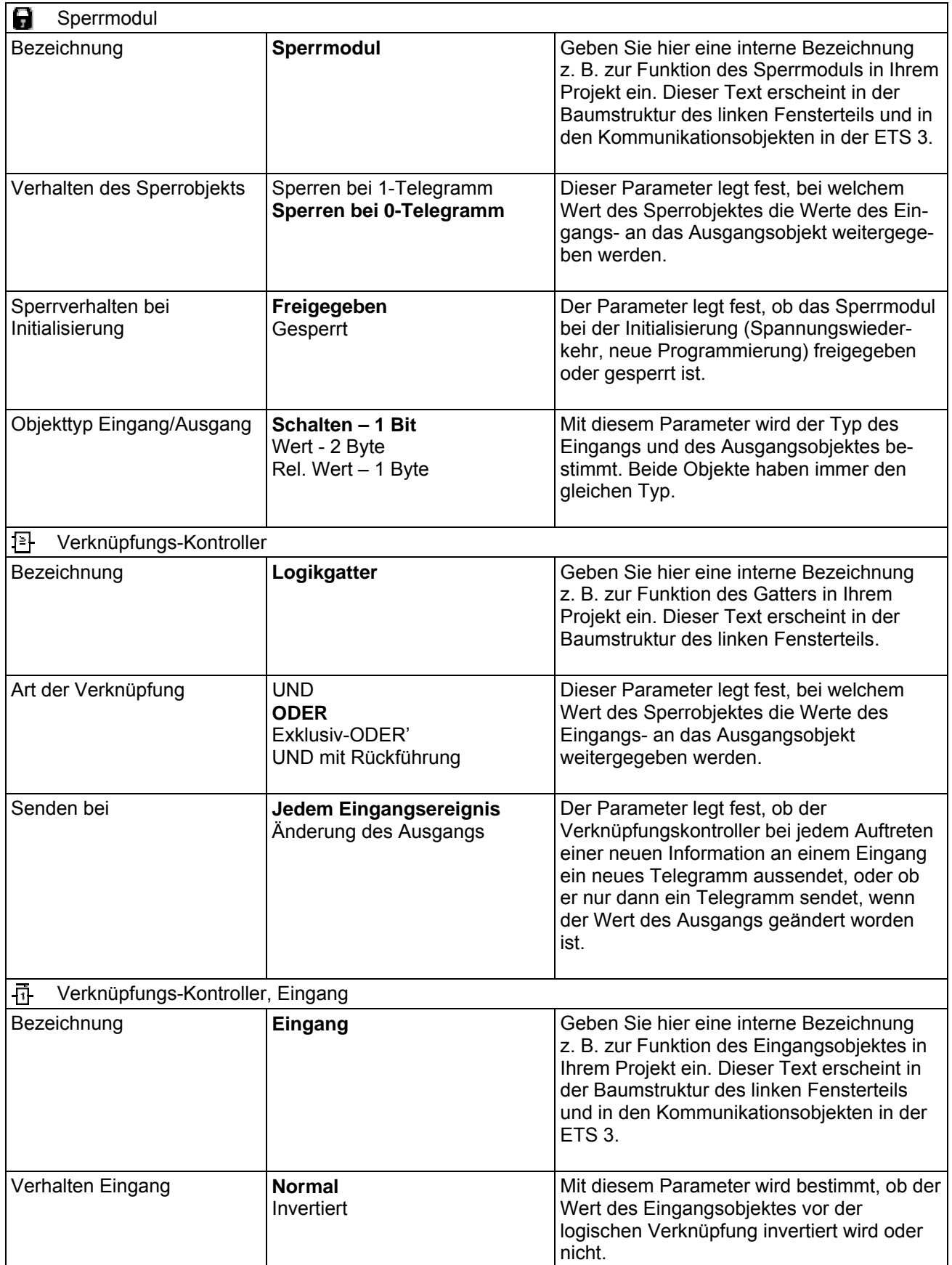

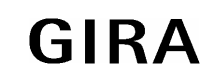

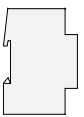

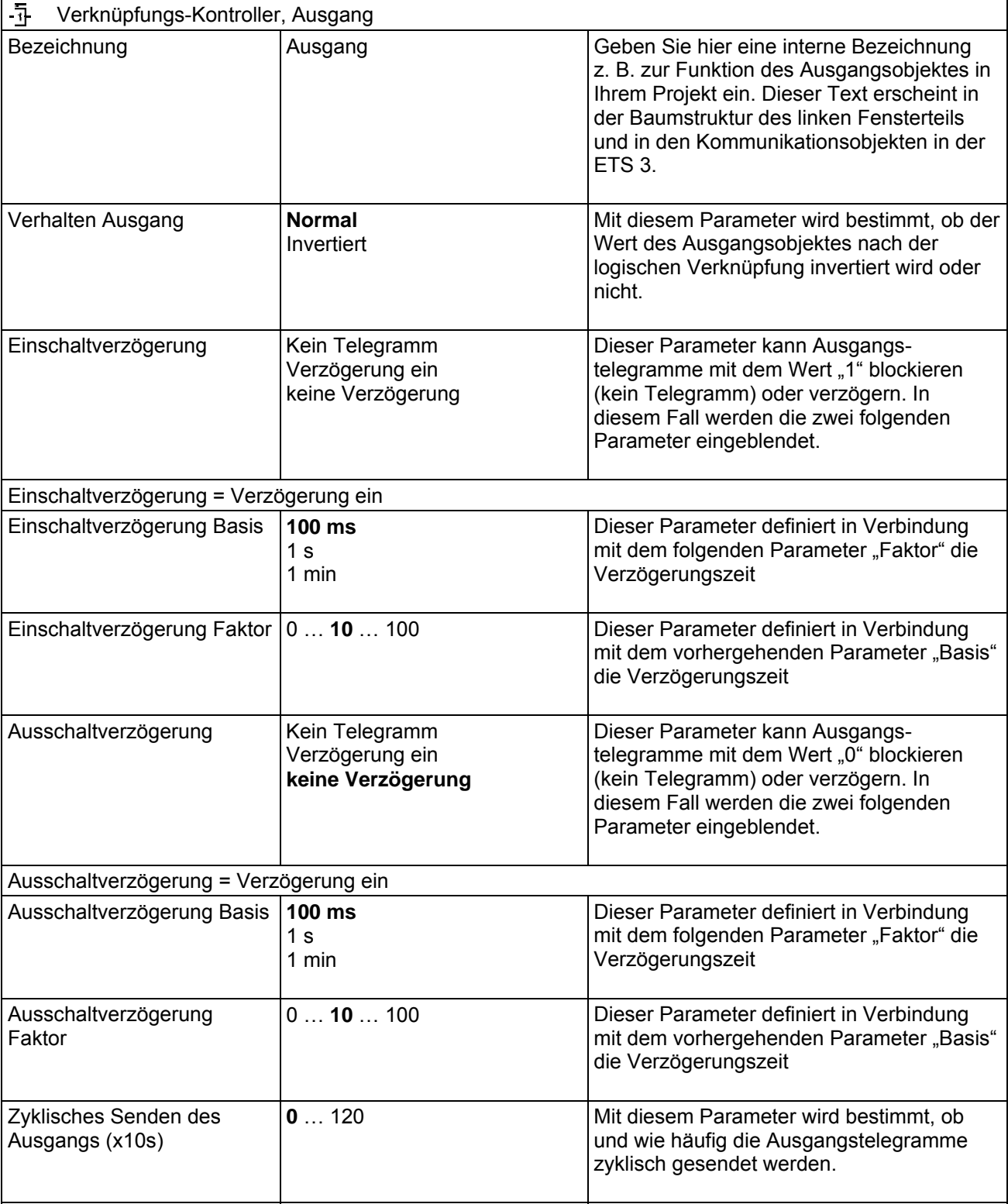

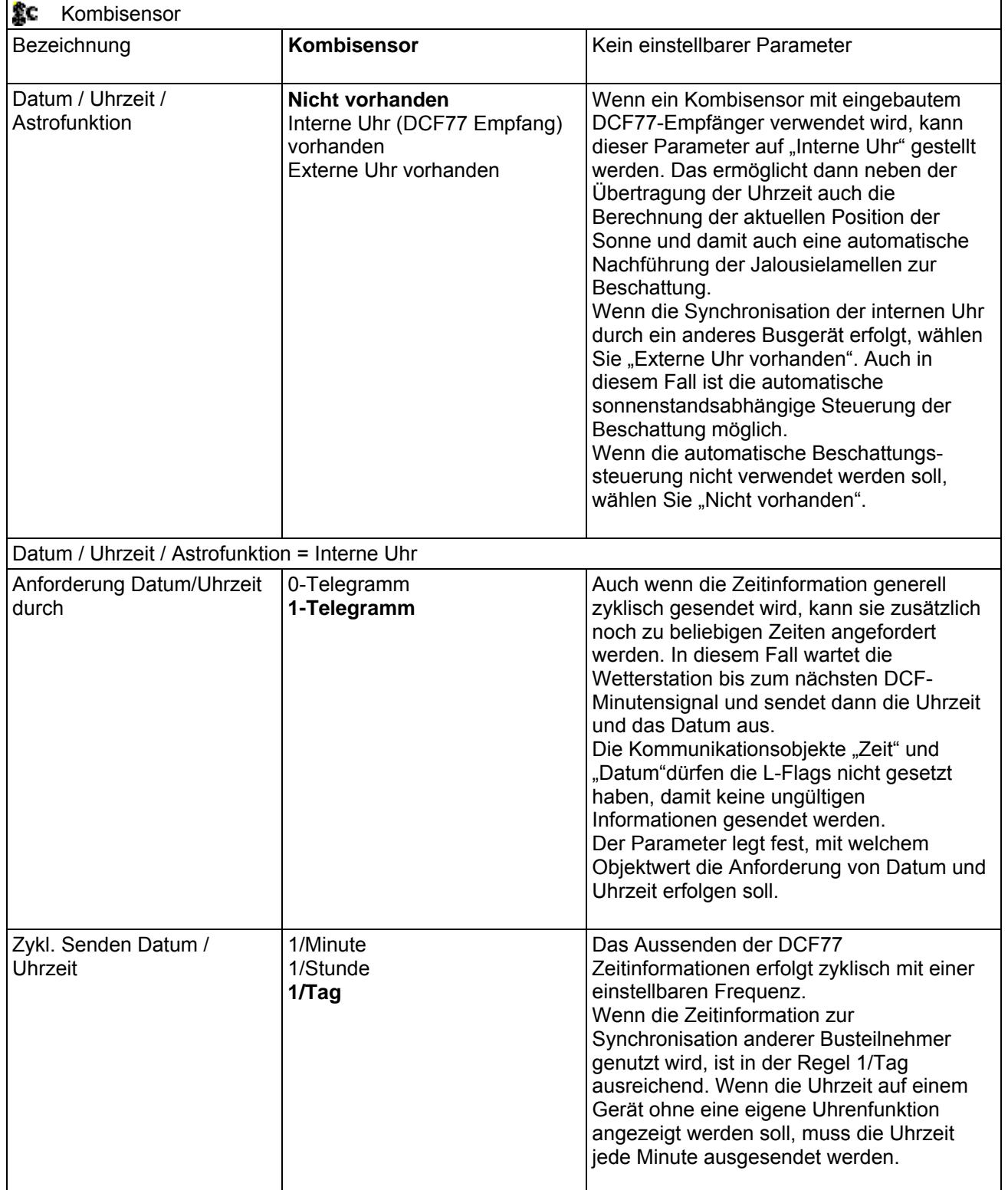

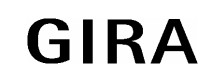

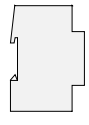

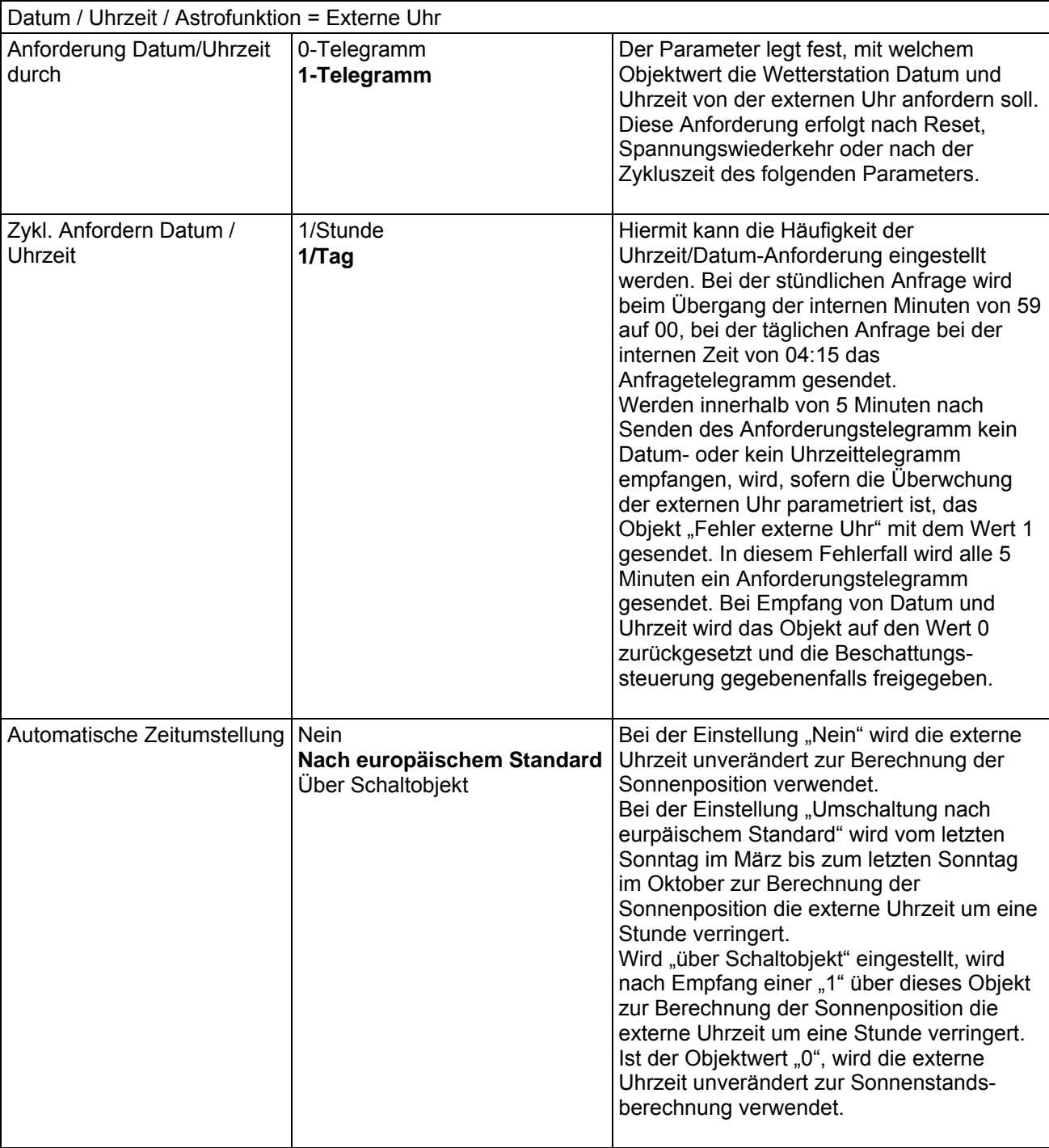

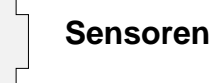

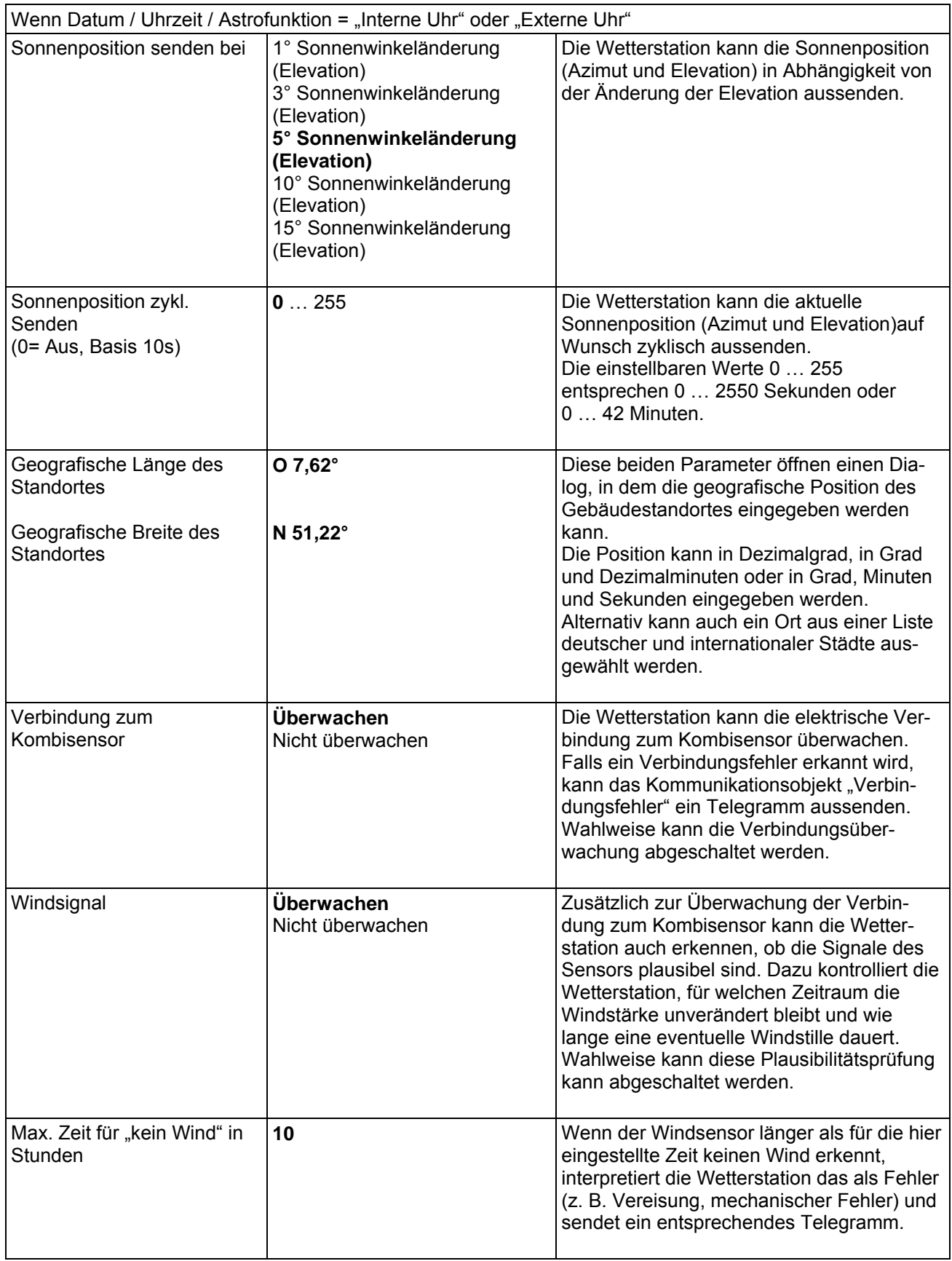

# **instabus KNX/EIB System**

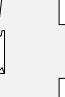

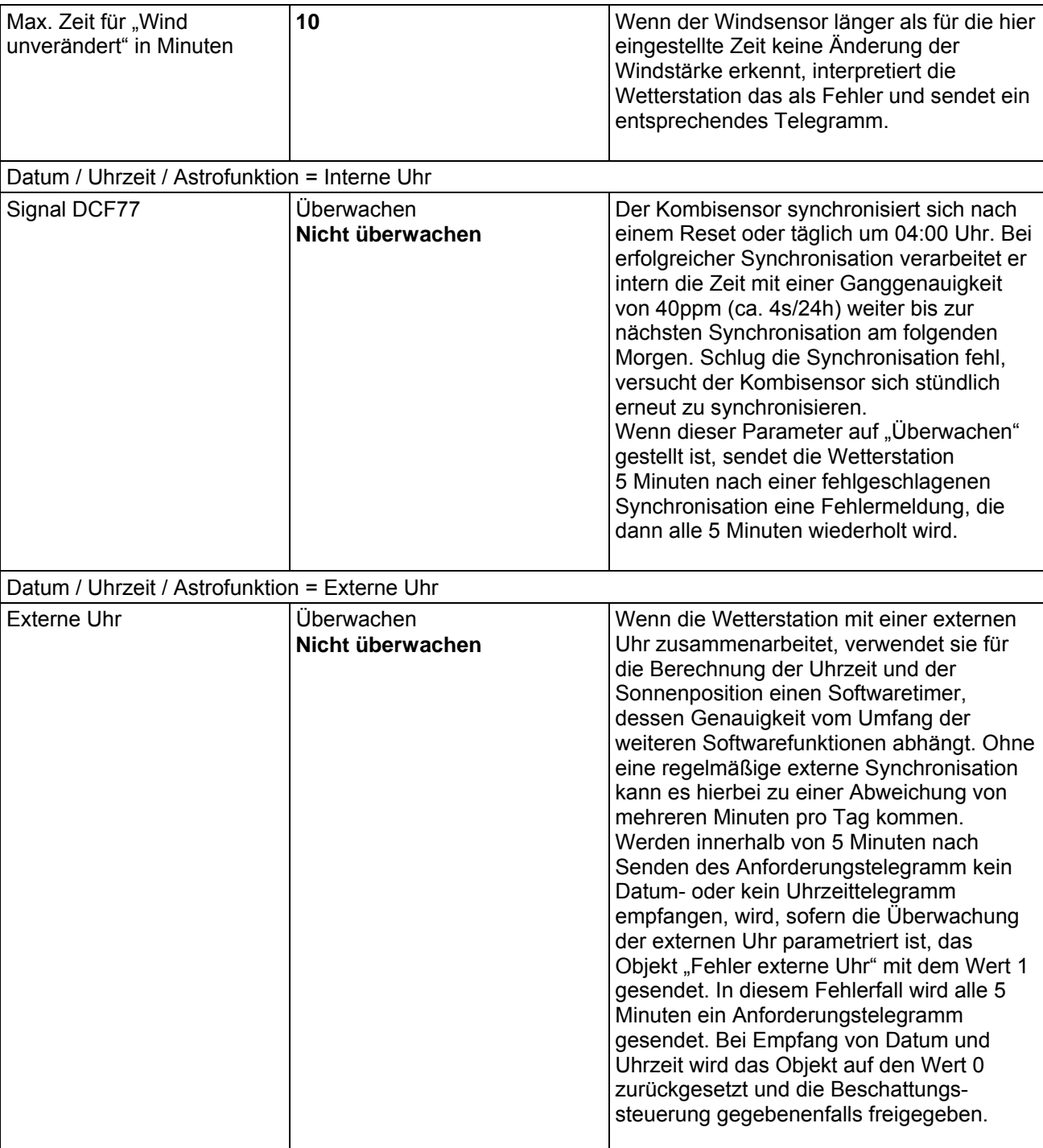

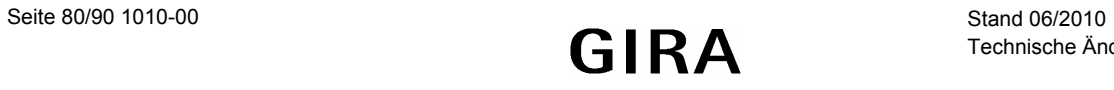

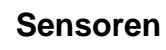

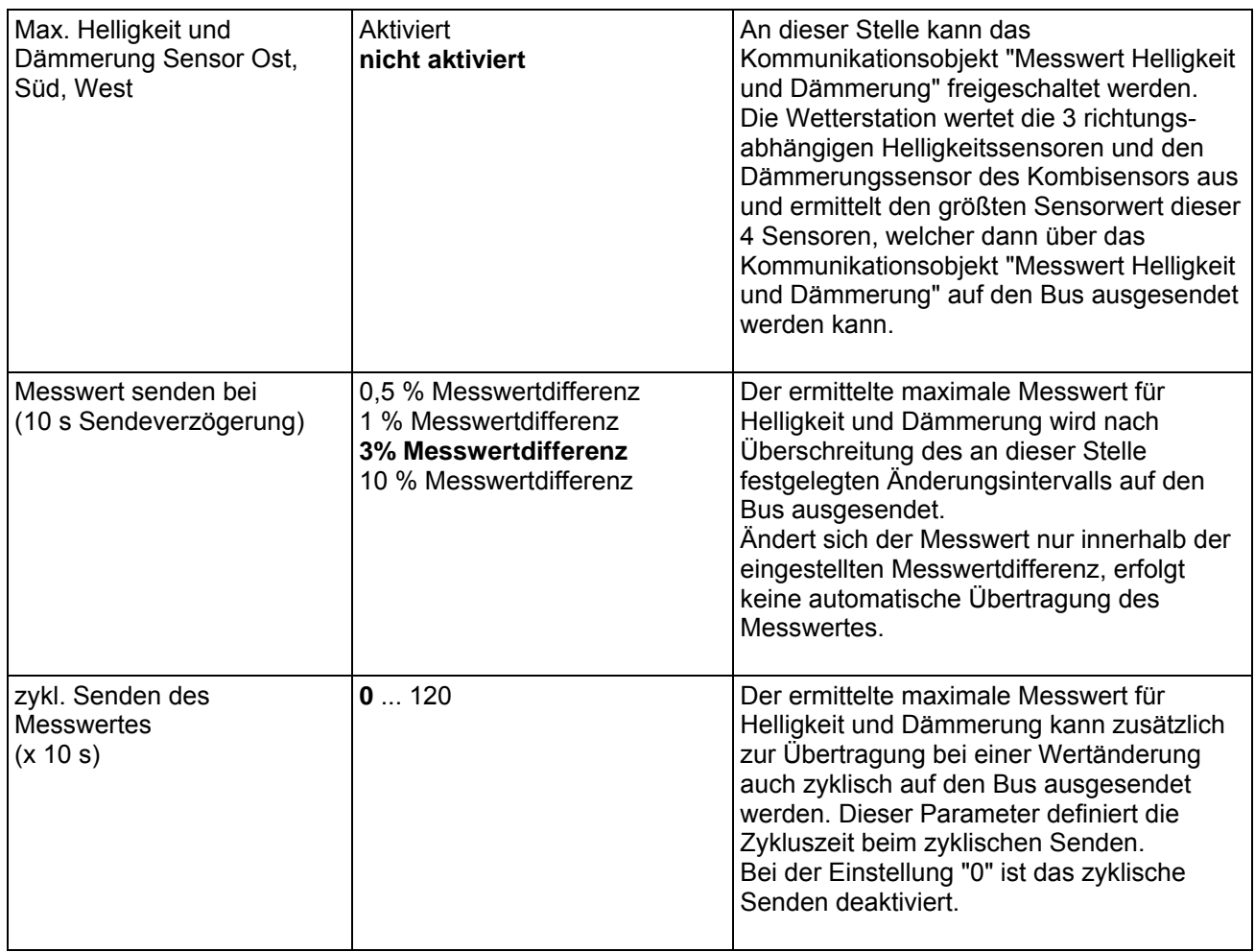

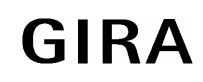

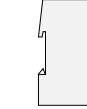

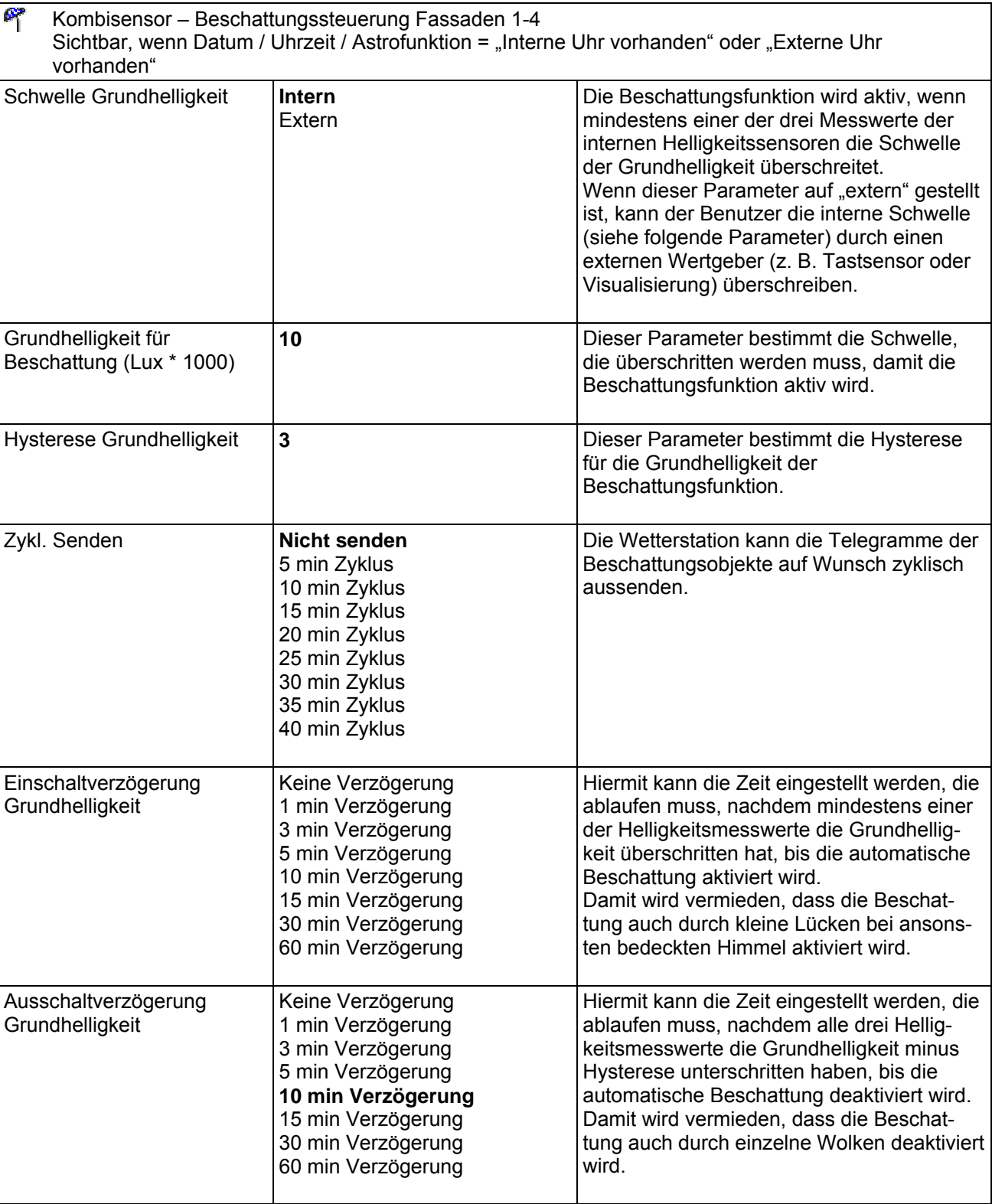

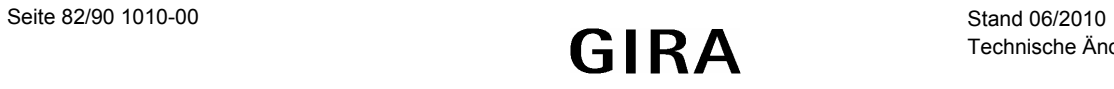

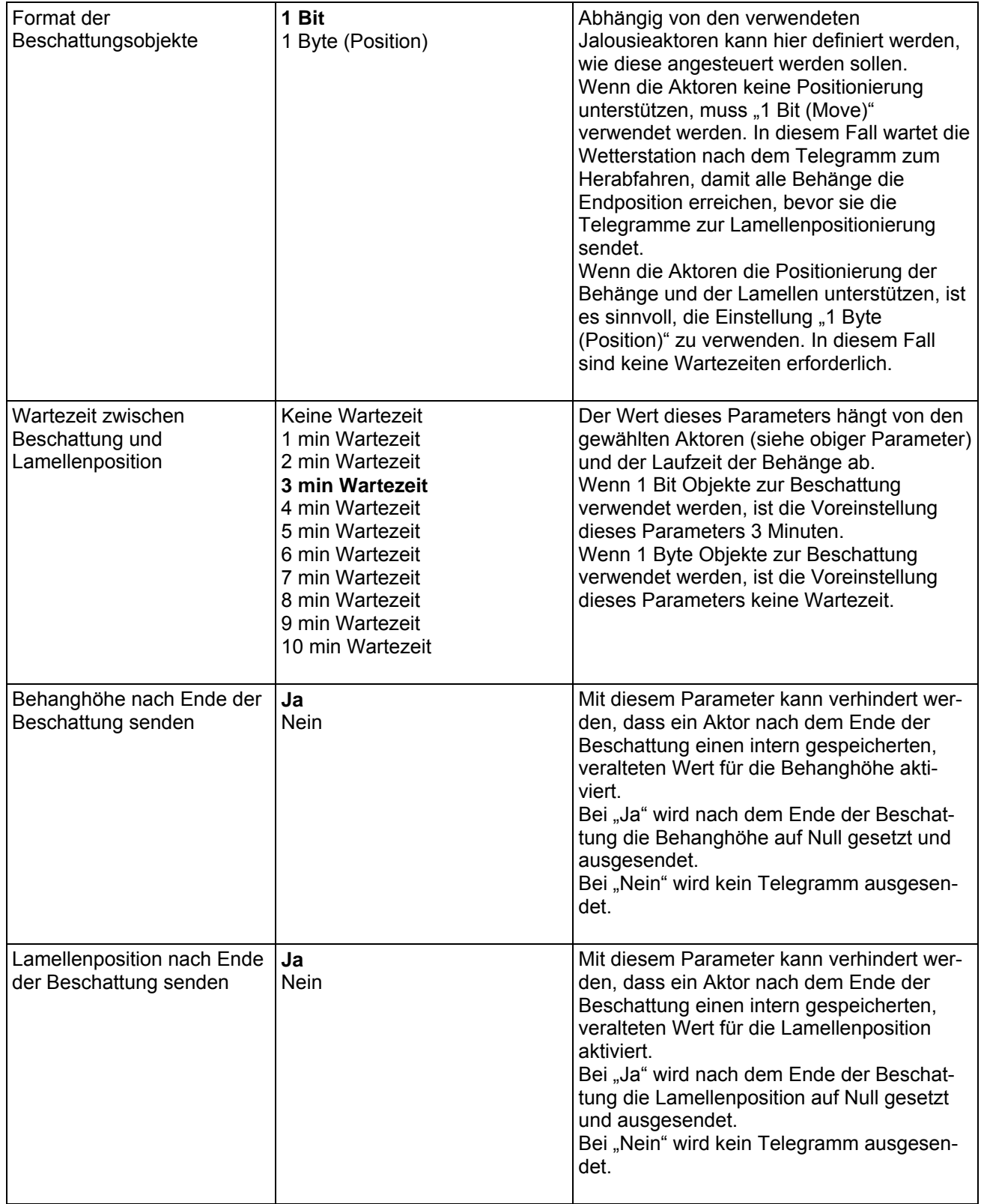

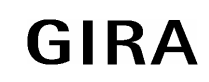

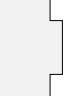

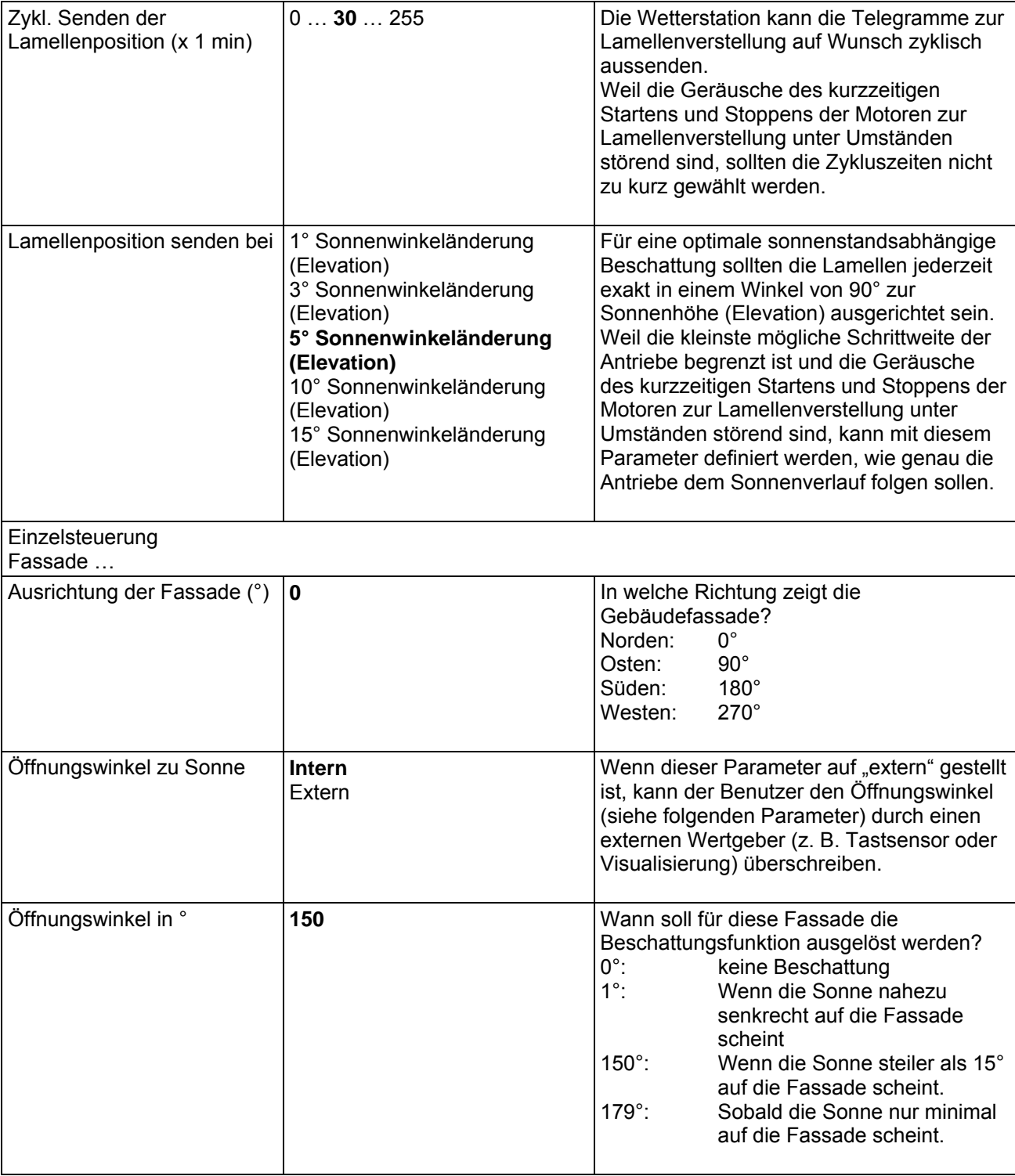

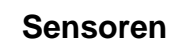

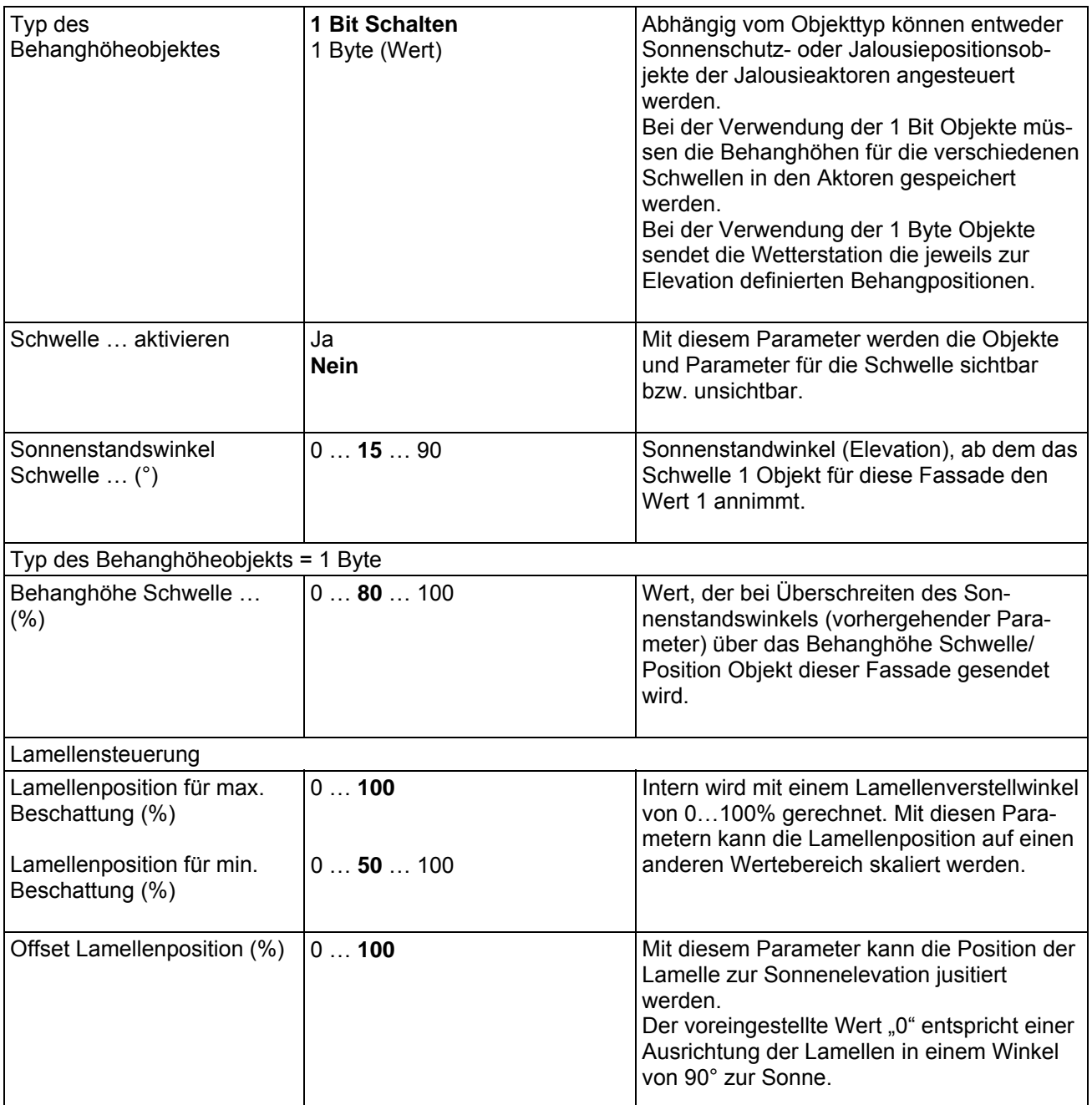

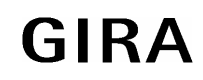

### **instabus KNX/EIB System**

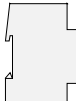

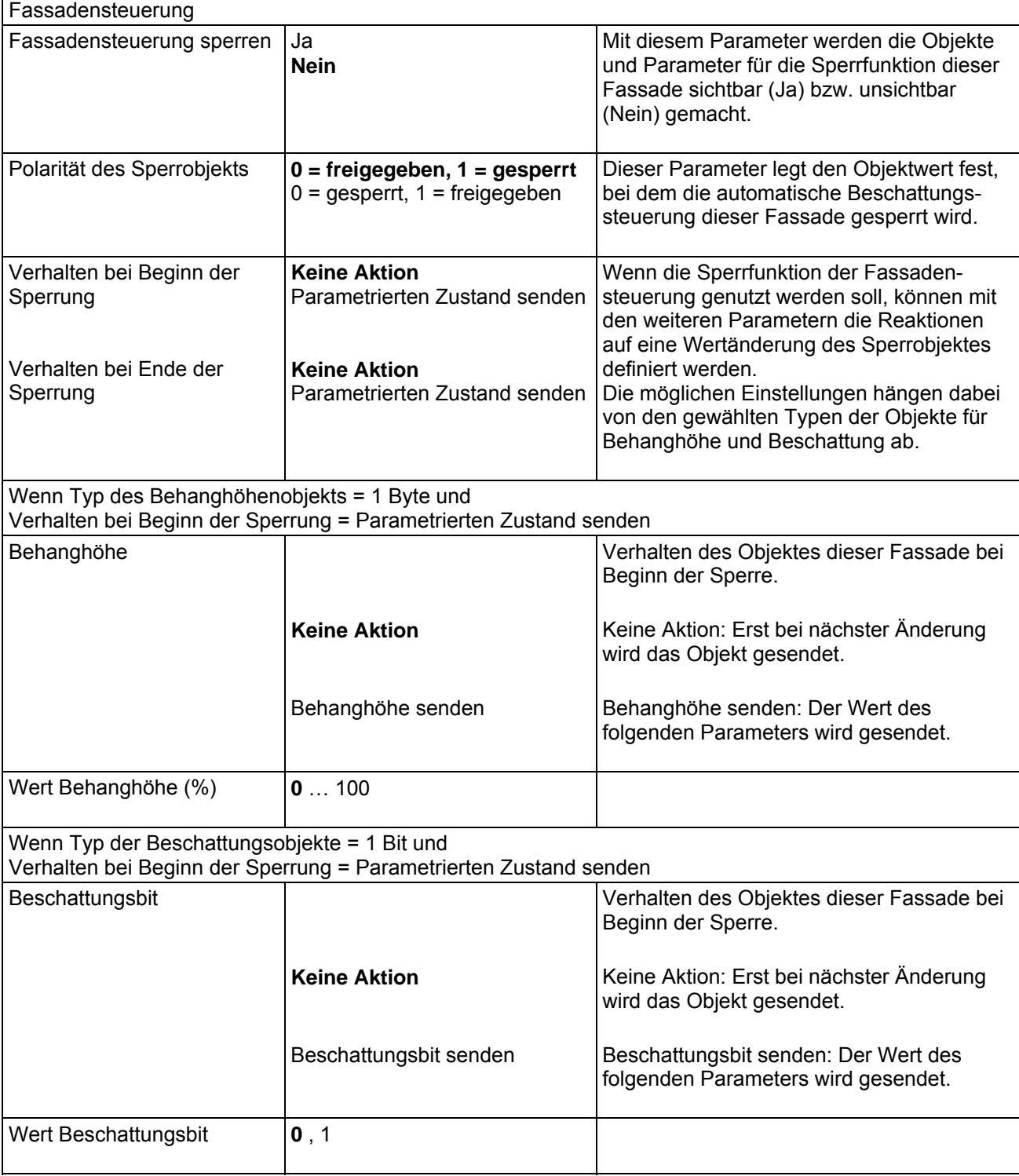

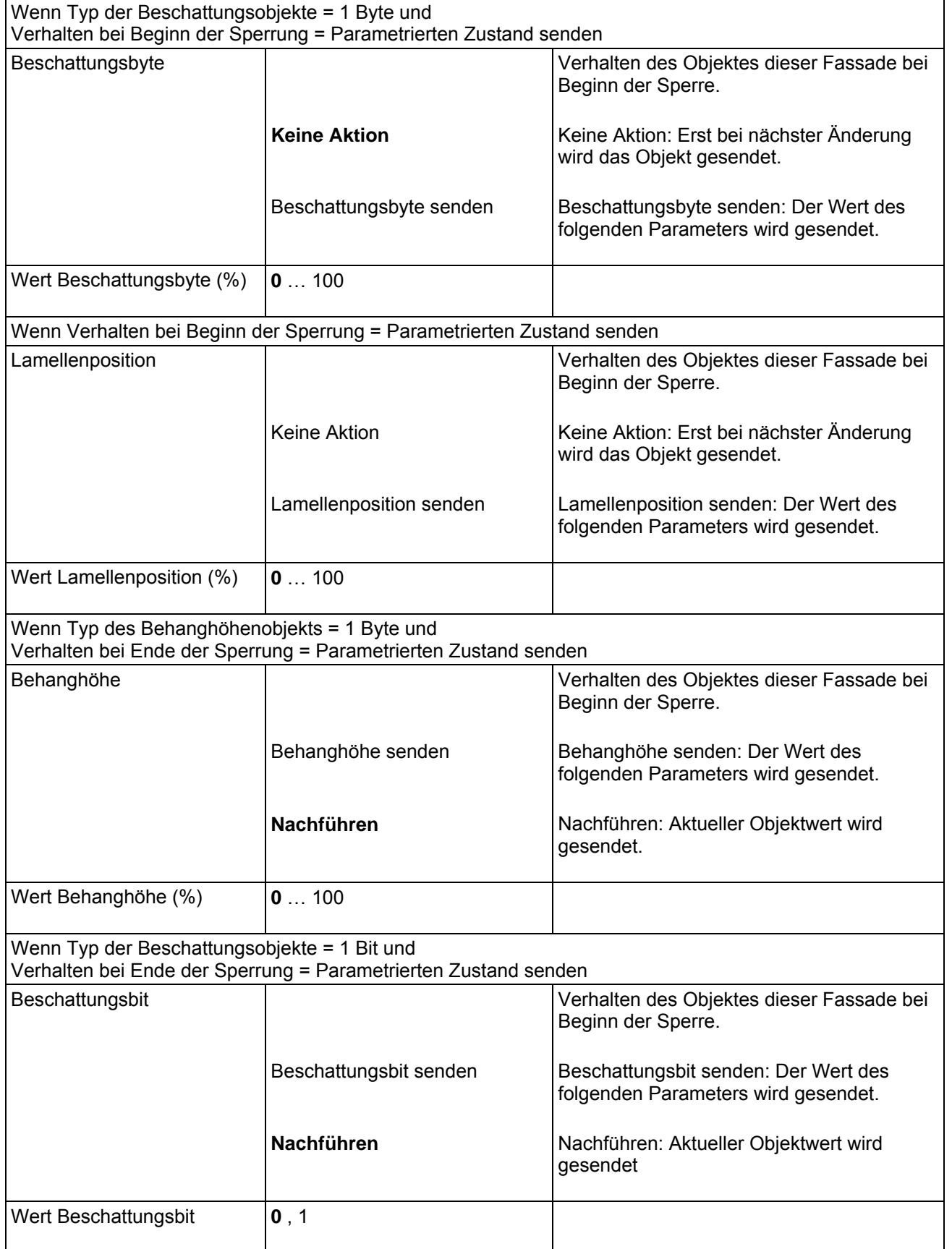

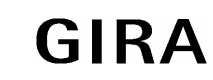

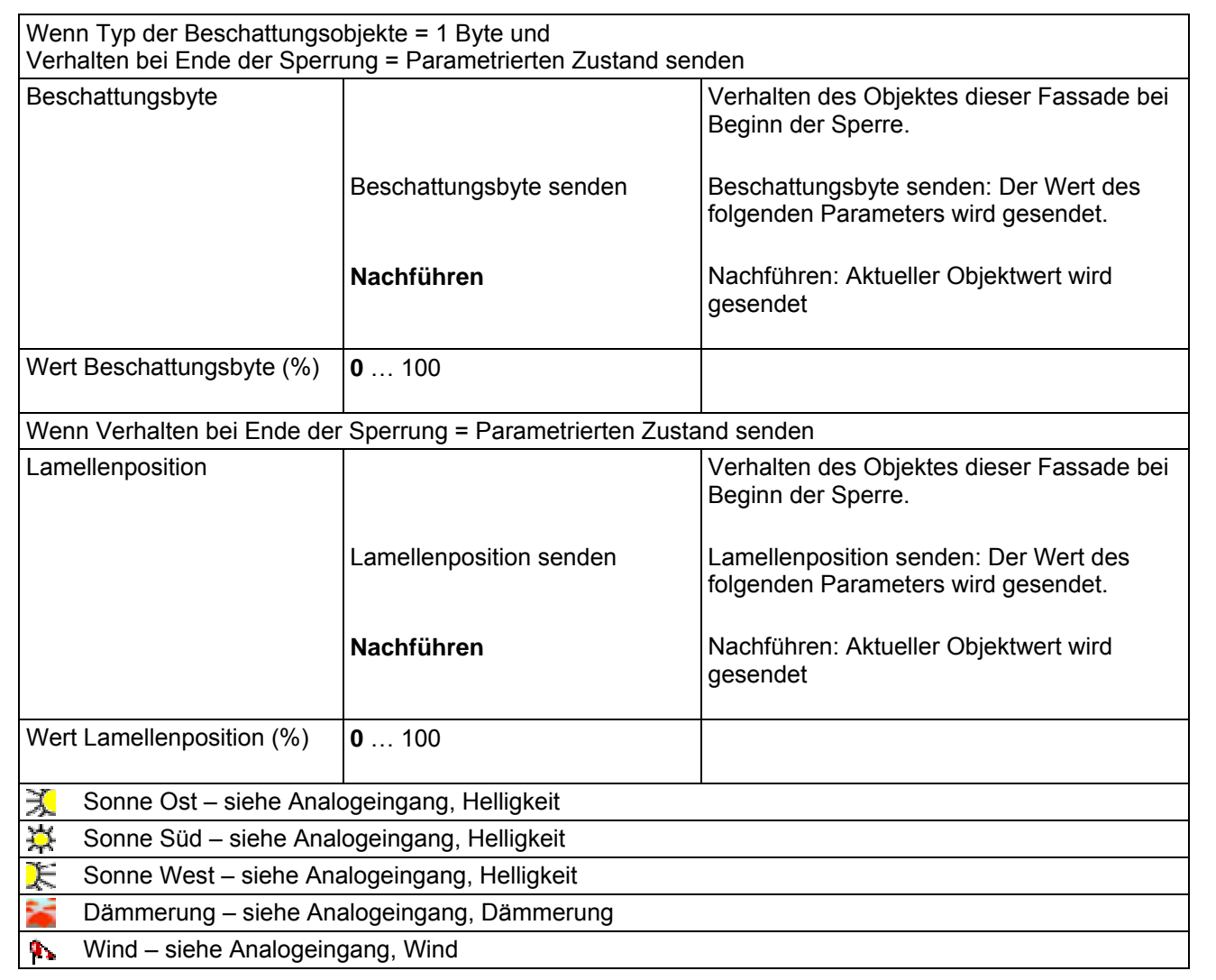

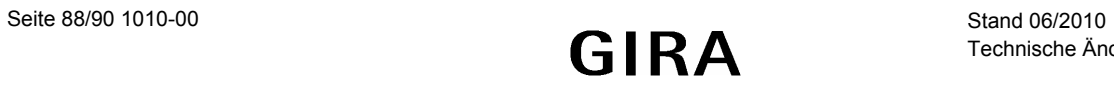

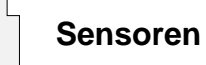

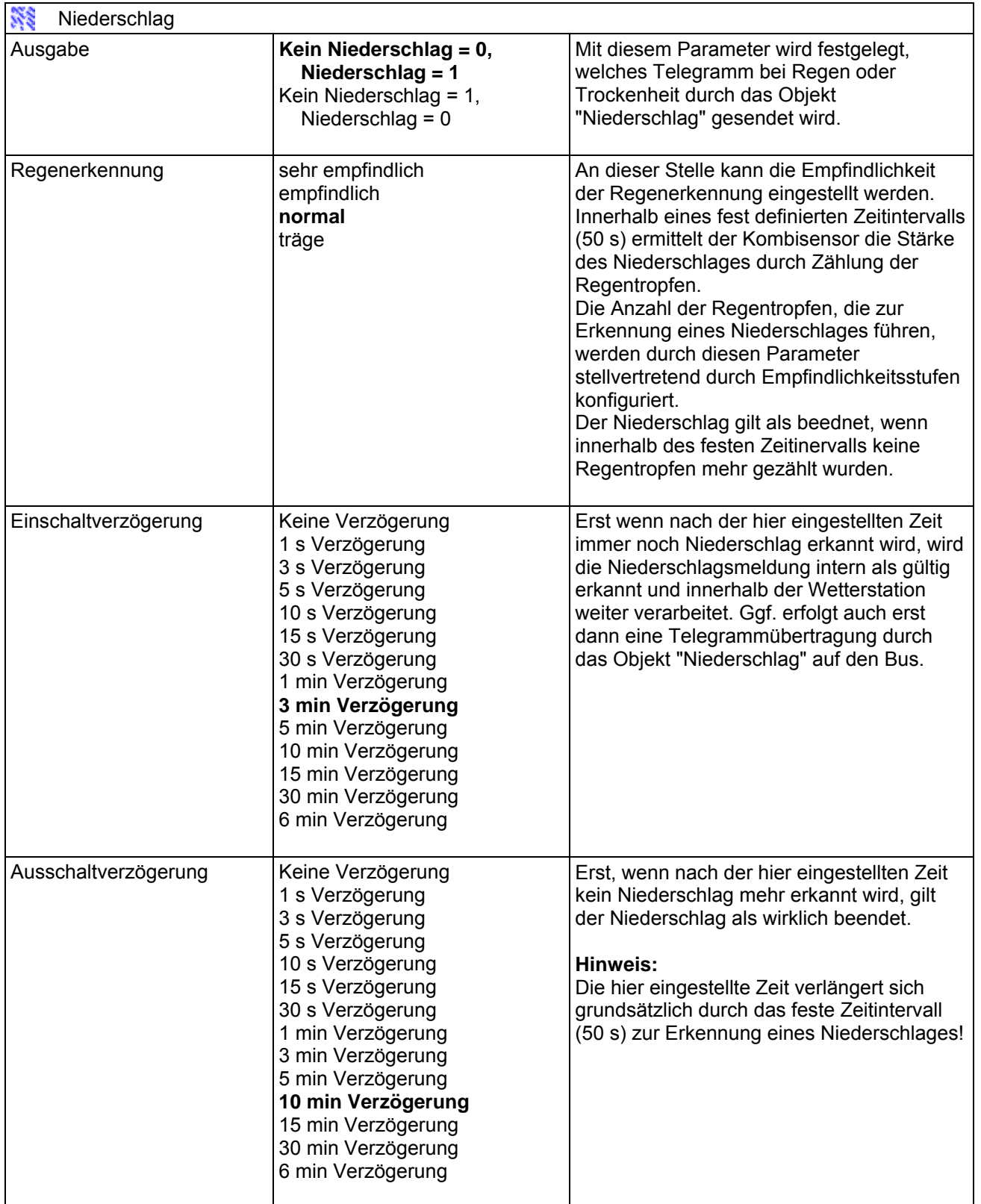

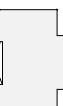

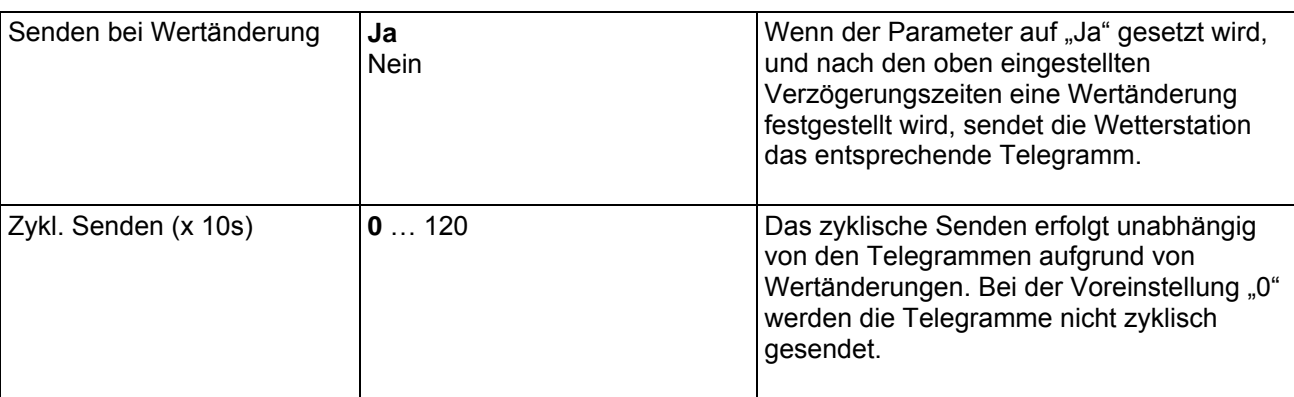

# **Bemerkungen zur Software:**

Wenn der Kombisensor an eine Wetterstation mit der aktuellen Anwendungssoftware (Wetterstation Komfort B00602) und der aktuellen Firmware angeschlosen wird, erfolgt die Anmeldung des Kombisensors automatisch.

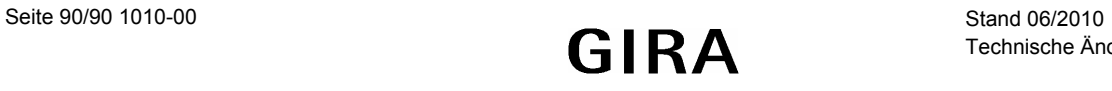